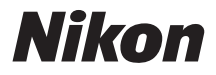

# **CÁMARA DIGITAL**

# $1<sub>v2</sub>$ **Manual de referencia**

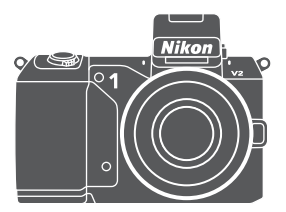

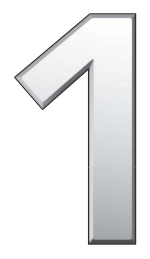

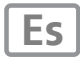

Gracias por adquirir una cámara digital Nikon. Para sacarle el máximo partido a la cámara, asegúrese de leer atentamente todas las instrucciones y guárdelas en un lugar accesible para que todas las personas que utilicen el producto puedan leerlas.

### **Ajustes de la cámara**

Las explicaciones de este manual asumen que se utilizan los ajustes predeterminados.

### **Símbolos y convenciones**

Para facilitar la búsqueda de la información que necesite, se han utilizado los siguientes símbolos y convenciones:

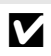

Este icono indica precauciones; información que debe leerse **LA** antes del uso para evitar dañar la cámara.

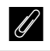

Este icono indica avisos; información que debe leerse antes de usar la cámara.

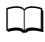

0 Este icono indica las referencias a otras páginas en este manual.

Los símbolos  $\blacktriangle, \blacktriangledown, \blacktriangleleft y \blacktriangleright$  representan las direcciones arriba, abajo, izquierda y derecha del multiselector.

A **Por su seguridad**

Antes de utilizar la cámara por primera vez, lea las instrucciones de seguridad de la sección "Por su seguridad" ( $\Box x$ -[xii](#page-13-0)).

# $1<sub>v2</sub>$

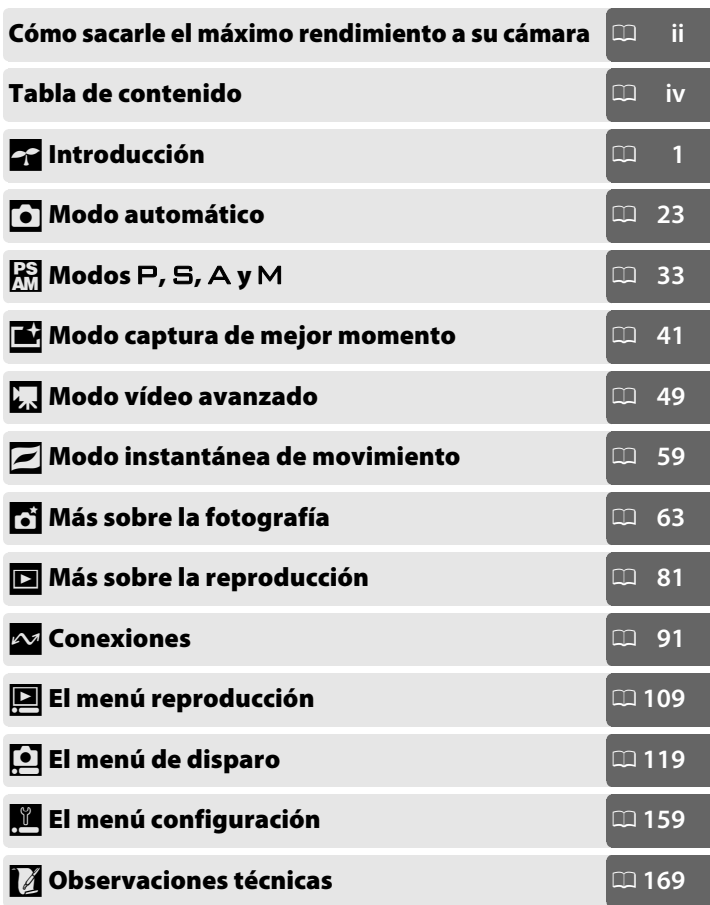

# <span id="page-3-0"></span>**Cómo sacarle el máximo rendimiento a su cámara**

# *Realice fotos* **con el disparador**.

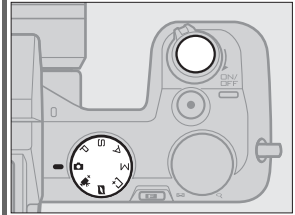

Las fotos pueden realizarse, desde cualquier modo, pulsando el disparador. En el *modo instantánea de movimiento* ( $\Box$  [59](#page-78-0)), la cámara grabará igualmente una breve viñeta de vídeo.

# *Filme vídeos* **con el botón de grabación de vídeo**.

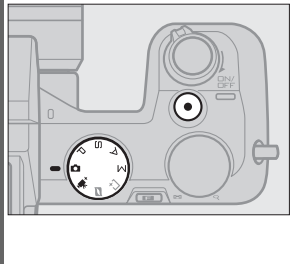

Puede grabar vídeos pulsando el botón de grabación de vídeo en los modos automático, vídeo avanzado,  $P$ ,  $S$ ,  $A$  y M. Seleccione el *modo automático*  $(4.23)$  $(4.23)$  para la grabación básica y el *modo de vídeo avanzado*  $(1/149)$  $(1/149)$  para utilizar técnicas más avanzadas.

# *Cree* **vídeos cortos con música.**

**(1)** *Instale* el software suministrado ( $\Box$  [91](#page-110-1)), **(2)** *copie* fotos y vídeos en su ordenador ( $\Box$  [95](#page-114-0)) y  $\Omega$  utilice Short Movie Creator para *crear* vídeos cortos ( $\Box$  [98\)](#page-117-0).

# *Ver* **vídeos cortos en alta definición.**

*Q* Transfiera vídeos cortos a la cámara ( $\Box$  [99\)](#page-118-0) y utilice un cable HDMI para w *conectar la cámara a un televisor con HD* (□ [100\)](#page-119-0).

# <span id="page-4-0"></span>*Accesorios*

Amplíe sus horizontes fotográficos con una gran variedad de objetivos intercambiables, flashes y otros accesorios ( $\Box$  [169](#page-188-1)).

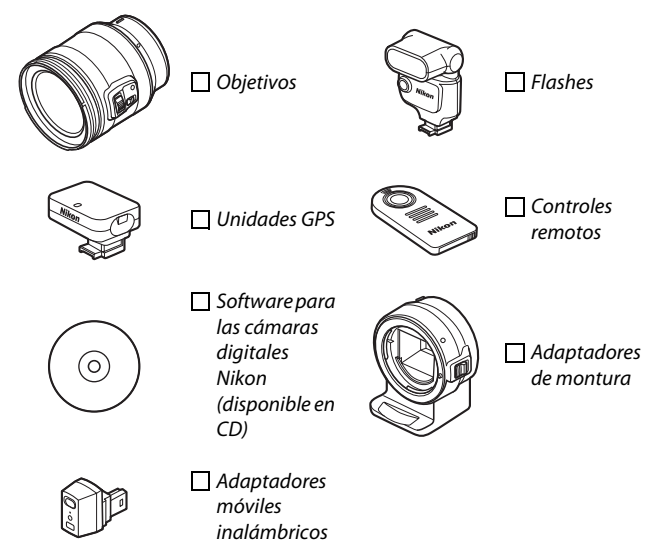

<span id="page-5-0"></span>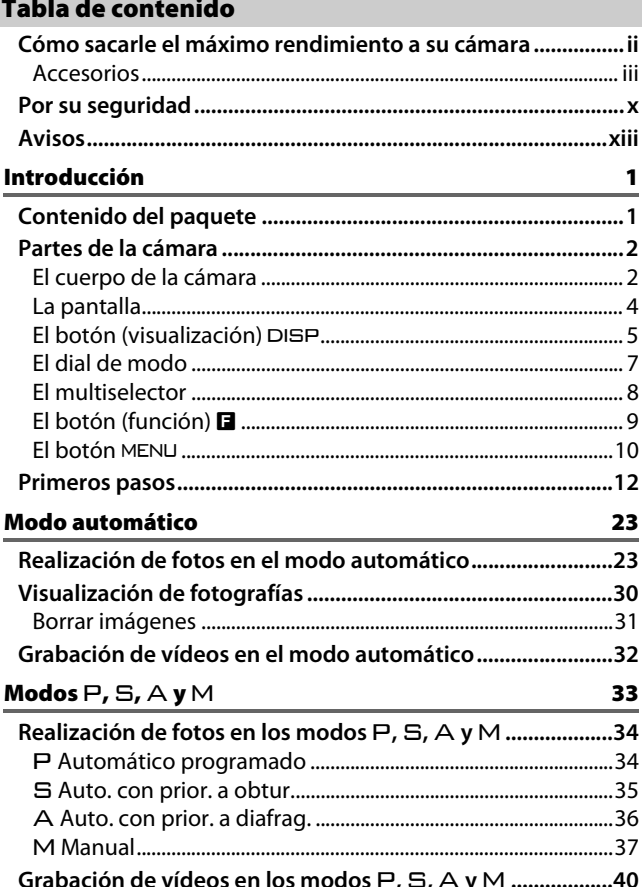

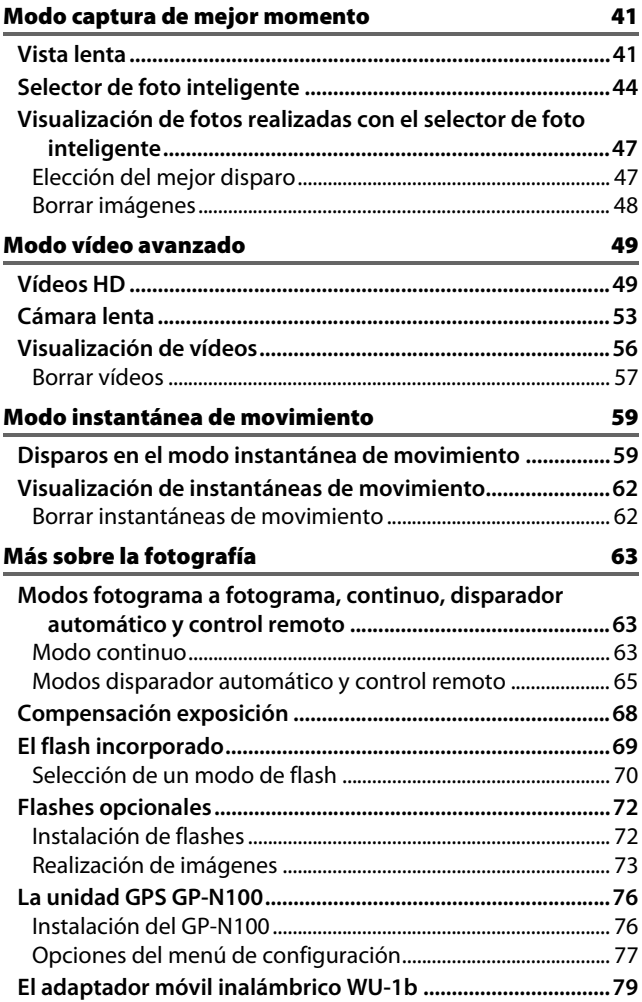

# **[Más sobre la reproducción 81](#page-100-1)**

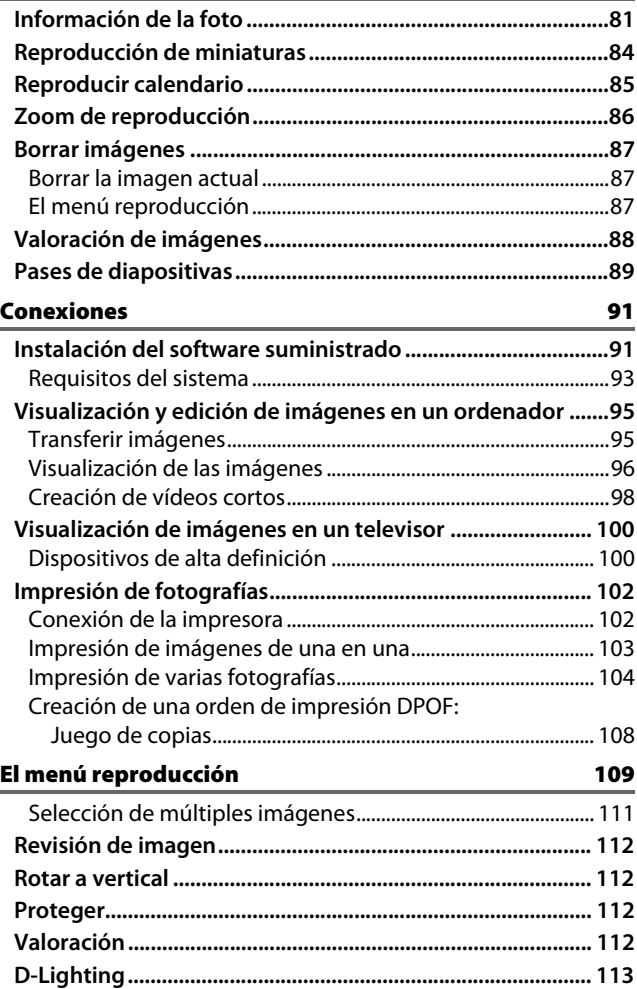

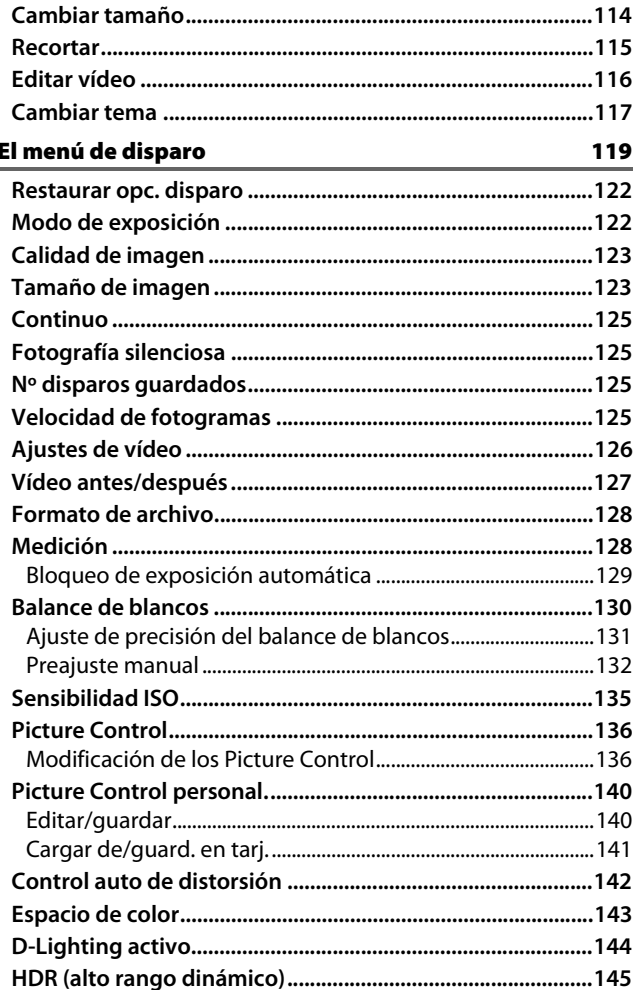

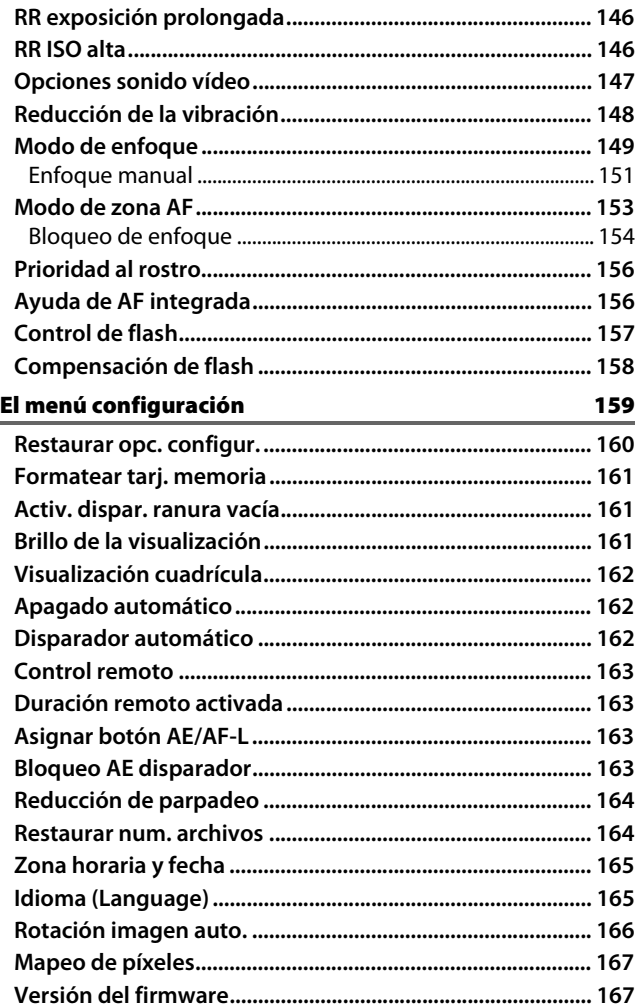

# Observaciones técnicas

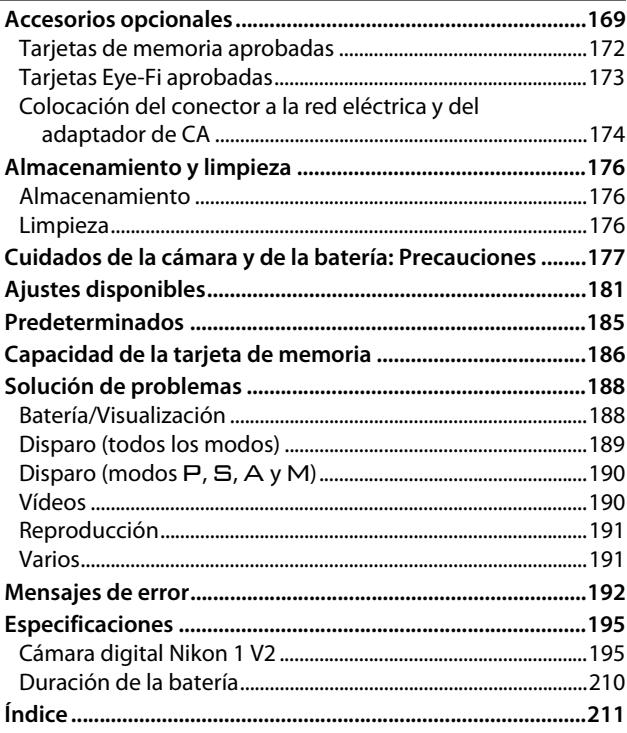

# <span id="page-11-1"></span><span id="page-11-0"></span>**Por su seguridad**

Para evitar dañar el producto Nikon o lesionar a otras personas o a usted mismo, lea completamente las siguientes precauciones de seguridad antes de utilizar el equipo. Mantenga estas instrucciones de seguridad en un lugar seguro donde todos los que utilizan el producto puedan leerlas.

Las consecuencias que se pueden derivar de un incumplimiento de las precauciones señaladas en esta sección se indican mediante el siguiente símbolo:

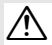

Este icono denota advertencias. Para evitar posibles lesiones, lea todas las advertencias antes de utilizar este producto Nikon.

### ❚❚**ADVERTENCIAS**

A*Mantenga el sol fuera del encuadre***.** Al

fotografiar sujetos en condiciones de contraluz, no apunte directamente al sol. La luz del sol concentrada directamente en la cámara cuando el sol está en o cerca del encuadre puede causar un incendio.

A*No mire directamente al sol a través del visor***.** Mirar al sol u otra fuente de luz intensa a través del visor puede ocasionar problemas de visión permanentes.

- A*Uso del control de ajuste dióptrico del visor***.** Al utilizar el control ajuste de dióptrico del visor teniendo el ojo en el visor, tenga cuidado de no meterse los dedos en el ojo accidentalmente.
- A*Apagar inmediatamente en caso de mal funcionamiento***.** Si observa que sale humo o que el equipo o el adaptador de CA (disponible por separado) desprenden un olor extraño, desconecte el adaptador de CA y retire la batería inmediatamente, teniendo cuidado de no quemarse. Continuar operando el equipo podría resultar en lesiones. Después de retirar la batería, lleve el equipo al servicio técnico autorizado de Nikon, para su inspección.
- A*No utilice el equipo si hay gas inflamable***.** No utilice equipos electrónicos en lugares donde haya gas inflamable, ya que podría producirse una explosión o un incendio.
- A*No desensamble el equipo.* Tocar las partes internas del producto podría provocar lesiones. Si llegara a funcionar incorrectamente, el equipo debe ser reparado solamente por un técnico cualificado. Si el equipo se rompe y queda abierto debido a un golpe u otro accidente, retire la batería y/o el adaptador de CA y lleve el producto al servicio técnico autorizado de Nikon para su inspección.
- A*Manténgase fuera del alcance de los niños.* Hacer caso omiso de esta precaución puede causar lesiones. Igualmente, tenga en cuenta que las partes pequeñas pueden producir riesgos de asfixia. Si un niño ingiere cualquier pieza de este equipo, solicite asistencia médica inmediatamente.
- A*No coloque nunca la correa de la cámara alrededor del cuello de un niño***.** Colocar la correa de la cámara alrededor del cuello de un niño puede provocar estrangulación.
- A*No permanezca en contacto con la cámara, la batería o el cargador durante largos períodos de tiempo mientras utiliza los dispositivos o los mismos están encendidos.* Las piezas del dispositivo se calientan. Dejar el dispositivo en contacto directo con la piel durante largos períodos de tiempo puede provocar quemaduras de primer grado.
- A*No apunte con el flash al conductor de un vehículo***.** Hacer caso omiso de esta precaución puede ocasionar accidentes.
- A*Precauciones al utilizar el flash***.**
	- **•** El uso de la cámara con el flash en contacto con la piel u otros objetos puede causar quemaduras.
	- **•** La utilización del flash cerca de los ojos de la persona que va a fotografiar puede causar problemas de visión temporales. Se debe tener especial cuidado al fotografiar niños; asegúrese de que el flash no esté a menos de un metro (39 pulg.) de distancia del niño.
- A*Evite el contacto con el cristal líquido***.** Si la pantalla se rompe, tenga cuidado de no hacerse daño con los cristales rotos y evite que el cristal líquido de la pantalla entre en contacto con la piel o se introduzca en los ojos o en la boca.
- A*Tome las precauciones debidas al manipular las baterías***.** La manipulación incorrecta de las baterías podría dar lugar a fugas o a la explosión de las mismas. Tenga en cuenta las siguientes medidas de precaución al manipular baterías que vaya a utilizar con este producto:
	- **•** Utilice solamente baterías aprobadas para este equipo.
	- **•** No cortocircuite ni desensamble la batería.
	- **•** Asegúrese de que el producto esté apagado antes de instalar la batería. Si utiliza un adaptador de CA, asegúrese de que esté desenchufado.
- **•** Al instalar la batería, asegúrese de no insertarla al revés o en posición invertida.
- **•** No exponga la batería al fuego o a calor excesivo.
- **•** No sumerja la batería ni permita que se moje.
- **•** Vuelva a colocar la tapa de terminales cuando transporte la batería. No transporte ni almacene la batería junto con objetos metálicos tales como collares o sujetadores para el cabello.
- **•** Las baterías son propensas a las fugas cuando se descargan por completo. Para evitar daños al producto, asegúrese de extraer la batería cuando esté descargada.
- **•** Cuando la batería no esté en uso, coloque la tapa de terminales y guarde la batería en un lugar fresco y seco.
- **•** La batería puede estar caliente inmediatamente después de su uso o cuando el producto ha estado funcionando con la batería durante un período prolongado. Antes de extraer la batería apague la cámara y deje enfriar la batería.
- **•** Deje de usar la batería inmediatamente si observa cualquier cambio en la misma, como decoloración o deformación.
- A*Tome las medidas de precaución adecuadas al manipular el cargador:*
	- **•** Manténgalo seco. Hacer caso omiso de esta precaución puede ocasionar fuego o descargas eléctricas.
	- **•** No realice cortos circuitos en los terminales del cargador. Si se hace caso omiso de esta precaución, podría resultar que el cargador se sobrecaliente o sufra daños.
	- **•** Use un paño seco para quitar el polvo de las partes de metal de la clavija. El uso de forma continua en esas condiciones podría ocasionar incendios.
	- **•** No se acerque al cargador durante tormentas eléctricas. Hacer caso omiso de esta precaución puede ocasionar descargas eléctricas.
	- **•** No manipule la clavija o el cargador con las manos mojadas. Hacer caso omiso de esta precaución puede ocasionar descargas eléctricas.
	- **•** No lo utilice con adaptadores o convertidores de viaje diseñados para convertir de un voltaje a otro o con inversores CC/CA. En caso de no seguir estas precauciones se podrían producir daños en el producto, como sobrecalentamiento o incendios.
- A*Utilice cables apropiados.* Al conectar cables a los conectores de entrada y salida, utilice solamente cables suministrados o vendidos por Nikon para tal propósito, para cumplir así con las normativas del producto.
- <span id="page-13-0"></span>A*CD-ROMs.* Los CD-ROMs que contienen software o manuales, no deben reproducirse en equipos de CD de audio. La reproducción de CD-ROMs en un reproductor de CD de audio puede provocar perdida de la audición o daños al equipo.

# <span id="page-14-0"></span>**Avisos**

- **•** No está permitido reproducir, transmitir, transcribir, guardar en un sistema de recuperación ni traducir a ningún idioma, de cualquier forma o por cualquier medio, ninguna parte de los manuales suministrados con este producto sin autorización previa por escrito de Nikon.
- **•** Nikon se reserva el derecho de cambiar las especificaciones del hardware y del software descritas en estos manuales en cualquier momento y sin previo aviso.

### *Aviso para los clientes de Canadá* **PRECAUCIÓN**

Este aparato digital de la clase B cumple con la norma canadiense ICES-003.

- **•** Nikon no asume ninguna responsabilidad por daños derivados del uso de este producto.
- **•** Si bien se ha hecho todo lo posible para garantizar que la información contenida en estos manuales sea precisa y completa, le rogamos comunicar cualquier error u omisión al representante de Nikon de su zona (las direcciones se suministran por separado).

#### **ATTENTION**

Cet appareil numérique de la classe B est conforme à la norme NMB-003 du Canada.

### *Aviso para los clientes de Europa*

**PRECAUCIÓN**: RIESGO DE EXPLOSIÓN SI LA BATERÍA ES REEMPLAZADA POR EL TIPO INCORRECTO. DESECHE LAS BATERÍAS UTILIZADAS DE ACUERDO A LAS INSTRUCCIONES.

Este símbolo indica que los equipos eléctricos y electrónicos deben ser desechados por separado.

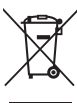

La nota siguiente

corresponde únicamente a los usuarios de los países europeos:

- **•** Este producto se ha diseñado para desecharlo por separado en un punto de recogida de residuos adecuado. No lo tire con la basura doméstica.
- **•** Desechar y reciclar por separado ayuda a conservar los recursos naturales y previene las consecuencias dañinas para la salud humana y el entorno que podrían surgir a causa de un desecho incorrecto.
- **•** Para obtener más información, puede ponerse en contacto con el vendedor o con las autoridades locales encargadas de la gestión de residuos.

Este símbolo en la batería indica que ésta se debe desechar por separado.

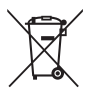

La nota siguiente

corresponde únicamente a los usuarios de los países europeos:

- **•** Todas las baterías, lleven este símbolo o no, se han diseñado para desecharse por separado en un punto de recogida de residuos adecuado. No las tire con la basura doméstica.
- **•** Para obtener más información, puede ponerse en contacto con el vendedor o con las autoridades locales encargadas de la gestión de residuos.

# **El cargador de la batería INSTRUCCIONES DE SEGURIDAD IMPORTANTES— GUARDE ESTAS INSTRUCCIONES PELIGRO—PARA REDUCIR EL RIESGO DE INCENDIOS O DESCARGAS ELÉCTRICAS, SIGA CUIDADOSAMENTE ESTAS INSTRUCCIONES**

Para la conexión a una fuente que no sea la de los EE.UU. utilice si es necesario un adaptador de conexión con la configuración adecuada para la toma de corriente. Este cargador debe estar correctamente orientado en una posición vertical o de montaje en suelo.

### **Declaración sobre interferencias con radiofrecuencias de la Comisión Federal de Comunicaciones (FCC)**

Este equipo ha sido sometido a pruebas y se ha determinado que cumple con los límites para un dispositivo digital clase B. de acuerdo con la sección 15 del Reglamento de la FCC. Estos límites han sido establecidos para ofrecer una protección razonable contra interferencias perjudiciales en un entorno residencial. Este equipo genera, utiliza y puede irradiar energía de radiofrecuencia, y de no ser instalado y utilizado de acuerdo con las instrucciones, puede producir interferencias perjudiciales en las comunicaciones de radio. Sin embargo, no es posible garantizar que en una determinada instalación no habrá interferencias. Si este equipo causa interferencias perjudiciales en la recepción de radio o televisión, lo cual puede determinarse apagando y encendiendo el equipo, se aconseja al usuario que intente corregir dichas interferencias tomando una o más de las medidas siguientes:

- **•** Cambie la orientación o la ubicación de la antena receptora.
- **•** Aumente la separación entre el equipo y el receptor.
- **•** Conecte el equipo a una toma de un circuito distinto a aquél al que el receptor esté conectado.
- **•** Consulte al proveedor o a un técnico de radio/televisión experimentado.

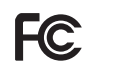

**Nikon**  $1<sub>1</sub>$ 

### **PRECAUCIONES** *Modificaciones*

La FCC exige que se le notifique al usuario que la realización de cambios o modificaciones en este dispositivo no expresamente aprobados por Nikon Corporation puede invalidar el derecho del usuario a utilizar el equipo.

### *Cables de interfaz*

Utilice los cables de interfaz vendidos o suministrados por Nikon para este equipo. El uso de otros cables de interfaz puede exceder los límites para un dispositivo clase B establecidos en la sección 15 del Reglamento de la FCC.

**Aviso para los clientes del Estado de California ADVERTENCIA**: La manipulación del cable de este producto puede exponerlo a plomo, una sustancia química que el Estado de California ha determinado que produce defectos de nacimiento y otros daños reproductivos. Lávese las manos después de manipular el cable.

Nikon Inc., 1300 Walt Whitman Road, Melville, New York 11747-3064, EE.UU. Tel.: 631-547-4200

### *Aviso sobre la prohibición de realizar copias o reproducciones*

Tenga en cuenta que el solo hecho de poseer material que ha sido copiado o reproducido digitalmente mediante un escáner, una cámara digital u otro dispositivo, puede ser sancionado por la ley.

**• Artículos cuya copia o reproducción está prohibida por la ley**

No está permitido copiar ni reproducir billetes, monedas, valores, bonos del estado o bonos del gobierno local, aun cuando dichas copias o reproducciones lleven impresa la mención "Copia."

Está prohibida la copia o reproducción de billetes, monedas o valores que estén en circulación en otro país.

Salvo que se obtenga una autorización previa del gobierno, se prohíbe copiar o reproducir sellos o postales no utilizados emitidos por el gobierno.

Está prohibida la copia o reproducción de sellos emitidos por el gobierno, así como de documentos legales certificados.

### **• Limitaciones sobre cierto tipo de copias y reproducciones**

Las autoridades establecen ciertas limitaciones sobre la copia o reproducción de títulos emitidos por empresas privadas (acciones, letras de cambios, cheques, certificados de regalos, etc.), bonos de transporte o billetes, excepto cuando se necesita un mínimo de copias para el uso profesional de una empresa. Asimismo, se prohíbe la copia o reproducción de pasaportes emitidos por el gobierno, licencias emitidas por organismos públicos y privados, documentos de identidad y pases, tales como bonos o cupones de comida.

### **• Cumplimiento de los avisos sobre los derechos de autor**

La copia o reproducción de trabajos creativos protegidos por derechos de autor, tales como libros, música, pinturas, grabados, reproducciones impresas, mapas, dibujos, películas y fotografías, está regida por leyes de derechos de autor nacionales e internacionales. No utilice este producto para realizar copias ilegales o para infringir las leyes de derechos de autor.

### *Eliminación de los dispositivos de almacenamiento de datos*

Tenga presente que al borrar imágenes o formatear tarjetas de memoria u otros dispositivos de almacenamiento de datos, no se eliminan por completo los datos originales. Los archivos eliminados se pueden recuperar algunas veces de los dispositivos de almacenamiento desechados utilizando un software comercialmente disponible, resultando en un uso malicioso de los datos de imágenes personales. Garantizar la privacidad de tales datos es responsabilidad del usuario.

Antes de deshacerse de un dispositivo de almacenamiento de datos o venderlo a terceras personas, borre todos los datos utilizando un software de eliminación de datos o formatéelo y vuélvalo a llenar por completo con imágenes que no contengan información privada (por ejemplo, imágenes del cielo). Se debe tener cuidado, para evitar lesiones, al destruir físicamente los dispositivos de almacenamiento de datos.

### *AVC Patent Portfolio License*

ESTE PRODUCTO TIENE LICENCIA DE AVC PATENT PORTFOLIO LICENSE PARA USO PERSONAL Y NO COMERCIAL DE CONSUMO PARA (i) CODIFICAR VÍDEO CUMPLIENDO LA NORMA AVC ("VÍDEO AVC") Y/O (ii) DECODIFICAR VÍDEO AVC CODIFICADO PREVIAMENTE EN UNA ACTIVIDAD PERSONAL O NO COMERCIAL Y/U OBTENIDO DE PROVEEDORES AUTORIZADOS PARA SUMINISTRAR VÍDEO AVC. NO SE OTORGA LICENCIA IMPLÍCITA PARA NINGÚN OTRO USO. PUEDE ENCONTRAR INFORMACIÓN ADICIONAL EN MPEG LA, L.L.C. CONSULTE http://www.mpegla.com

### *Advertencias sobre la temperatura*

La cámara podría sentirse caliente al tacto durante el uso; esto es normal y no implica un funcionamiento erróneo. A una temperatura ambiente alta, tras largos períodos de uso continuado, o tras realizar varias fotografías en rápida sucesión, podría visualizarse una advertencia de temperatura, tras la cual la cámara se apagará automáticamente para minimizar daños en los circuitos internos. Espere a que la cámara se enfríe antes de reanudar el uso.

### *Utilice solamente accesorios electrónicos Nikon*

Las cámaras Nikon están diseñadas con los más altos estándares e incluyen circuitos electrónicos complejos. Sólo los accesorios electrónicos de la marca Nikon (incluyendo los cargadores, baterías, adaptadores de CA y accesorios para el flash) certificados por Nikon para ser utilizados específicamente con esta cámara digital Nikon están diseñados para funcionar dentro de los márgenes de seguridad y de operación de estos circuitos electrónicos.

El uso de accesorios electrónicos que no sean Nikon, podría estropear la cámara y anular su garantía. El uso de baterías de iones de litio recargables fabricadas por terceros, es decir desprovistas de la marca holográfica de Nikon mostrada a la derecha, puede

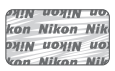

interferir con el funcionamiento normal de la cámara o hacer que las baterías se recalienten, se enciendan, rompan o sufran fugas.

Para obtener más información sobre los accesorios Nikon, póngase en contacto con el distribuidor Nikon local autorizado.

### D**Utilice solamente accesorios de la marca Nikon**

Sólo los accesorios de la marca Nikon, certificados específicamente por Nikon para utilizarlos con su cámara digital Nikon, están diseñados y aprobados para operar en conformidad con los requerimientos de operación y de seguridad. EL USO DE ACCESORIOS QUE NO SEAN NIKON PODRÍA DAÑAR LA CÁMARA Y SE INVALIDARÍA LA GARANTÍA NIKON.

### A**Mantenimiento de la cámara y accesorios**

La cámara es un dispositivo de precisión que requiere un mantenimiento regular. Nikon recomienda que el vendedor original o un representante del servicio técnico autorizado de Nikon inspeccionen la cámara una vez cada uno o dos años y que se haga una revisión general de la misma cada tres a cinco años (servicios sujetos a cargo). Si la cámara tiene un uso profesional, se recomienda realizar inspecciones y revisiones generales frecuentes. Se recomienda incluir también cualquier accesorio que se utilice frecuentemente con la cámara, como por ejemplo los objetivos o flashes opcionales, cuando se inspeccione o revise la cámara.

### A**Antes de tomar fotografías importantes**

Antes de tomar fotografías en acontecimientos importantes (por ejemplo, en bodas o cuando se vaya de viaje), haga unas tomas de prueba para asegurarse de que la cámara funciona normalmente. Nikon no se hará responsable de daños o pérdidas económicas que puedan resultar por el mal funcionamiento del producto.

### A**Formación para la toda la vida**

Como parte del compromiso que Nikon ha asumido para ofrecer asistencia y formación permanente sobre sus productos bajo el lema "Formación para toda la vida", en los siguientes sitios web se puede acceder a información en línea que se actualiza de forma periódica:

- **• Para los usuarios de EE.UU.**: http://www.nikonusa.com/
- **• Para los usuarios de Europa y África**: http://www.europe-nikon.com/support/
- **• Para los usuarios de Asia, Oceanía y Oriente Medio**: http://www.nikon-asia.com/

Visite estos sitios para mantenerse actualizado y conocer la información más reciente sobre productos, consejos, respuestas a preguntas frecuentes y recomendaciones generales sobre fotografía e imágenes digitales. También puede pedir información adicional al representante Nikon de su zona. Visite la siguiente dirección URL para encontrar información de contacto http://imaging.nikon.com/

# <span id="page-20-1"></span><span id="page-20-0"></span>**Introducción**

# <span id="page-20-2"></span>**Contenido del paquete**

Confirme que en el interior del paquete se encuentran los siguientes artículos:

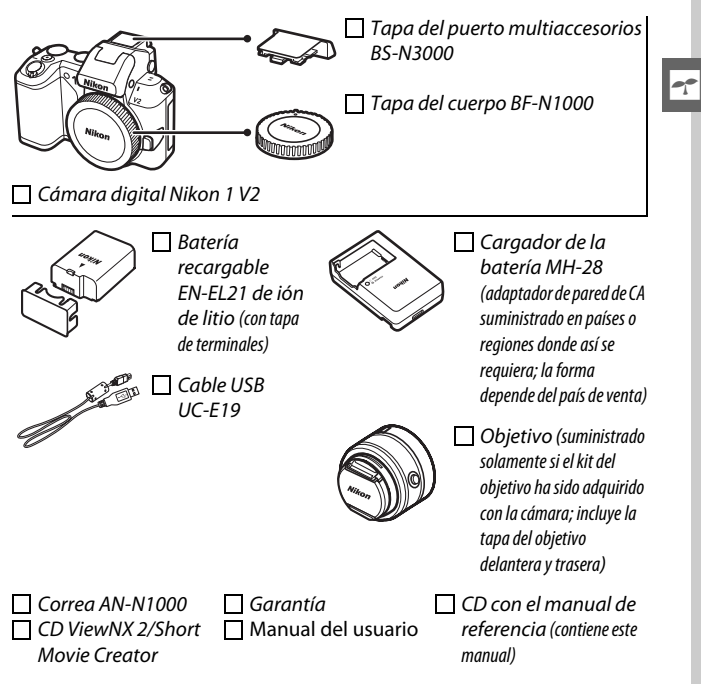

Las tarjetas de memoria se venden por separado.

# <span id="page-21-0"></span>**Partes de la cámara**

Tómese unos minutos para familiarizarse con los controles y pantallas de la cámara. Quizá le resulte útil marcar esta sección y consultarla según vaya leyendo el resto del manual.

# <span id="page-21-1"></span>*El cuerpo de la cámara*

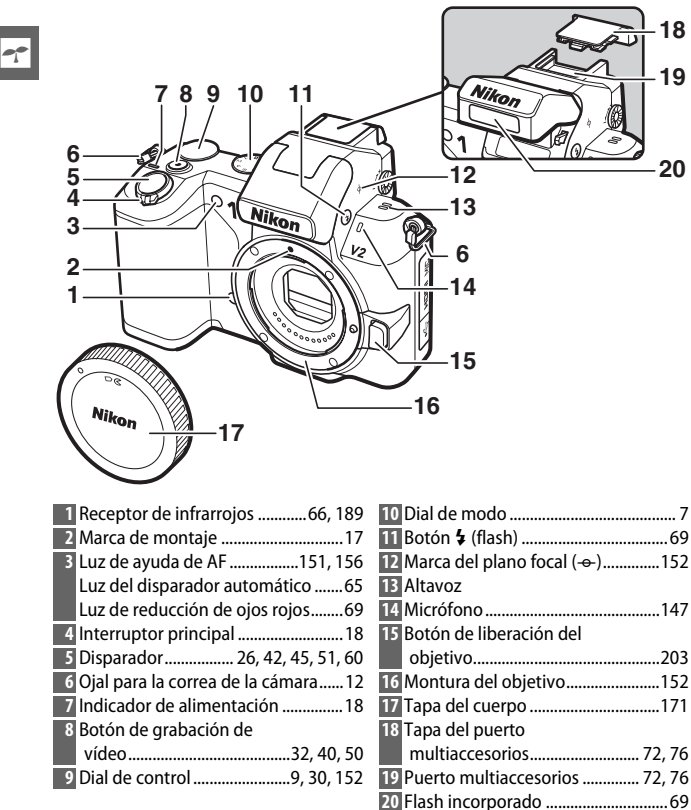

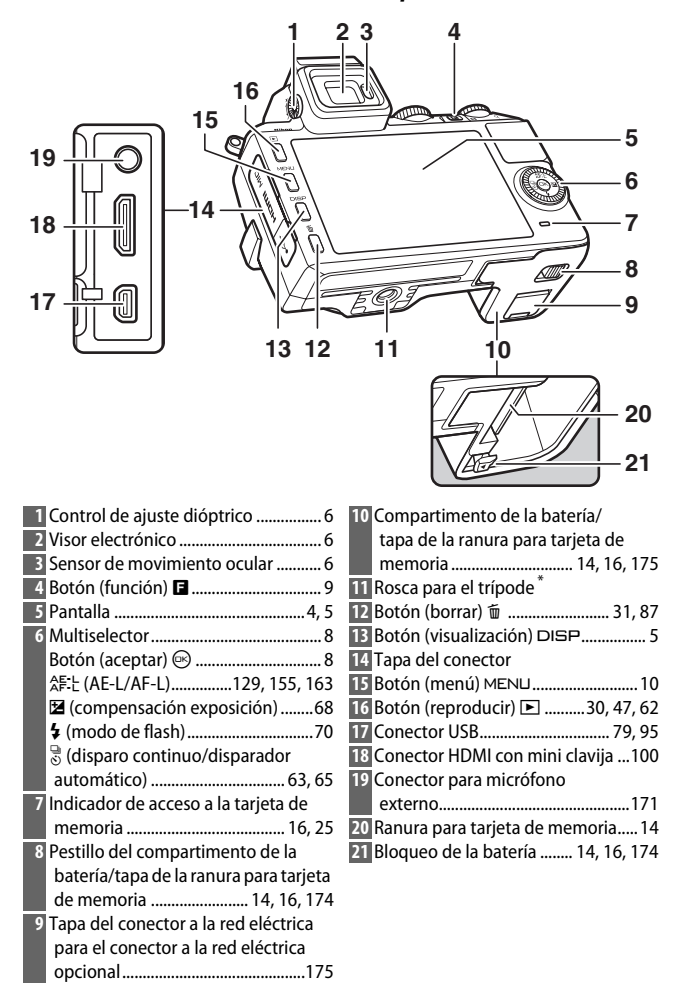

<span id="page-22-0"></span>**\***Adaptador de trípode TA-N100 no compatible.

 $\rightarrow$ 

s

<span id="page-23-0"></span>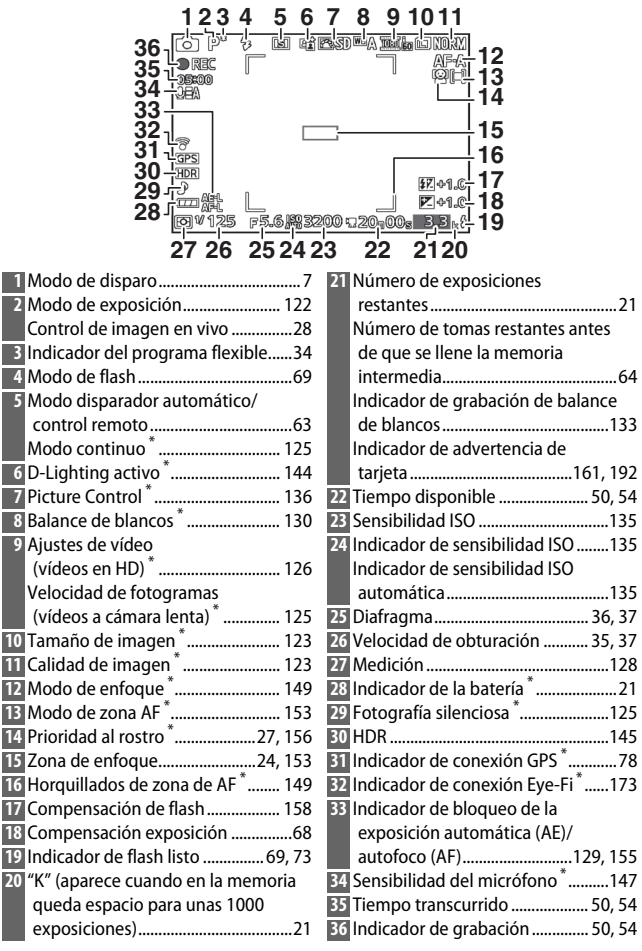

\* Disponible únicamente en la pantalla detallada ( $\Box$  5).

# <span id="page-24-0"></span>*El botón (visualización)* \$

Pulse DISP para alternar a través de los indicadores de disparo  $(1/4)$  y reproducción ( $\Box$  [81\)](#page-100-0) tal y como se indica a continuación.

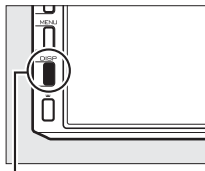

**Botón DISP** 

<span id="page-24-1"></span>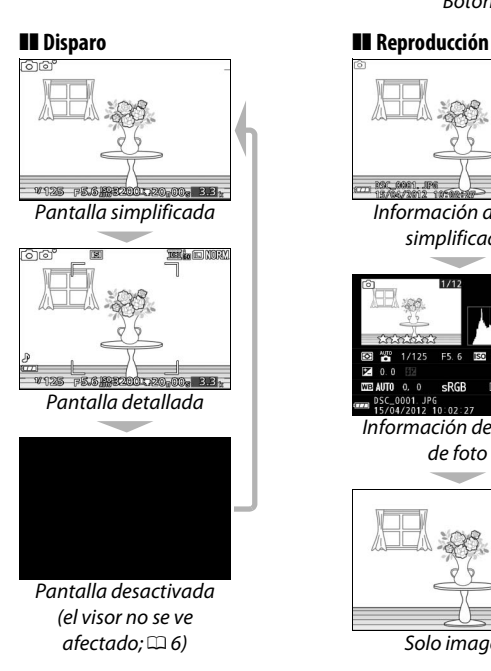

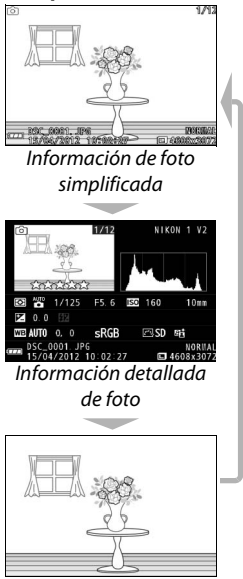

Solo imagen

### <span id="page-25-1"></span>A**El visor electrónico**

Utilice el visor cuando las condiciones de brillo ambiente dificulten la visualización de la pantalla. La pantalla del visor se enciende cuando coloca su ojo en el visor y es idéntica a la mostrada en la página [4](#page-23-0); la pantalla se apaga automáticamente. Tenga en cuenta que la pantalla podría apagarse y el visor encenderse si coloca su dedo u otros objetos cerca del sensor de movimiento ocular; evite cubrir el sensor al utilizar la pantalla.

<span id="page-25-0"></span>Para enfocar la visualización, utilice el control de ajuste dióptrico. Al manipular el control con su ojo ubicado en el visor, tenga cuidado de no introducirse los dedos o uñas en el ojo.

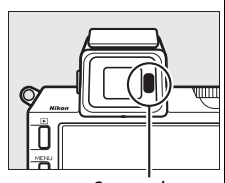

<span id="page-25-2"></span>Sensor de movimiento ocular

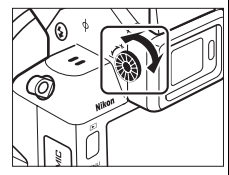

### A**La cuadrícula**

Se visualizará una cuadrícula al seleccionar **Activada** para **Visualización cuadrícula** en el menú de configuración ( $\Box$  [162](#page-181-3)).

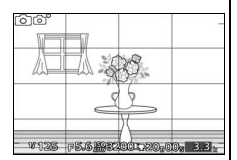

### A**Consulte también**

Para más información acerca del ajuste del brillo del visor y de la pantalla, consulte la página [161.](#page-180-4)

# <span id="page-26-0"></span>*El dial de modo*

La cámara ofrece los siguientes modos de disparo:

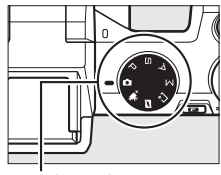

Dial de modo

**Modo automático** ( $\Box$  [23\)](#page-42-0): Permite que la cámara seleccione los ajustes de las fotografías y vídeos.

**Modo de vídeo avanzado** ( $\Box$  [49](#page-68-0)): Seleccione el modo de exposición para los vídeos en HD o filme vídeos a cámara lenta.

**Modo instantánea de movimiento** ( $\Box$  [59\)](#page-78-0): Cada vez que se abre el obturador, la cámara graba una imagen estática y alrededor de 1,6 segundos de metraje de vídeo. Al visualizar en la cámara la "instantánea de movimiento" obtenida, se reproducirá el vídeo a cámara lenta durante aproximadamente 4 seg., seguido de la imagen estática.

**Modo captura de mejor momento** ( $\Box$  [41](#page-60-0)): Seleccione el momento de liberación del obturador mientras la escena se reproduce a cámara lenta (vista lenta), o permita que la cámara seleccione la mejor toma en base a la composición y movimiento (selector foto inteligente).

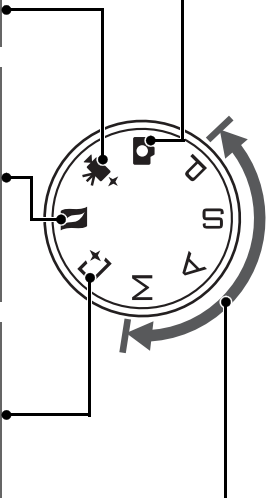

**Modos P, S, A y M** ( $\Box$  [33\)](#page-52-0): Controle la velocidad de obturación y el diafragma para obtener efectos fotográficos avanzados.

- **• P**: Automático programado  $(D 34)$  $(D 34)$
- A: Auto. con prior, a diafrag.  $(D 36)$  $(D 36)$
- **S**: Auto. con prior, a obtur.

 $(D 35)$  $(D 35)$ 

• M: Manual ( $\Box$  [37](#page-56-2))

# <span id="page-27-0"></span>*El multiselector*

<span id="page-27-1"></span>Para desplazarse por los menús de la cámara y configurar los ajustes se utilizan el multiselector y el botón  $\circledcirc$ .

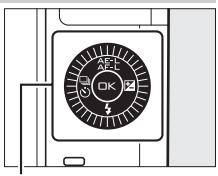

Multiselector

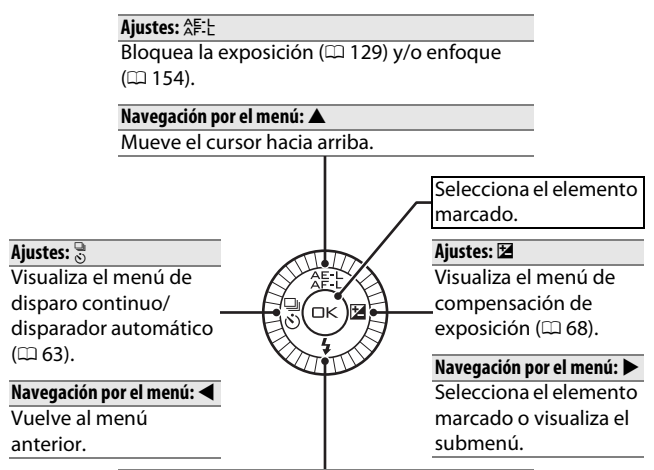

### **Ajustes: \$**

Visualiza el menú de modo de flash ( $\Box$  [69\)](#page-88-3).

### **Navegación por el menú: ▼**

Mueve el cursor hacia abajo.

### A**El multiselector**

Los elementos pueden marcarse girando el multiselector según se muestra a la derecha.

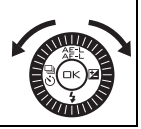

 $\blacktriangledown$ 

# <span id="page-28-0"></span>*El botón (función)* &

<span id="page-28-1"></span>El botón **E** otorga acceso a las siguientes funciones. Pulse **E** para visualizar las opciones del modo actual, a continuación gire el dial de control para marcar la opción deseada y pulse el dial para seleccionar (las opciones también pueden seleccionarse utilizando el multiselector y el botón  $\circledcirc$ ).

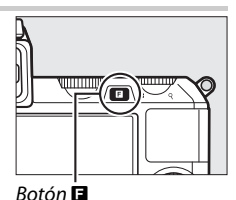

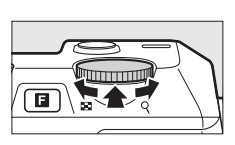

- **Control de imagen en vivo (** $\Box$  **modo automático;**  $\Box$  **[28](#page-47-0)): Ajuste la** exposición (**Control de brillo**), el contraste (**D-Lighting activo**) o la profundidad de campo (**Difuminado de fondo**), o congele o difumine el movimiento (**Control de movimiento**). Los efectos pueden previsualizarse en la pantalla.
- **• Acceso al menú rápido (modos P, S, A y M; □ [33](#page-52-2)): Acceso a las** opciones **Medición**, **Balance de blancos**, **Sensibilidad ISO**, **Picture Control**, **Modo de enfoque** y **Modo de zona AF**.
- **Captura de mejor momento (** $\sqsubset$ **<sup>+</sup>** modo de captura de mejor momento; 0 [43](#page-62-0)**)**: Seleccione entre las opciones **Vista lenta** y **Selector foto inteligente**.
- **• Vídeo avanzado** ( $\mathbb{R}^+$  modo de vídeo avanzado;  $\Box$  [52](#page-71-0)): Seleccione entre grabación en alta definición (**vídeo HD**) y cámara lenta (**Cámara lenta**).
- **• Tema (**z **modo instantánea de movimiento**; 0 [61](#page-80-0)**)**: Seleccione entre **Belleza**, **Olas**, **Relajación** y **Ternura**.
- **Valoración (modo de reproducción;**  $\Box$  **[88](#page-107-1)):** Valora imágenes.

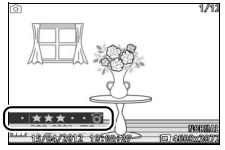

 $\rightarrow$ 

# <span id="page-29-0"></span> $E$ *l botón* MENU

Desde los menús de la cámara se puede acceder a la mayoría de las opciones de disparo, reproducción y configuración. Para ver los menús, pulse el botón MENU.

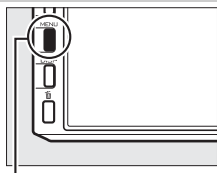

**Botón MENU** 

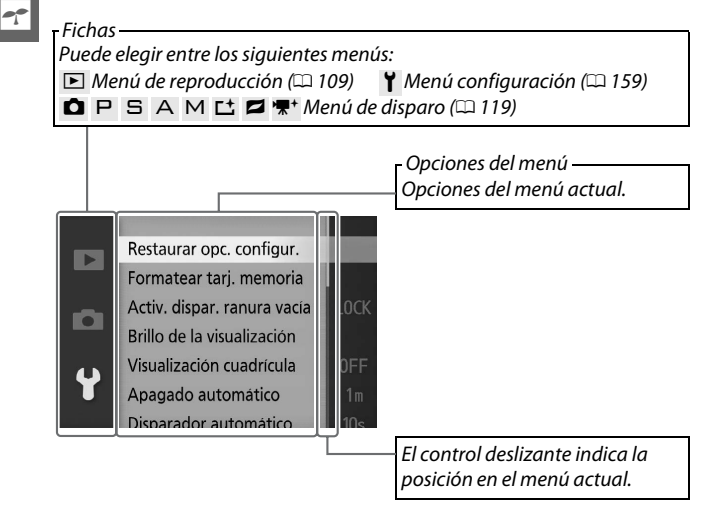

# ❚❚ **Uso de los menús**

Utilice el multiselector  $( \Box 8)$  para navegar por los menús.

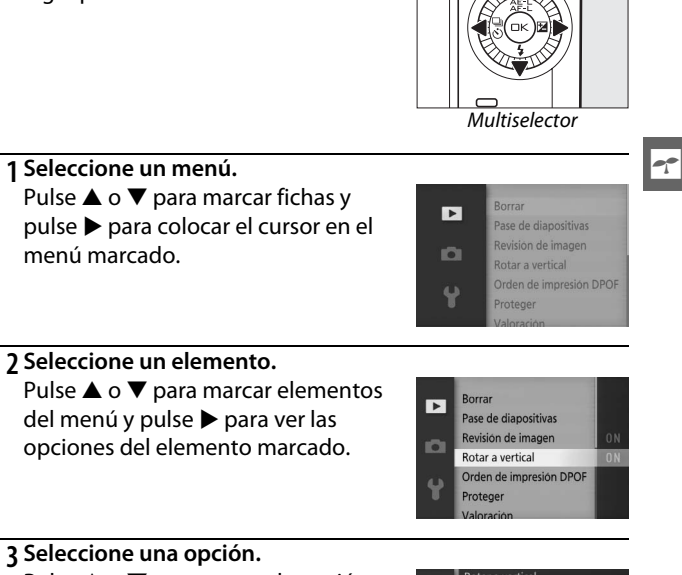

Pulse  $\triangle$  o  $\nabla$  para marcar la opción deseada y pulse  $\circledcirc$  para seleccionar.

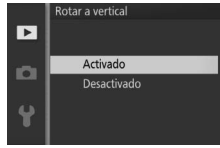

### A**Uso de los menús**

Los elementos listados podrían variar dependiendo de los ajustes de la cámara. Los elementos visualizados en color gris no están actualmente disponibles ( $\Box$  [181](#page-200-1)). Para salir de los menús y volver al modo de disparo, pulse el disparador hasta la mitad ( $\Box$  [26\)](#page-45-0).

# <span id="page-31-0"></span>**Primeros pasos**

# <span id="page-31-1"></span>**1 Coloque la correa de la cámara.**

Instale la correa firmemente a los 2 ojales de la cámara.

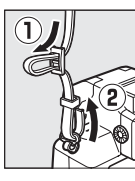

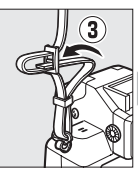

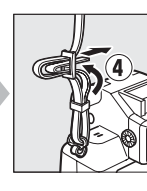

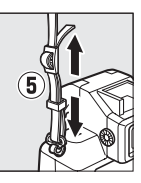

# **2 Cargue la batería.**

Introduzca la batería en el cargador  $\overline{0}$  y enchufe el cargador a (2). Una batería totalmente agotada tarda en cargarse aproximadamente 2 horas. Desenchufe el cargador y extraiga la batería una vez finalizada la carga.

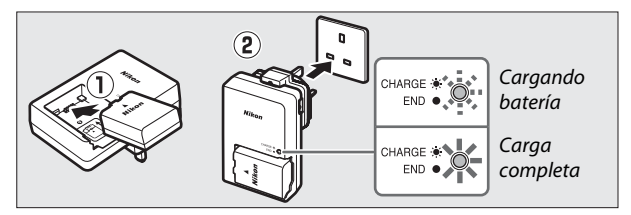

### A**El adaptador de conexión**

Dependiendo del país o región de compra, también podría venir incluido un adaptador de conexión con el cargador. La forma del adaptador varía en función del país o región de compra. Si se suministra un adaptador de conexión, eleve el enchufe de corriente y conecte el

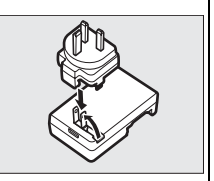

adaptador de conexión tal y como se muestra a la derecha, asegurándose de que el adaptador esté introducido completamente. Intentar extraer el adaptador de conexión a la fuerza podría dañar el producto.

### D**La batería y el cargador**

Lea y respete las advertencias y precauciones de las páginas [x](#page-11-0)[–xii](#page-13-0) y [177–](#page-196-1)[180](#page-199-0) de este manual. No utilice la batería a temperaturas ambiente inferiores a los 0°C (32°F) o superiores a 40°C (104°F); si hace caso omiso de esta precaución podrían producirse daños en la batería o afectar negativamente a su rendimiento. La capacidad podría verse reducida y los tiempos de carga podrían aumentar si la batería se encuentra a una temperatura de entre 0°C (32°F) a 15°C (59°F) y de entre 45°C (113°F) a 60°C (140°F); la batería no se cargará si su temperatura es inferior a 0°C (32°F) o superior a 60°C (140°F).

Cargue la batería a temperaturas ambientales que se encuentren entre 5°C (41°F) y 35°C (95°F). Si la lámpara **CHARGE (CARGAR)** parpadea rápidamente durante la carga, detenga inmediatamente el uso y lleve la batería y el cargador a su distribuidor o a un representante del servicio técnico autorizado de Nikon.

No mueva el cargador ni toque la batería durante la carga. De no seguir esta precaución podría resultar que en muy raras ocasiones el cargador muestre que la carga se ha completado cuando la batería se encuentra en realidad parcialmente cargada. Extraiga y vuelva a insertar la batería para iniciar nuevamente la carga.

Utilice el cargador solamente con baterías compatibles. Desconéctelo cuando no esté en uso.

### <span id="page-33-0"></span>**3 Inserte la batería y una tarjeta de memoria.**

Asegúrese de insertar la batería y la tarjeta en la orientación correcta. Usando la batería para mantener el bloqueo naranja de la batería presionado hacia un lado, deslice la batería hasta que encaje en su lugar, y a continuación deslice la tarjeta de memoria hasta que oiga un clic.

5

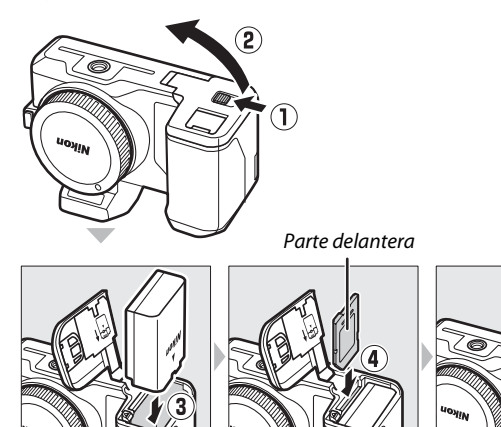

### D**Introducción y extracción de las baterías y las tarjetas de memoria**

Apague siempre la cámara antes de introducir o extraer baterías o tarjetas de memoria. Tenga en cuenta que la batería podría estar caliente tras su uso; ponga especial atención al extraer la batería.

### A**Formateo de las tarjetas de memoria** Si es la primera vez que va a utilizar la tarjeta de memoria en la cámara o si la tarjeta ha sido formateada en otro dispositivo, seleccione **Formatear tarj. memoria** en el menú configuración y siga las instrucciones en pantalla para formatear la tarjeta ( $\Box$  [161](#page-180-5)). Tenga en cuenta que ello borrará de forma permanente cualquier dato contenido en la tarjeta. Asegúrese de copiar en un ordenador cualquier fotografía y otros datos que desee mantener antes de proceder.

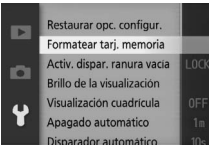

 $\rightarrow$ 

### A**El mecanismo de protección de la tarjeta**

Las tarjetas de memoria vienen equipadas con un mecanismo de protección de la tarjeta para evitar la pérdida accidental de datos. Cuando este mecanismo está en la posición "lock"

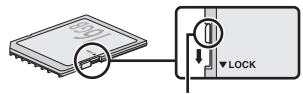

Mecanismo de protección de la tarjeta

(bloqueo), no se pueden grabar o borrar fotografías y no se puede formatear la tarjeta de memoria. Para desbloquear la tarjeta de memoria, deslice el interruptor hacia la posición "write" (escritura).

### A**Extracción de las baterías y de las tarjetas de memoria**

<span id="page-35-0"></span>Tras apagar la cámara, confirme que el indicador de acceso a la tarjeta de memoria ( $\Box$ ) esté apagado y abra la tapa de la ranura para tarjetas de memoria/compartimento de la batería. Para extraer la batería, primero libérela pulsando el bloqueo naranja de la batería

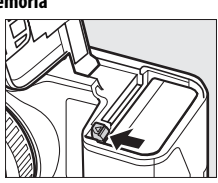

en la dirección indicada por la flecha y, a continuación, extraiga la batería con la mano.

Para extraer una tarjeta de memoria, primero presione sobre la tarjeta para expulsarla ( $\left( \mathbf{I} \right)$ ; ahora podrá extraer la tarjeta con la mano  $(2)$ .

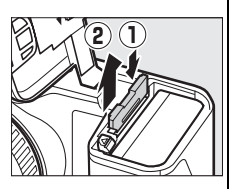

### D**Tarjetas de memoria**

- **•** La cámara almacena las imágenes en las tarjetas de memoria SD, SDHC y SDXC (disponibles por separado;  $\Box$  [172\)](#page-191-1).
- **•** Las tarjetas de memoria pueden estar calientes después de su uso. Tenga cuidado al extraer las tarjetas de memoria de la cámara.
- **•** No extraiga tarjetas de memoria de la cámara, apague la cámara, o retire o desconecte la fuente de alimentación durante el formateo o mientras los datos se están grabando, borrando o copiando a un ordenador. De lo contrario podría resultar en pérdida de datos o daños a la cámara o a la tarjeta.
- **•** No toque los terminales de la tarjeta con los dedos u objetos de metal.
- **•** No las doble, deje caer ni las someta a golpes fuertes.
- **•** No aplique fuerza sobre la carcasa de la tarjeta. De lo contrario, podría dañar la tarjeta.
- **•** No exponga las tarjetas al agua, al calor, a altos niveles de humedad ni a la luz directa del sol.
- **•** No formatee tarjetas de memoria en un ordenador.
#### **4 Instale un objetivo.**

No permita que entre polvo en la cámara al retirar el objetivo o la tapa del cuerpo. Normalmente, el objetivo utilizado en este manual con fines explicativos es un 1 NIKKOR VR 10–30 mm f/3.5–5.6. Consulte la página [148](#page-167-0) para más información acerca de la reducción de la vibración (VR), y la página [203](#page-222-0) para más información acerca de la extracción de objetivos.

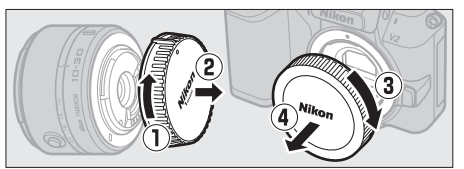

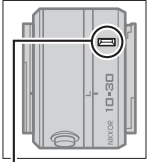

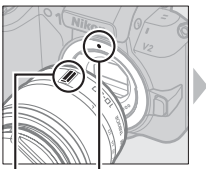

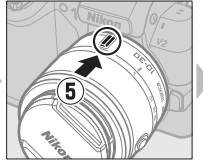

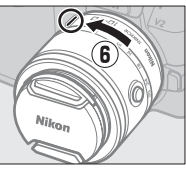

Marca de montaje (objetivo)

Marca de montaje (cámara) Marca de montaje (objetivo)

Manteniendo las marcas alineadas, coloque el objetivo en la cámara, a continuación gírelo hasta que oiga un clic.

#### <span id="page-36-0"></span>A**Objetivos con botones circulares de objetivo retráctil**

Los objetivos con botones circulares de objetivo retráctil no podrán utilizarse al estar éste retraído. Para desbloquear y extender el objetivo, mantenga pulsado el botón circular de objetivo retráctil  $\mathcal{I}(\mathbf{I})$ mientras gira el anillo del zoom  $(\widehat{2})$ . Podrá retraer el objetivo y bloquear el

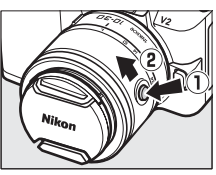

anillo del zoom pulsando el botón circular de objetivo retráctil y girando el anillo en la dirección opuesta. Tenga cuidado de no pulsar el botón circular de objetivo retráctil mientras coloca o extrae el objetivo.

 $\rightarrow$ 

#### **5 Encienda la cámara.**

Encienda la cámara girando el interruptor principal. La lámpara de alimentación se iluminará brevemente en color verde y la pantalla se encenderá. Asegúrese de extraer la tapa del objetivo antes de disparar.

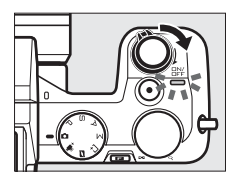

#### A**Apagar la cámara**

Gire de nuevo el interruptor principal para apagar la cámara. La pantalla se apagará.

#### A**Apagado automático**

Si no se realiza ninguna operación durante aproximadamente 1 minuto, las pantallas se apagarán y el indicador de alimentación comenzará a parpadear (si así se desea, podrá cambiar el retardo del apagado automático de la pantalla usando la opción **Apagado**  automático en el menú de configuración; **QD [162\)](#page-181-0)**. La cámara podrá ser reactivada pulsando cualquier botón, el dial de modo o cualquier otro control de la cámara. Si no se realiza ninguna operación durante aproximadamente 3 minutos una vez apagadas las pantallas, la cámara se apagará automáticamente.

#### A**Colocación y extracción de objetivos**

Apague la cámara antes de colocar o extraer objetivos. Tenga en cuenta que al apagar la cámara la barrera de protección del sensor del objetivo se cerrará, protegiendo así el sensor de imagen de la cámara.

#### A**Objetivos con botones circulares de objetivo retráctil**

Si está utilizando un objetivo con botón circular de objetivo retráctil  $(D)$  [17\)](#page-36-0), la cámara se encenderá automáticamente al soltar el bloqueo circular de objetivo retráctil; igualmente, si la vista a través del objetivo es visualizada o si la pantalla está desactivada, la cámara se apagará al bloquear el cilindro del objetivo (en el caso de los objetivos 1 NIKKOR VR 10–30 mm f/3.5–5.6 y 1 NIKKOR VR 30– 110 mm f/3.8–5.6, será necesaria la versión de firmware 1.10 o posterior si el bloqueo del cilindro del objetivo se realiza para apagar la cámara con la pantalla desactivada; para más información acerca de la actualización del firmware del objetivo, visite el sitio web de Nikon de su zona).

#### **6 Elija un idioma y ajuste el reloj.**

La primera vez que encienda la cámara, visualizará un diálogo de selección de idioma. Utilice el multiselector y el botón  $\circledR$  $($  $\Box$  [11\)](#page-30-0) para seleccionar un idioma y ajustar el reloj de la cámara. No es posible tomar fotografías hasta que ajuste la hora y la fecha.

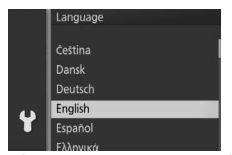

Pulse  $\triangle$  o  $\nabla$  para marcar el idioma deseado y pulse  $\odot$ .

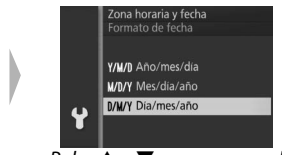

 $Pulse \triangle o \blacktriangledown para marcar el$ formato de fecha deseado y pulse ⊛.

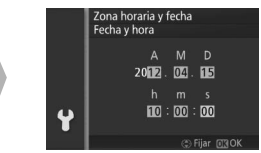

Pulse  $\triangleleft$  o  $\triangleright$  para seleccionar los  $\cdot$  el menú configuración. elementos  $\blacktriangle$  o  $\nabla$  para modificar. Pulse  $\circledcirc$  cuando haya finalizado.

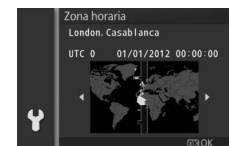

Pulse  $\triangleleft$  o  $\triangleright$  para marcar la zona horaria y pulse  $\mathbb{R}$ .

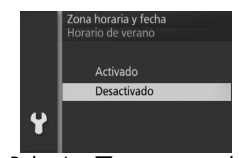

Pulse  $\triangle$  o  $\nabla$  para marcar la opción de horario de verano y  $pulse@$ .

*Nota*: La cámara utiliza un reloj en formato 24 horas. Podrá modificar el idioma y el reloj en cualquier momento usando las opciones *Idioma (Language)* ( $\Box$  [165](#page-184-0)) y **Zona horaria y fecha** ( $\Box$  [165\)](#page-184-1) en

#### A**El reloj de la cámara**

El reloj de la cámara es menos preciso que la mayoría de los relojes domésticos. Compare el reloj de la cámara periódicamente con otros relojes más precisos y ajuste según sea necesario.

El reloj de la cámara recibe energía desde una fuente de alimentación recargable independiente, la cual se carga según sea necesario al instalar la batería principal o si la cámara recibe energía de un conector a la red eléctrica opcional EP-5D y un adaptador de CA EH-5b ( $\Box$  [174\)](#page-193-0). Tres días de carga proporcionan energía al reloj durante aproximadamente un mes. Si al encender la cámara se visualiza un mensaje de advertencia de que el reloj ha sido reiniciado, la batería del reloj está agotada y el reloj se ha reiniciado. Ajuste el reloj a la fecha y hora correctas.

#### **7 Compruebe el nivel de la batería y la capacidad de la tarjeta de memoria.**

Compruebe en la pantalla el nivel de batería y el número de exposiciones restantes.

Nivel de batería

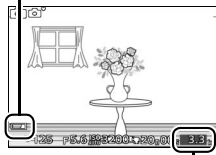

# $\rightarrow$

❚❚ **Nivel de batería**

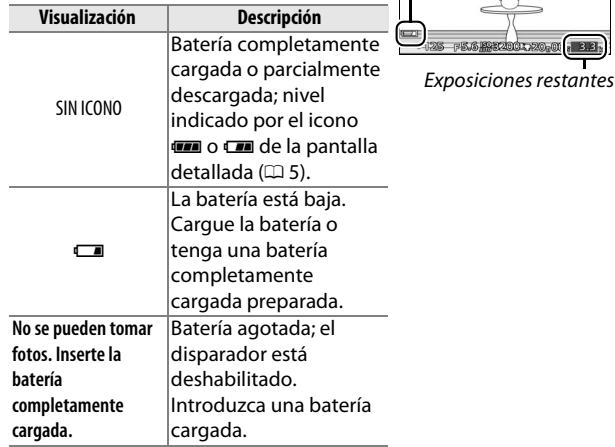

#### ❚❚ **Número de exposiciones restantes**

La pantalla muestra el número de fotografías que pueden almacenarse en la tarjeta de memoria bajo los ajustes actuales (los valores superiores a 1000 son redondeados a la baja a la centena más cercana; p. ej., valores entre 1200 y 1299 son mostrados como 1,2 k). Si se visualiza una advertencia indicando que no existe suficiente memoria para más imágenes, introduzca otra tarjeta de memoria ( $\Box$  [14\)](#page-33-0) o borre algunas fotos  $( \Box 87)$  $( \Box 87)$  $( \Box 87)$ .

s

# z**Modo automático**

Realice fotografías y vídeos. La cámara configura automáticamente los ajustes para adecuarse al sujeto.

#### **Realización de fotos en el modo automático**

#### **1 Seleccione el modo automático.** Gire el dial de modo a  $\Box$ .

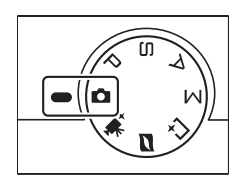

z

#### **2 Prepare la cámara.**

Sujete la cámara firmemente con ambas manos, teniendo cuidado de no obstruir el objetivo, la luz de ayuda de AF o el micrófono. Para tomar fotografías en orientación "vertical" (retrato), gire la cámara tal y como se indica abajo a la derecha.

Las velocidades de obturación se reducen si la iluminación es escasa; se recomienda el uso del flash incorporado  $(1.69)$  $(1.69)$  o de un trípode.

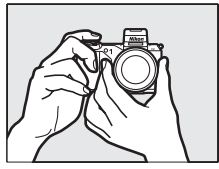

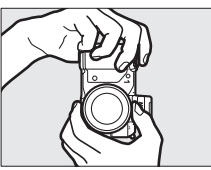

#### A**Ajustes disponibles**

Para más información sobre las opciones disponibles en el modo automático, consulte la página [181.](#page-200-0)

#### **3 Encuadre la fotografía.**

Posicione a su sujeto en el centro del encuadre.

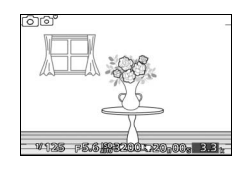

#### <span id="page-43-0"></span>**4 Enfoque.**

Para enfocar, pulse el disparador hasta la mitad. Si el sujeto está escasamente iluminado, la luz de ayuda de AF  $(D \cap 151)$  $(D \cap 151)$  $(D \cap 151)$  podría encenderse para ayudar en la operación de enfoque.

**Si la cámara es capaz de enfocar**, la zona de enfoque seleccionada se iluminará en verde y oirá un pitido (si el sujeto está en movimiento podría no oírse un pitido).

**Si la cámara no es capaz de enfocar**, visualizará la zona de enfoque en color rojo. Consulte la página [150](#page-169-0).

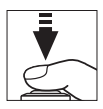

#### Zona de enfoque

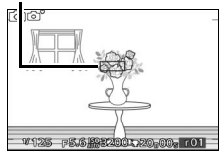

#### **5 Dispare.**

Pulse suavemente el disparador hasta el fondo para abrir el obturador y grabar la fotografía. El indicador de acceso a la tarjeta de memoria se iluminará y se visualizará la fotografía en la pantalla durante unos segundos (la foto desaparecerá automáticamente de la pantalla al pulsar el disparador hasta la mitad). No expulse la tarjeta de memoria, ni retire ni desconecte la fuente de alimentación hasta que el indicador se apague y la grabación haya sido completada.

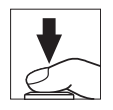

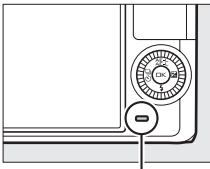

Indicador de acceso a la tarjeta de memoria

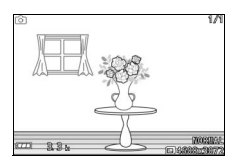

A**Realización de varias fotografías en sucesión** Si selecciona **Desactivar** para **Revisión de imagen** en el menú de reproducción ( $\Box$  [112\)](#page-131-0), podrá realizar fotografías adicionales sin volver a enfocar manteniendo pulsado el disparador hasta la mitad entre los disparos.

#### A**El disparador**

La cámara dispone de un disparador de 2 fases. La cámara enfoca cuando se pulsa el disparador hasta la mitad. Para tomar la fotografía, pulse el disparador completamente.

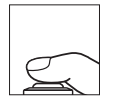

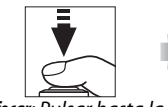

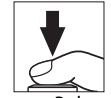

*Enfocar*: Pulsar hasta la mitad

*Disparar*: Pulsar por completo

#### A**Selección automática de escenas** En el modo automático, la cámara analizará Icono de escena automáticamente al sujeto y seleccionará la escena adecuada. La escena adecuada es mostrada en la pantalla. V125 PEGPP200120 00. BB. c **Retrato**: Retratos de sujetos humanos. **d** Paisaje: Paisajes naturales y urbanos. **F** Retrato nocturno: Sujetos de retrato encuadrados contra fondos oscuros.  $E$ **<sup>-</sup> Primer plano**: Sujetos cercanos a la cámara. Paisaje nocturno: Paisajes urbanos y naturales escasamente iluminados. Automático: Sujetos que no se encuentren en ninguna de las categorías anteriormente indicadas.

z

#### A**Uso de un objetivo con zoom**

Utilice el anillo del zoom para acercar el zoom sobre el sujeto de manera que ocupe un área mayor del encuadre, o para alejar el zoom de manera que aumente el área visible en la fotografía final (seleccione distancias focales mayores en la escala de la distancia focal del objetivo para acercar, distancias focales menores para alejar).

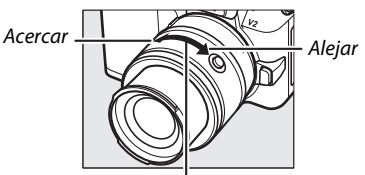

#### Anillo del zoom

Si está utilizando un objetivo opcional con un interruptor de zoom motorizado, seleccione **T** para acercar y **W** para alejar. La velocidad con la que la cámara acercará y alejará el zoom depende de hasta dónde deslice el interruptor. La posición del zoom viene indicada por la guía de zoom en la pantalla.

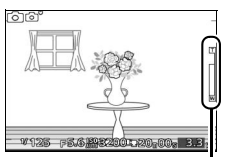

Guía de zoom

#### A**Prioridad al rostro**

La cámara detecta y enfoca sujetos de retrato (prioridad al rostro). Si se detecta un sujeto de retrato mirando a la cámara, se visualizará un doble contorno amarillo (si se detectan múltiples rostros, hasta un máximo de 5, la cámara seleccionará al sujeto más cercano). Pulse el disparador hasta la mitad

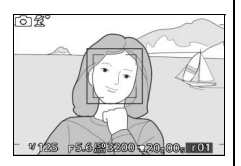

para enfocar el sujeto dentro del doble contorno amarillo. Si la cámara deja de detectar el sujeto, el contorno desaparecerá (si, por ejemplo, el sujeto miraba hacia otro lado).

# z

#### ❚❚ **Control de imagen en vivo**

Los controles de imagen en vivo le permiten previsualizar cómo afectarán a la fotografía final los cambios de cada control. Para seleccionar un control de imagen en vivo para el modo automático, pulse **a** y utilice el dial de control. Gire el dial para marcar un elemento y pulse el dial para ver el efecto.

Gire el dial de control para ajustar el elemento seleccionado. Para ocultar los controles de imagen en vivo, vuelva a pulsar  $\blacksquare$ .

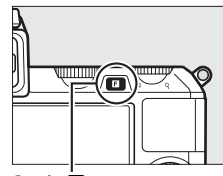

 $Bottom$ 

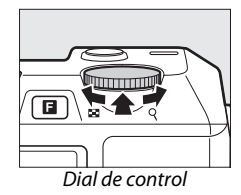

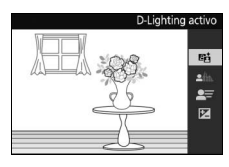

**D-Lighting activo**: Conserva los detalles en altas luces y sombras, creando fotografías con un contraste natural.

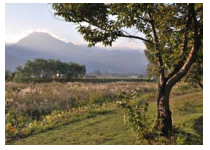

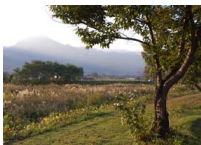

D-Lighting activo: Alto D-Lighting activo: Bajo

Aumentar efecto

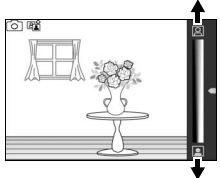

Disminuir efecto

Acentuar fondo

**Difuminado de fondo**: Difumine los detalles del fondo para destacar a su sujeto o para enfocar tanto el fondo como el primer plano.

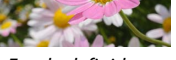

Fondo definido Fondo difuminado

**Control de movimiento**: Sugiere movimiento difuminando objetos en movimiento o "congelando" el movimiento para capturar con claridad objetos en movimiento.

**Control de brillo**: Oscurezca o aclare las imágenes.

#### D**Control de imagen en vivo**

Cuando el control de imagen en vivo está activado, el flash incorporado y el flash opcional no pueden utilizarse y se toma una sola imagen cada vez que se pulsa el disparador hasta el fondo, incluso al seleccionar  $\Box$  en el menú continuo/disparador automático.

Difuminar movimiento

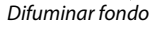

z

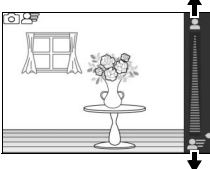

Congelar movimiento

Congelar movimiento Difuminar movimiento

Más brillante Más oscura Más oscura

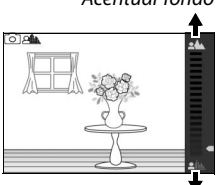

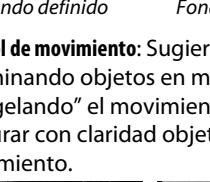

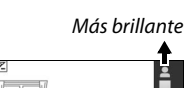

<span id="page-49-0"></span>Pulse  $\blacktriangleright$  para visualizar en la pantalla la fotografía más reciente a pantalla completa (reproducción a pantalla completa).

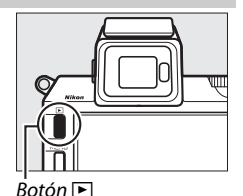

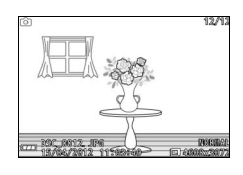

Pulse  $\blacktriangleleft$  o  $\blacktriangleright$  o gire el multiselector para ver otras imágenes.

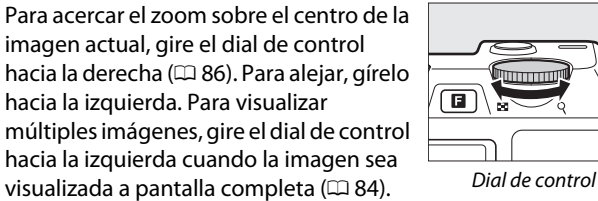

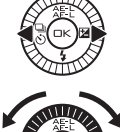

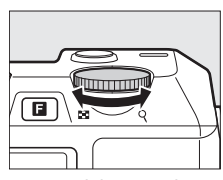

Pulse el disparador hasta la mitad para finalizar la reproducción y volver al modo de disparo.

#### A**Consulte también**

Para más información sobre cómo alternar entre la activación y desactivación de la información de la foto, consulte la página [81](#page-100-0). Consulte la página [89](#page-108-0) para más información sobre el pase de diapositivas.

#### *Borrar imágenes*

Para borrar la fotografía actual, pulse  $\tilde{a}$ . Tenga en cuenta que una vez borradas, las fotografías no se pueden recuperar.

#### **1 Visualice la fotografía.**

Visualice la fotografía que desea borrar tal y como se ha indicado en la página anterior.

#### **2** Pulse 面.

Se visualizará un cuadro de diálogo de confirmación.

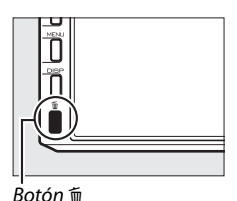

z

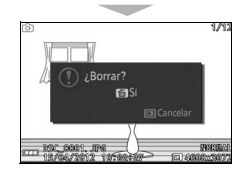

#### **3 Borre la fotografía.**

Vuelva a pulsar  $\overline{w}$  para borrar la imagen y regresar a la reproducción, o pulse  $\blacktriangleright$  sin borrar la imagen.

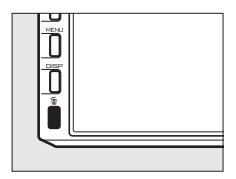

#### A**Borrar múltiples imágenes**

La opción **Borrar** del menú de reproducción ( $\Box$  [87](#page-106-1)) puede utilizarse para borrar las imágenes seleccionadas, todas las imágenes o las imágenes realizadas en fechas seleccionadas.

#### **Grabación de vídeos en el modo automático**

En el modo automático, el botón de grabación de vídeo puede ser utilizado para filmar vídeos con sonido con una relación de aspecto de 16 : 9 (el recorte del vídeo es mostrado en la pantalla). Pulse el botón de grabación de vídeo para comenzar y detener la grabación.

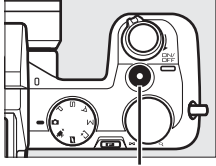

Botón de grabación de vídeo

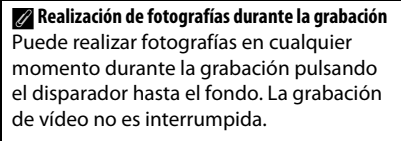

#### A**Consulte también**

z

Consulte la página [56](#page-75-0) para más información sobre la visualización de vídeos.

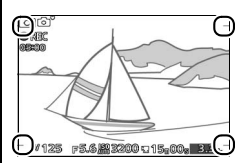

# $Modos P$ ,  $\Xi$ ,  $\Delta y$  M

Los modos  $P$ ,  $S$ ,  $A$  y M ofrecen distintos grados de control sobre la velocidad de obturación y el diafragma. Seleccione un modo y configure los ajustes según sus intenciones creativas.

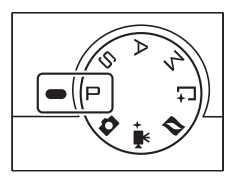

#### ❚❚ **Ajustes disponibles**

En los modos  $P$ ,  $\Xi$ ,  $A$  y M, podrá acceder a los ajustes indicados a continuación directamente desde la pantalla de disparo. Pulse el botón  $\blacksquare$  y gire el dial de control para marcar un ajuste y, para seleccionar, pulse el dial.

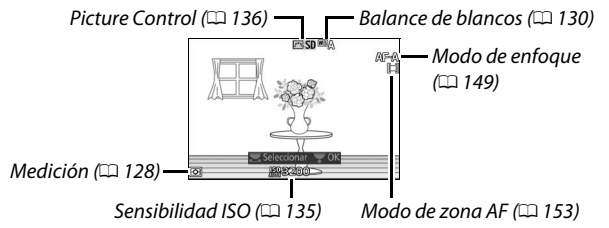

Una vez seleccionado, puede cambiar el ajuste girando el dial de control. Vuelva a pulsar el dial para guardar los cambios y salir al modo de disparo.

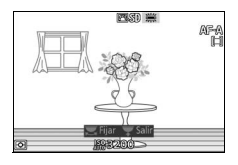

#### A**Ajustes disponibles**

Para más información sobre las opciones disponibles en los modos P, S, A y M, consulte la página [181.](#page-200-0)

**PS** 

#### **Realización de fotos en los modos**  $\vdash$ **,**  $\Xi$ **,**  $\land$  **y**  $\land$

#### t *Automático programado*

En este modo, la cámara ajusta automáticamente la velocidad de obturación y el diafragma para garantizar una exposición óptima en la mayoría de las situaciones. Este modo es apropiado para instantáneas y otras situaciones en las que se desea que la cámara seleccione la velocidad de obturación y el diafragma.

#### ❚❚ **Selección de una combinación de velocidad de obturación y diafragma**

Aunque la velocidad de obturación y el diafragma seleccionados por la cámara producirán resultados óptimos, el usuario también podrá seleccionar otras combinaciones que producirán la misma exposición ("programa flexible"). Gire el dial de control hacia la derecha para diafragmas abiertos (números f bajos) que difuminen los detalles del fondo o velocidades de obturación rápidas que "congelen" el movimiento. Gire el dial hacia la izquierda para diafragmas pequeños (números f altos) que aumenten la profundidad de campo o

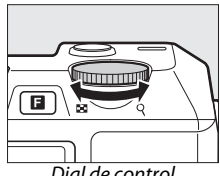

Dial de control

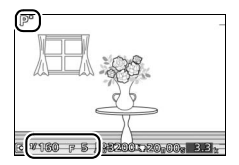

velocidades de obturación lentas que difuminen el movimiento. **\*** es visualizado mientras el programa flexible esté activado.

#### A**Restauración de los ajustes predeterminados de la velocidad de obturación y el diafragma**

Para restaurar los ajustes predeterminados de velocidad de obturación y de diafragma, gire el dial de control hasta que deje de visualizar  $\mathbf{x}$ , seleccione otro modo, gire el dial de modo o apague la cámara. La velocidad de obturación y el diafragma predeterminados se restauran automáticamente cuando la cámara entra en el modo de espera.

#### $\Xi$  Auto. con prior. a obtur.

En el modo automático con prioridad a la obturación, el usuario elige la velocidad de obturación y la cámara selecciona automáticamente el diafragma con el que se obtendrá una exposición óptima. Utilice velocidades de obturación lentas para sugerir movimiento haciendo que los sujetos en movimiento aparezcan difuminados, y velocidades de obturación rápidas para "congelar" el movimiento.

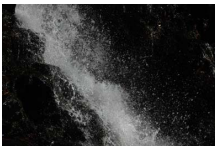

Velocidad de obturación rápida ( *1* /*1600* seg.)

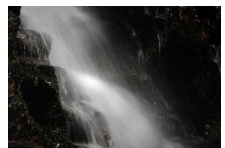

Velocidad de obturación lenta (1 seg.)

#### ❚❚ **Selección de una velocidad de obturación**

Gire el dial de control hacia la derecha para velocidades de obturación más rápidas, hacia la izquierda para velocidades de obturación más lentas. Seleccione valores entre 30 s y **<sup>1</sup>** /**4000** s. El obturador electrónico, el cual puede habilitarse seleccionando **Activada** para

**Fotografía silenciosa** ( $\Box$  [125](#page-144-0)) o seleccionando una velocidad de grabación de 15, 30 o 60 fps ( $\Box$  [125\)](#page-144-1) en el modo de disparo continuo ( $\Box$  [63\)](#page-82-0), es compatible con velocidades de obturación tan rápidas como **<sup>1</sup>** /**16.000** s; la velocidad de

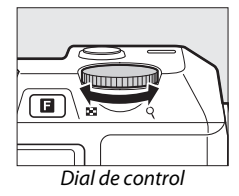

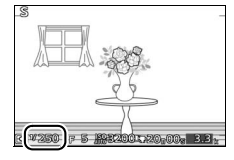

obturación más lenta disponible con el obturador electrónico es de 30 s (fotografía silenciosa) o **<sup>1</sup>** /**60** s (15, 30 y 60 fps continuo).

#### A**Disparo continuo**

La velocidad de obturación seleccionada podría cambiar si el disparo continuo ( $\Box$  [63](#page-82-1)) está activado.

PS<br>AM

### v *Auto. con prior. a diafrag.*

En el modo automático con prioridad al diafragma, el usuario selecciona el diafragma y la cámara selecciona automáticamente la velocidad de obturación con la que se obtendrá una exposición óptima. Los diafragmas abiertos (números f bajos) reducen la profundidad de campo, desenfocando los objetos que se encuentren detrás y delante del sujeto principal. Los diafragmas pequeños (números f altos) aumentan la profundidad de campo, resaltando los detalles del fondo y del primer plano. Las profundidades de campo cortas se utilizan generalmente en retratos para desenfocar los detalles del fondo, las profundidades de campo largas en las fotografías de paisajes para enfocar tanto el primer plano como el fondo.

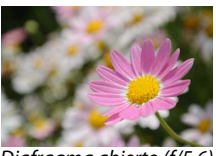

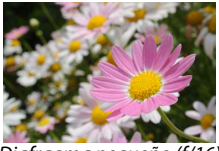

Diafragma abierto (f/5.6) Diafragma pequeño (f/16)

#### ❚❚ **Selección de un diafragma**

Gire el dial de control hacia la derecha para diafragmas pequeños (números f más altos), hacia la izquierda para diafragmas más abiertos (número f más pequeños). Los valores mínimo y máximo dependerán de los objetivos actualmente utilizados.

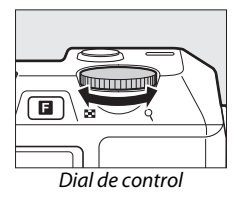

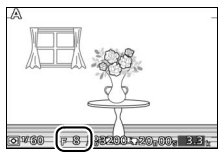

**PS**<br>AM

#### w *Manual*

En el modo de exposición manual, el usuario controla la velocidad de obturación y el diafragma.

#### ❚❚ **Selección de la velocidad de obturación y el diafragma**

Ajuste la velocidad de obturación y el diafragma en relación al indicador de exposición (consultar a continuación). La velocidad de obturación se ajusta girando el dial de control hacia la derecha para velocidades más rápidas o hacia la izquierda para velocidades más lentas: seleccione valores entre 30 s y **1** /**4000** s (30 s y **<sup>1</sup>** /**16.000** s cuando el obturador electrónico sea habilitado seleccionando

**Activada** para **Fotografía silenciosa**, o **1** /**60** s y **<sup>1</sup>** /**16.000** s cuando el obturador

electrónico sea habilitado seleccionando una velocidad de grabación de 15, 30 o 60 fps en el modo de disparo continuo;  $\Box$  [63,](#page-82-0) [125](#page-144-0)), o seleccione "Bulb" o "Time" para mantener el obturador abierto indefinidamente para una exposición

П Dial de control

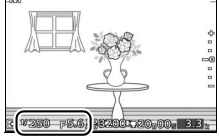

prolongada. El diafragma se selecciona girando el multiselector en la dirección de las manecillas del reloj para diafragmas más cerrados (números f-más grandes) y en dirección contraria para diafragmas más abiertos (números f-más pequeños): seleccione valores que se encuentren entre el mínimo y el máximo del objetivo.

#### A**Disparo continuo**

La velocidad de obturación seleccionada podría cambiar si el disparo continuo ( $\Box$  [63](#page-82-1)) está activado.

PS<br>AM

#### A**El indicador de exposición**

Si se seleccionan velocidades de obturación que no sean "Bulb" o "Time", el indicador de exposición mostrará si la fotografía está sub o sobreexpuesta en los ajustes actuales.

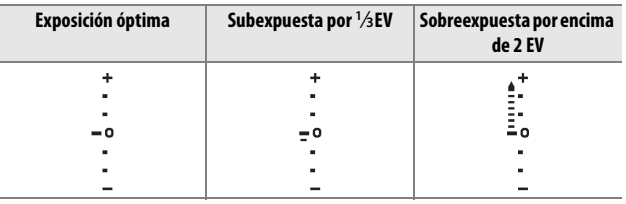

## **ES** Exposiciones prolongadas (sólo en el modo de exposición manual)

Seleccione las siguientes velocidades de obturación para exposiciones prolongadas de movimiento de luces, estrellas, paisajes nocturnos o fuegos artificiales.

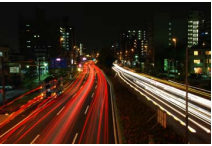

- **• Bulb**: El obturador permanece abierto mientras se mantiene pulsado el disparador. Para evitar que las fotografías salgan difuminadas, utilice un trípode.
- **Time**: Se requiere el control remoto ML-L3 opcional ( $\Box$  [170](#page-189-0)). Inicie la exposición pulsando el disparador del ML-L3. El obturador se mantiene abierto hasta que se vuelva a pulsar el botón.

#### **1 Prepare la cámara.**

Monte la cámara en un trípode o sitúela en una superficie estable y nivelada. Para evitar que la cámara se quede sin energía antes de que se complete la exposición, utilice una batería totalmente cargada EN-EL21 o un adaptador de CA opcional EH-5b y un conector a la red eléctrica EP-5D. Tenga en cuenta que podría aparecer ruido (puntos brillantes, píxeles luminosos aleatorios o niebla) en las exposiciones prolongadas; antes de disparar, seleccione **Activada** para **RR**  exposición prolongada en el menú de disparo ( $\Box$  [146\)](#page-165-0).

- **2 Elija una velocidad de obturación.** Seleccione el modo M y elija una velocidad de obturación entre:
	- **• Bulb**: Gire el dial de control hacia la izquierda hasta que "Bulb" sea seleccionado para la velocidad de obturación.
	- **• Time**: Gire el dial de control hacia la izquierda hasta que "Bulb" sea seleccionado para la velocidad de obturación y, a continuación, seleccione  $\hat{a}$  (modo de control remoto) para **Continuo/disp. auto.**  $(D \cap 63)$  $(D \cap 63)$  $(D \cap 63)$ .

#### **3 Abra el obturador.**

**Bulb**: Después de enfocar, pulse el disparador por completo. Mantenga pulsado el disparador hasta que finalice la exposición.

**Time**: Pulse el disparador del ML-L3 por completo. El obturador se abrirá inmediatamente o tras un retardo de 2 segundos.

#### **4 Cierre el obturador.**

**Bulb**: Retire su dedo del disparador.

**Time**: Pulse el disparador del ML-L3 por completo.

Los disparos finalizan automáticamente tras 2 minutos. Tenga en cuenta que grabar exposiciones prolongadas podría necesitar algún tiempo.

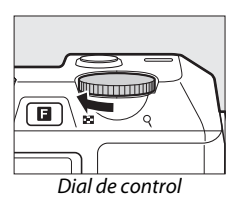

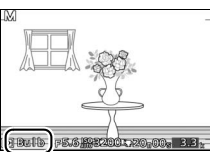

#### **Grabación de vídeos en los modos**  $\vdash$ **,**  $\Xi$ **,**  $\land$  **y**  $\land$

En los modos  $P$ ,  $\Xi$ ,  $A$  y M, el botón de grabación de vídeo puede ser utilizado para filmar vídeos con sonido con una relación de aspecto de 16 : 9 (las esquinas del recorte del vídeo son mostradas en la pantalla). Pulse el botón de grabación de vídeo para comenzar y detener la grabación. Tenga en cuenta que, sin importar el modo seleccionado, los vídeos son grabados utilizando el modo de exposición automático programado; para ajustar la exposición durante la grabación de vídeos, seleccione el modo de vídeo avanzado  $(D = 49)$  $(D = 49)$ .

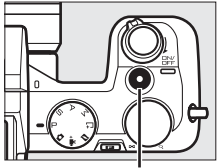

Botón de grabación de vídeo

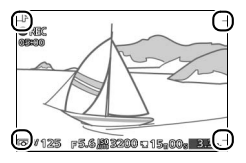

#### A**Realización de fotografías durante la grabación**

Puede realizar fotografías en cualquier momento durante la grabación pulsando el disparador hasta el fondo. La grabación de vídeo no es interrumpida.

#### A**Consulte también**

Consulte la página [56](#page-75-0) para más información sobre la visualización de vídeos.

# b**Modo captura de mejor momento**

Este modo es ideal para sujetos que cambien rápidamente y sean difíciles de capturar. Seleccione cuándo liberar el obturador mientras se reproduce la escena a cámara lenta (vista lenta) o permita que la cámara seleccione la mejor toma en base a la composición y movimiento (selector de foto inteligente).

#### <span id="page-60-0"></span>**Vista lenta**

En este modo, la cámara captura una breve secuencia de imágenes estáticas y las reproduce a cámara lenta de modo que podrá seleccionar el momento preciso de una fotografía. Mientras el disparador es pulsado hasta la mitad, la cámara graba hasta un máximo de 40 fotogramas en aproximadamente 1,3 s, y los reproduce en un bucle continuo a cámara lenta. Cuando el fotograma que desea mantener sea visualizado, pulse el disparador hasta el fondo para grabar el fotograma actual y desechar el resto de imágenes.

**1** Seleccione el modo  $\Gamma$ <sup>+</sup>. Gire el dial de modo a  $L^+$ .

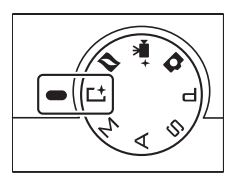

#### A**Ajustes disponibles**

Para más información sobre las opciones disponibles en el modo captura de mejor momento, consulte la página [181](#page-200-0).

#### **2 Encuadre la fotografía.**

Componga la fotografía con su sujeto ubicado en el centro del encuadre.

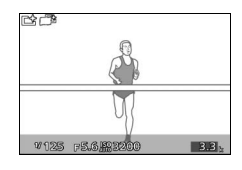

#### **3 Pulse el disparador hasta la mitad.**

La cámara enfocará ( $\Box$  [24](#page-43-0)) y a continuación, en un período de 1,3 seg., grabe 40 fotogramas en una memoria intermedia temporal.

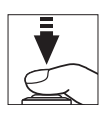

## **4 Visualice los contenidos de la memoria intermedia.**

Mantenga el disparador pulsado hasta Indicador de progreso la mitad para reproducir los fotogramas de la memoria intermedia en un bucle continuo de aproximadamente 6 seg. de duración. La posición del fotograma actual aparece indicada por un indicador de progreso.

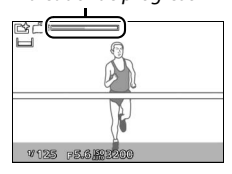

#### A**La luz de captura**

El flash opcional SB-N5 está equipado con una luz de captura que se ilumina durante el almacenamiento en la memoria intermedia ( $\Box$  [74](#page-93-0)).

 $\mathbf{r}$ 

#### **5 Grabe el fotograma deseado.**

Pulse el disparador hasta el fondo para grabar el fotograma actual y desechar el resto de imágenes. Para salir sin guardar una fotografía, suelte el botón sin pulsarlo hasta el fondo.

#### ❚❚ **Selección de un modo de captura**

Pulsar el botón **E** en el modo captura de mejor momento visualiza las siguientes opciones. Gire el dial de control para marcar el modo de captura deseado y pulse el dial para seleccionar.

- **• Vista lenta**: Realice fotografías en el modo vista lenta  $(1/41)$  $(1/41)$  $(1/41)$ .
- **• Selector foto inteligente**: Realice fotografías utilizando el selector de foto inteligente  $(D = 44)$  $(D = 44)$ .

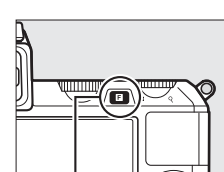

 $B$ otón **El** 

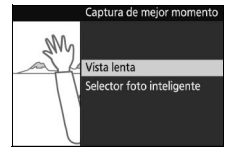

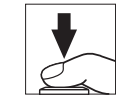

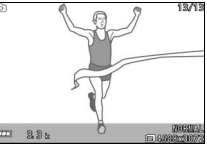

## <span id="page-63-0"></span>**Selector de foto inteligente**

Elija el modo selector de foto inteligente para permitir que la cámara le ayude a realizar fotos que capturen expresiones fugaces en el rostro de un sujeto de retrato o en otras tomas difíciles de cronometrar, como por ejemplo fotos de grupos en escenas festivas. Cada vez que se abre el obturador, la cámara selecciona automáticamente, en base a la composición y movimiento, el mejor disparo y un cierto número de candidatos al mejor disparo.

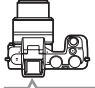

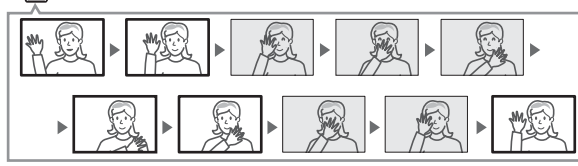

**1 Seleccione el modo** u**.** Gire el dial de modo a  $\Gamma^+$ 

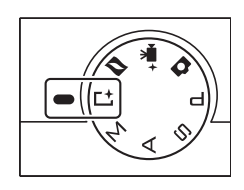

**2 Seleccione el modo selector de foto inteligente.**

Pulse **B**, a continuación gire el dial de control para marcar **Selector foto inteligente** y pulse el dial para seleccionar.

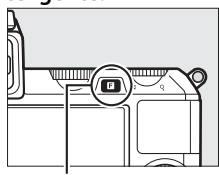

 $B$ otón  $\blacksquare$ 

#### **3 Encuadre la fotografía.**

Componga la fotografía con su sujeto ubicado en el centro del encuadre.

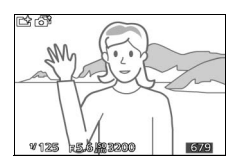

#### **4 Comience el almacenamiento en la memoria intermedia de las fotografías.**

Para enfocar, pulse el disparador hasta la mitad ( $\Box$  [24\)](#page-43-0). Se visualizará un icono mientras la cámara graba las imágenes en la memoria intermedia. La cámara ajusta continuamente el enfoque para dar cuenta de los cambios en la distancia al sujeto mientras el disparador es pulsado hasta la mitad.

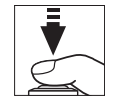

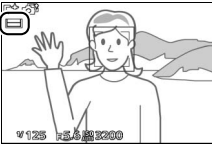

#### A**Almacenamiento en la memoria intermedia**

El almacenamiento en la memoria intermedia comienza al pulsar el disparador hasta la mitad y finaliza transcurridos aproximadamente 90 segundos o cuando se pulsa el disparador hasta el fondo.

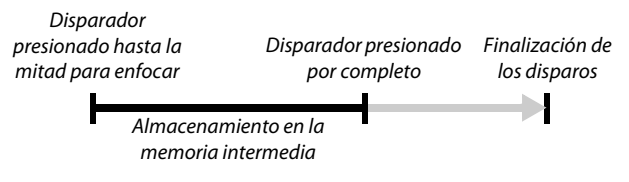

El flash opcional SB-N5 está equipado con una luz de captura que se ilumina durante el almacenamiento en la memoria intermedia ( $\Box$  [74](#page-93-0)). El almacenamiento en la memoria intermedia finaliza automáticamente y la luz de captura se apaga tras los disparos o si el disparador es pulsado hasta la mitad durante aproximadamente 6 segundos.

 $\mathbf{r}$ 

#### **5 Dispare.**

Pulse suavemente el disparador hasta el fondo. La cámara comparará los disparos grabados en la memoria intermedia antes y después de pulsar el disparador hasta el fondo, y seleccionará 5 para copiarlos en la tarjeta de memoria. Tenga en cuenta que podría ser necesario cierto tiempo. La mejor imagen será visualizada en la pantalla una vez completada la grabación.

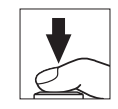

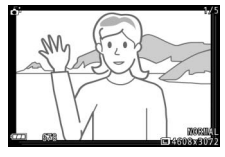

#### D**Archivos del selector de foto inteligente**

No borre el archivo "NCSPSLST.LST" de la carpeta "NCFL" en la tarjeta de memoria ni modifique los nombres de archivo de las imágenes realizadas con el selector de foto inteligente. La cámara ya no reconocerá los archivos afectados como imágenes de selector de foto inteligente y, por el contrario, los tratará como si fuesen fotografías independientes.

#### A**Consulte también**

Utilice la opción **Nº disparos guardados** en el menú de disparo para seleccionar el número de disparos seleccionados por el selector de foto inteligente ( $\Box$  [125](#page-144-2)).

#### **Visualización de fotos realizadas con el selector de foto inteligente**

Pulse  $\blacktriangleright$  y utilice el multiselector para visualizar fotografías realizadas con el selector de foto inteligente  $( \Box 30;$  $( \Box 30;$  $( \Box 30;$  las imágenes capturadas con el selector de foto inteligente aparecen indicadas con un icono  $\tilde{\mathbf{a}}$ ). De las fotografías grabadas con el selector de foto inteligente, únicamente el mejor disparo será visualizado (cuando pulse el multiselector hacia la derecha para visualizar la siguiente imagen, la cámara se saltará los otros candidatos a mejor disparo, dando como resultado que la siguiente imagen visualizada no tendrá un número de archivo consecutivo al de la imagen actual). Pulse el disparador hasta la mitad para finalizar la reproducción y volver al modo de disparo.

#### *Elección del mejor disparo*

Cuando una fotografía realizada con el selector foto inteligente es visualizada, podrá seleccionar el mejor disparo pulsando  $\odot$ . Pulse  $\blacktriangleleft$  o  $\blacktriangleright$  para visualizar las otras imágenes de la secuencia y pulse  $\circledR$  para seleccionar la imagen actual como mejor disparo. Para regresar a la reproducción normal, pulse D.

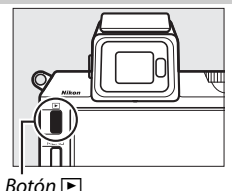

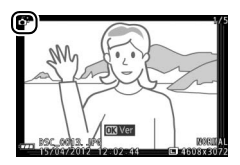

 $\mathbf{r}$ 

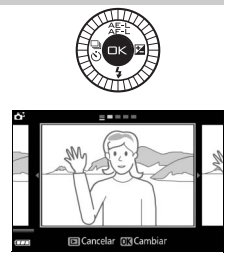

#### *Borrar imágenes*

Pulsar  $\tilde{w}$  al seleccionar una imagen realizada con el selector foto inteligente visualiza un diálogo de confirmación; vuelva a pulsar  $\overline{w}$  para borrar el mejor disparo y los candidatos a mejor disparo, o pulse  $\blacksquare$  para salir sin borrar ninguna de las imágenes. Tenga en cuenta que una vez borradas, las fotografías no se pueden recuperar.

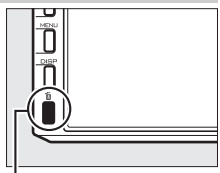

**Botón** 而

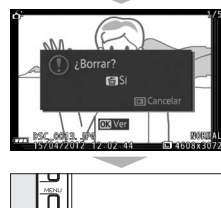

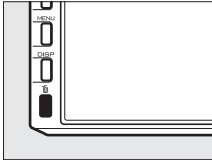

#### A**Borrar fotografías individuales**

Pulsar el botón  $\tilde{w}$  en el diálogo de selección de mejor disparo visualiza las siguientes opciones; marque una opción utilizando el multiselector y pulse  $\circledR$  para seleccionar.

**• Esta imagen**: Borra la imagen actual (tenga en cuenta que la imagen actualmente

seleccionada como mejor disparo no puede borrarse).

**• Todas menos mejor disp.**: Borra los candidatos a mejor disparo, sin embargo, no borra la fotografía seleccionada actualmente como el mejor disparo.

Aparecerá un diálogo de confirmación; para borrar la imagen o imágenes seleccionadas, marque Sí y pulse  $\circledR$ .

#### A**Modo captura de mejor momento**

La cámara selecciona automáticamente un modo de escena apropiado al sujeto. No se pueden grabar vídeos, y pulsar el botón de grabación de vídeo no producirá efecto alguno. No se puede utilizar el flash.

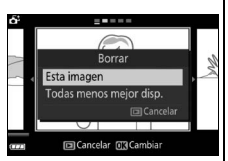

# <span id="page-68-0"></span>y**Modo vídeo avanzado**

Seleccione este modo para filmar vídeos a cámara lenta o grabar vídeos en alta definición (HD) en el modo  $P$ ,  $\Xi$ , A o M.

## <span id="page-68-1"></span>**Vídeos HD**

Graba vídeos con sonido y una relación de aspecto de 16 : 9.

#### **1 Seleccione el modo de vídeo avanzado.**

Gire el dial de modo a  $\Psi^+$  En la pantalla aparecerá un recorte de vídeo HD con una relación de aspecto de 16 : 9.

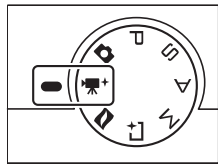

#### **2 Encuadre el fotograma de apertura.**

Encuadre el fotograma de apertura con su sujeto ubicado en el centro de la pantalla.

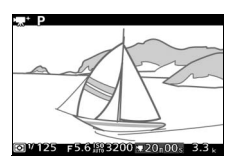

#### A**Ajustes disponibles**

Para más información sobre las opciones disponibles en el modo de vídeo avanzado, consulte la página [183.](#page-202-0)

#### D**El icono** 0

 $\overline{U}$ n icono  $\overline{M}$  indica que no es posible grabar vídeos.

#### A**Consulte también**

Para más información sobre la selección del modo de exposición, consulte la página [122](#page-141-0). El tamaño del fotograma y la velocidad de fotograma se describen en la página [126](#page-145-0).

#### **3 Inicie la grabación.**

Pulse el botón de grabación de vídeo para comenzar la grabación. Durante la grabación se visualizarán un indicador de grabación, el tiempo transcurrido y el tiempo disponible.

#### A**Grabación de audio**

No cubra el micrófono y tenga en cuenta que el micrófono integrado podría grabar los sonidos realizados por la cámara o por el objetivo. La cámara enfoca continuamente de forma predeterminada; para evitar grabar el ruido producido por el enfoque, seleccione un modo de enfoque de **AF-S** ( $\Box$  [149](#page-168-0)). El elemento **Opciones sonido vídeo** del menú de disparo ofrece opciones de sensibilidad y ruido de viento tanto para el micrófono integrado como para los micrófonos externos ( $\Box$  [147\)](#page-166-0).

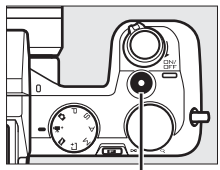

Botón de grabación de vídeo

Indicador de grabación/ Tiempo transcurrido

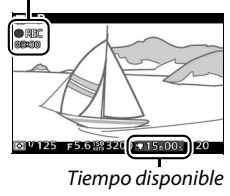

## **4 Finalice la grabación.**

Pulse de nuevo el botón de grabación de vídeo para finalizar la grabación. La grabación finalizará automáticamente una vez alcanzada la duración máxima  $(D<sub>1</sub> 126)$  $(D<sub>1</sub> 126)$  $(D<sub>1</sub> 126)$ , si la tarjeta de memoria está llena, al seleccionar otro modo, si se extrae el objetivo o si la cámara se calienta (CQ [xvi](#page-17-0)).

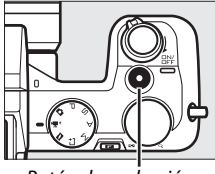

Botón de grabación de vídeo

#### A**Duración máxima**

Bajo los ajustes predeterminados, los vídeos HD podrán tener un tamaño máximo de 4 GB y una duración máxima de 20 minutos (para más información consulte la página [126](#page-145-0)); tenga en cuenta que dependiendo de la velocidad de escritura de la tarjeta de memoria, los disparos podrían concluir antes de alcanzar la duración establecida ( $\Box$  [172](#page-191-0)).

#### A**Bloqueo del enfoque y de la exposición**

El enfoque y la exposición se bloquearán mientras se pulse el botón A (multiselector hacia arriba)  $(221129, 154)$  $(221129, 154)$  $(221129, 154)$  $(221129, 154)$ .

#### ❚❚ **Realización de fotografías durante la grabación de vídeo HD**

Pulse el disparador por completo para tomar fotografías sin interrumpir la grabación de vídeo HD. Las fotografías realizadas durante la grabación de vídeo tienen una relación de aspecto de 3 : 2.

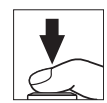

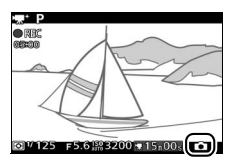

#### A**Realización de fotografías durante la grabación de vídeo**

Con cada toma de vídeo se pueden realizar hasta 20 fotografías. Tenga en cuenta que no se pueden tomar fotografías con los vídeos a cámara lenta.

#### ❚❚ **Elección del tipo de vídeo**

Para seleccionar entre grabación en alta definición y a cámara lenta, pulse  $\square$ , a continuación gire el dial de control para marcar una de las siguientes opciones y pulse el dial para seleccionar.

- Vídeo HD: Graba vídeos en HD ( $\Box$  [49\)](#page-68-1).
- **• Cámara lenta**: Graba vídeos a cámara lenta  $(D \leq 53)$  $(D \leq 53)$ .

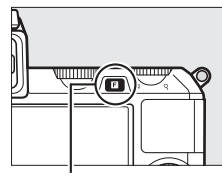

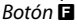

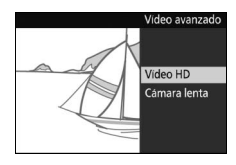

#### D**Grabación de vídeos**

Podrían aparecer parpadeos, franjas o distorsión en las pantallas y en el vídeo final bajo iluminación fluorescente, de vapor de mercurio o lámparas de sodio, o si la cámara es barrida horizontalmente o si un objeto se mueve rápidamente a través del encuadre (se pueden reducir los parpadeos y las bandas en los vídeos HD seleccionando una opción de **Reducción de parpadeo** que coincida con la frecuencia del suministro de alimentación de CA local, sin embargo, tenga en cuenta que la velocidad de obturación más lenta disponible es **<sup>1</sup>** /**100** s a **50 Hz**, 1/60 s a 60 Hz;  $\Box$  [164\)](#page-183-0). Las fuentes de luz brillantes podrían dejar restos de imágenes anteriores tras de sí durante el barrido de la cámara. También podrían aparecer bordes recortados, halos de color, muaré y puntos brillantes. Al grabar vídeos, evite apuntar con la cámara directamente al sol o a otras fuentes de luz intensas. Si se hace caso omiso de esta precaución, los circuitos internos de la cámara podrían sufrir daños.
# **Cámara lenta**

Graba vídeos mudos con una relación de aspecto de 8 : 3. Los vídeos son grabados a 400 fps y reproducidos a 30 fps.

## **1 Seleccione el modo de vídeo avanzado.**

Gire el dial de modo a  $\mathbb{R}^+$ .

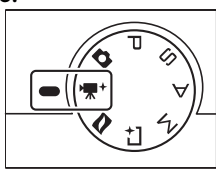

**2 Seleccione el modo cámara lenta.** Pulse el botón **a**, a continuación gire el dial de control para marcar **Cámara lenta** y pulse el dial para seleccionar. Un recorte de vídeo a cámara lenta con una relación de aspecto de 8 : 3 aparecerá en la pantalla.

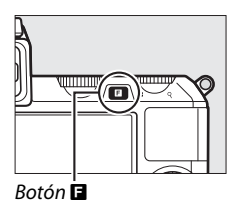

## **3 Encuadre el fotograma de apertura.**

Encuadre el fotograma de apertura con su sujeto ubicado en el centro de la pantalla.

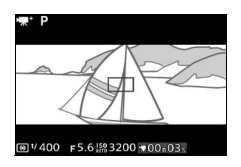

# **x**

## **4 Enfoque.**

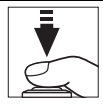

Zona de enfoque

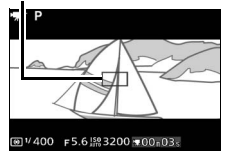

## **5 Inicie la grabación.**

Pulse el botón de grabación de vídeo para comenzar la grabación. Durante la grabación se visualizarán un indicador de grabación, el tiempo transcurrido y el tiempo disponible. La cámara enfoca al sujeto en el centro de la pantalla; la detección de rostros ( $\Box$  [27\)](#page-46-0) no está disponible y el enfoque y la exposición no pueden ajustarse.

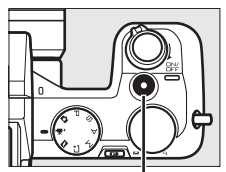

Botón de grabación de vídeo

Indicador de grabación/ Tiempo transcurrido

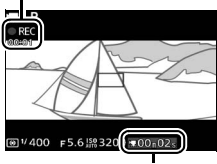

Tiempo disponible

# **6 Finalice la grabación.**

Pulse de nuevo el botón de grabación de vídeo para finalizar la grabación. La grabación finalizará automáticamente una vez alcanzada la duración máxima, si la tarjeta de memoria está llena, al seleccionar otro modo, si se extrae el objetivo o si la cámara se calienta (CQ [xvi](#page-17-0)).

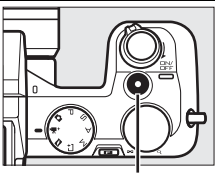

Botón de grabación de vídeo

#### A**Duración máxima**

Se pueden grabar metrajes de hasta 3 segundos o 4 GB; tenga en cuenta que dependiendo de la velocidad de escritura de la tarjeta de memoria, la filmación podría finalizar antes de alcanzar esta duración (CD [172\)](#page-191-0).

#### A**Consulte también**

Las opciones de velocidad de fotogramas se describen en la página [126.](#page-145-0)

**x** 

# <span id="page-75-0"></span>**Visualización de vídeos**

Los vídeos se indican por un icono \*\*\*\*\*\*\* en la reproducción a pantalla completa ( $\Box$  [30](#page-49-0)). Pulse  $\circledcirc$  para iniciar la reproducción.

Indicador de reproducción de vídeo/

Icono <sup>1</sup>/Duración Posición actual/duración total 00:54/05:00 Guía Volumen

Se pueden realizar las siguientes operaciones:

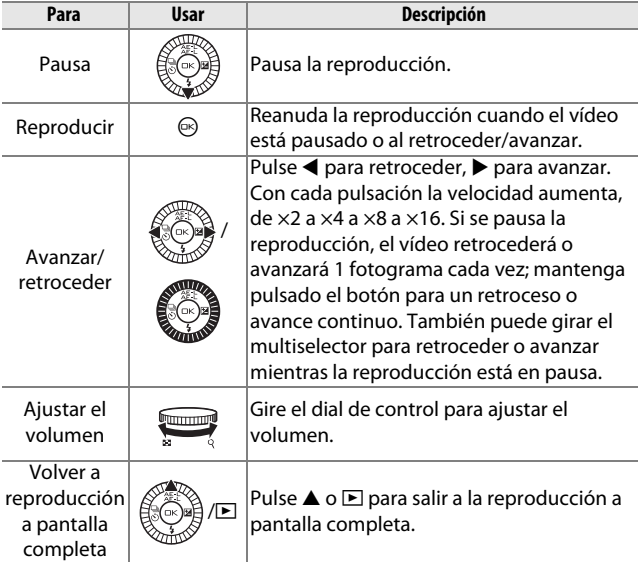

# *Borrar vídeos*

Para borrar el vídeo actual, pulse  $\tilde{w}$ . Se visualizará un diálogo de confirmación; pulse de nuevo  $\tilde{u}$  para borrar el vídeo y volver a la reproducción, o pulse  $\blacktriangleright$  para salir sin borrar el vídeo. Tenga en cuenta que una vez borrados, los vídeos no se pueden recuperar.

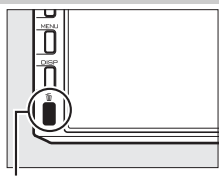

 $B$ otón  $\overline{m}$ 

#### A**Consulte también**

Consulte la página [116](#page-135-0) para más información sobre el recorte de metraje de vídeo no deseado.

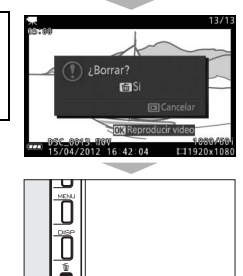

 $\mathsf{P}_{\mathsf{m}}$ 

**k** 

# <span id="page-78-0"></span> $\overline{M}$ **Modo instantánea de movimiento**

Grabe breves viñetas de vídeo con sus fotografías. Cada vez que el obturador se abra, la cámara graba una imagen estática y aproximadamente 1,6 seg. de metraje de vídeo. Cuando la "Instantánea de movimiento" resultante sea visualizada en la cámara, el vídeo se reproducirá a cámara lenta durante aproximadamente 4 seg., seguido de la imagen estática; la reproducción irá acompañada de una pista de fondo de aproximadamente 10 seg. de duración.

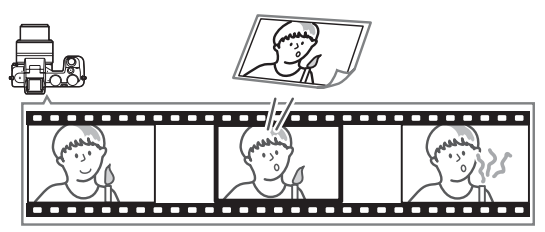

# **Disparos en el modo instantánea de movimiento**

# **1 Seleccione el modo instantánea de movimiento.**

Gire el dial de modo a  $\blacksquare$ 

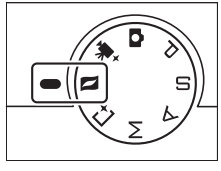

## **2 Encuadre la imagen.**

Componga la fotografía con su sujeto ubicado en el centro del encuadre.

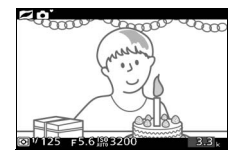

### A**Ajustes disponibles**

Para más información sobre las opciones disponibles en el modo instantánea de movimiento, consulte la página  $\Box$  [183.](#page-202-0)

 $\Box$ 

## **3 Comience el almacenamiento en la memoria intermedia.**

Para enfocar, pulse el disparador hasta la mitad ( $\Box$  [24](#page-43-0)). Se visualizará un icono mientras la cámara comienza la grabación del metraje en la memoria intermedia.

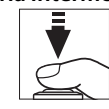

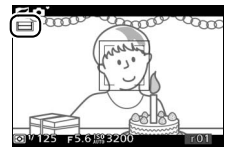

#### **4 Dispare.**

Pulse suavemente el disparador hasta el fondo. La cámara grabará una fotografía, junto con aproximadamente 1,6 seg. de metraje de vídeo, comenzando antes y finalizando después de pulsar el disparador hasta el fondo. Tenga en cuenta que podría ser necesario cierto tiempo. Una vez completada la grabación, la fotografía será visualizada durante unos segundos.

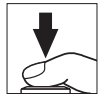

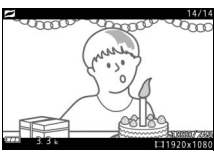

#### A**Almacenamiento en la memoria intermedia**

El almacenamiento en la memoria intermedia comienza al pulsar el disparador hasta la mitad y finaliza transcurridos aproximadamente 90 segundos o cuando se pulsa el disparador hasta el fondo.

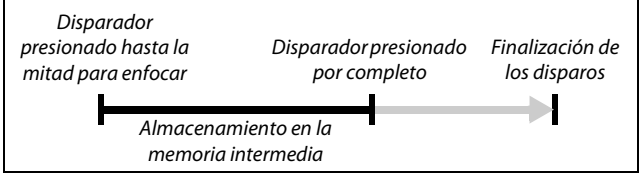

## ❚❚ **Elección de un tema**

Para seleccionar la música de fondo del vídeo, pulse  $\blacksquare$  v utilice el dial de control para seleccionar entre **Belleza**, **Olas**, **Relajación** y **Ternura**. Gire el dial de control para marcar una opción y pulse el dial para seleccionar.

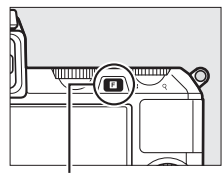

 $B$ otón  $\blacksquare$ 

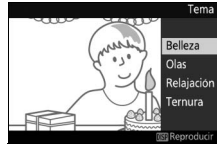

Para reproducir la música de fondo del tema marcado, pulse el botón DISP y utilice el dial de control para ajustar el volumen.

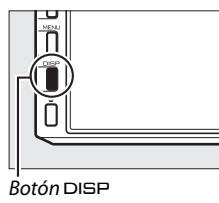

#### A**Modo instantánea de movimiento**

No se graba el audio en directo. Los vídeos no se pueden grabar utilizando el botón de grabación de vídeo y el flash no podrá utilizarse.

El flash opcional SB-N5 está equipado con una luz de captura que se ilumina durante el almacenamiento en la memoria intermedia  $(1/2)$  [74](#page-93-0)). El almacenamiento en la memoria intermedia finaliza automáticamente y la luz de captura se apaga tras los disparos o si el disparador se mantiene pulsado hasta la mitad durante aproximadamente 6 segundos.

#### A**Consulte también**

Consulte la página [127](#page-146-0) para más información acerca de la selección de las partes de la memoria intermedia que son incluidas en el metraje de vídeo. Para más información sobre el modo de guardar instantáneas de movimiento en un formato que pueda ser visualizado por la mayoría de software de reproducción de vídeo, consulte la página [128.](#page-147-0)

 $\Box$ 

# **Visualización de instantáneas de movimiento**

Pulse  $\blacksquare$  y utilice el multiselector para visualizar una instantánea de movimiento  $(D)$  [30](#page-49-0); las instantáneas de movimiento vienen indicadas por un icono  $\square$ ). Pulsar  $\odot$ al visualizar una instantánea de movimiento reproduce la parte del vídeo a cámara lenta durante un período de aproximadamente 4 seg., seguido de la foto; la pista de fondo se reproduce durante aproximadamente 10 seg. (para seleccionar una nueva pista de fondo, utilice la opción **Cambiar tema** en el menú de reproducción;  $\Box$  [117](#page-136-0)). Pulse el disparador hasta la mitad para finalizar la reproducción y volver al modo de disparo.

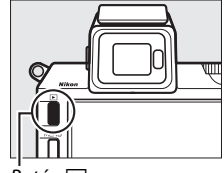

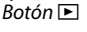

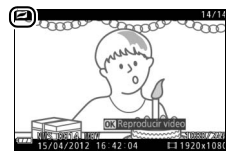

## *Borrar instantáneas de movimiento*

Para borrar la instantánea de movimiento actual, pulse  $\tilde{w}$ . Se visualizará un diálogo de confirmación; pulse de nuevo  $\tilde{w}$  para borrar la foto y el vídeo y volver a la reproducción, o pulse  $\blacktriangleright$  para salir sin borrar el archivo. Tenga en cuenta que, una vez borradas, las instantáneas de movimiento no pueden recuperarse.

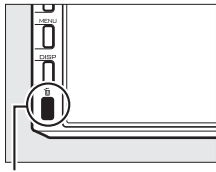

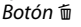

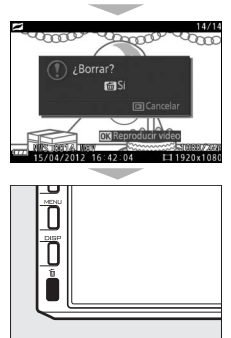

 $\Box$ 

# t**Más sobre la fotografía**

## <span id="page-82-0"></span>**Modos fotograma a fotograma, continuo, disparador automático y control remoto**

Pulsar  $\blacktriangleleft$  ( $\frac{m}{\infty}$ ) en el multiselector visualiza una selección de modos de disparo para la fotografía de imágenes estáticas:

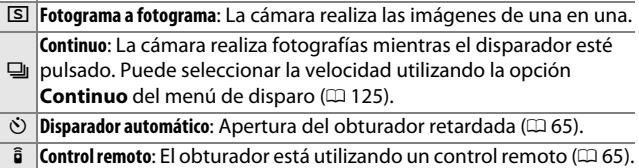

# *Modo continuo*

Para realizar fotografías en el modo continuo:

**1 Visualice las opciones del modo de disparo.** Pulse  $\blacktriangleleft$  ( $\overset{\tiny{(3)}}{\circ}$ ) para visualizar las

opciones del modo de disparo.

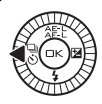

**2 Seleccione** I**.** Marque  $\Box y$  y pulse  $\odot$ .

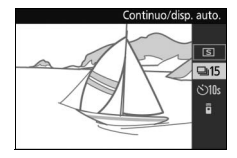

**3 Componga la toma e inicie los disparos.** La cámara tomará fotografías mientras el disparador permanezca presionado hasta el fondo.

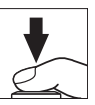

**d** 

#### D**Modo continuo**

La opción **Continuo** del menú de disparo permite seleccionar entre 5, 15, 30 y 60 fps ( $\Box$  [125](#page-144-0)). Las velocidades de fotogramas de 15, 30 y 60 fps utilizan un obturador electrónico; excepto cuando **Activado** es seleccionado para **Fotografía silenciosa** (1[125](#page-144-1)), se utiliza un obturador mecánico para la velocidad de fotogramas de 5 fps. El flash incorporado puede ser utilizado al seleccionar **5 fps**, sin embargo, solamente se realizará una fotografía cada vez que pulse el disparador; en los ajustes 15, 30 y 60 fps, el flash incorporado no se disparará. En 15 fps, el número máximo de disparos que pueden realizarse en una sola ráfaga es de aproximadamente 45, mientras que en 30 y 60 fps el máximo es de aproximadamente 40. Para más información, consulte la página [186.](#page-205-0)

Mientras las fotografías se guardan en la tarjeta de memoria, se iluminará el indicador de acceso a la tarjeta de memoria. Dependiendo de las condiciones de disparo y de la velocidad de escritura de la tarjeta de memoria, la grabación podría llevar hasta aproximadamente un minuto. Si la batería se agota antes de grabar todas las fotografías, el disparador se inhabilitará y las imágenes restantes son transferidas a la tarieta de memoria.

El disparo continuo no está disponible en los modos captura de mejor momento, vídeo avanzado o instantánea de movimiento al utilizar el control de imagen en vivo en el modo automático ( $\Box$  [28](#page-47-0)), o al seleccionar **Activado** para **HDR** en el menú de disparo ( $\Box$  [145\)](#page-164-0).

#### A**Tamaño de la memoria intermedia**

La cámara está equipada con una memoria intermedia para el almacenamiento temporal, lo que permite seguir fotografiando mientras las fotografías se almacenan en la tarjeta de memoria. Se pueden realizar hasta 100 fotografías en sucesión; tenga en cuenta, sin embargo, que

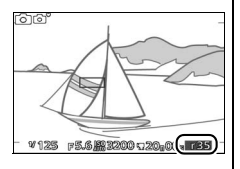

la velocidad de grabación se reducirá o los disparos se detendrán en cuanto se llene la memoria intermedia. El número aproximado de imágenes que se pueden almacenar en la memoria intermedia con la configuración actual se muestra mientras se pulsa el disparador hasta la mitad (dicho número es meramente indicativo y varía según las condiciones de disparo). La ilustración muestra la pantalla que aparece cuando en la memoria intermedia queda espacio para aproximadamente 35 imágenes.

<span id="page-84-0"></span>El disparador automático y el control remoto opcional ML-L3  $($  $\Box$  [170](#page-189-0)) pueden ser utilizados para reducir las sacudidas de la cámara o para autorretratos.

## A**Antes de utilizar el control remoto ML-L3**

Antes de utilizar el control remoto por primera vez, quite la lámina transparente de plástico que aísla la batería.

# **1 Visualice las opciones del modo de disparo.**

Pulse  $\blacktriangleleft$  ( $\frac{\Box}{\circ}$ ) para visualizar las opciones del modo de disparo.

**2 Seleccione la opción deseada.** Utilice el multiselector para marcar la opción deseada y pulse  $\mathbb{R}$ .

**3 Monte la cámara sobre un trípode.** Monte la cámara sobre un trípode o sitúela sobre una superficie estable y nivelada.

**4 Encuadre la fotografía y dispare. Modo disparador automático**: Pulse el disparador hasta la mitad para enfocar y, a continuación, pulse el botón hasta el fondo. La luz del disparador automático comenzará a parpadear y se oirá un pitido. Dos segundos antes de realizar la foto, la luz dejará de parpadear y el pitido se acelerará.

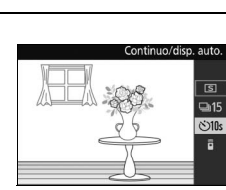

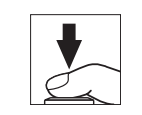

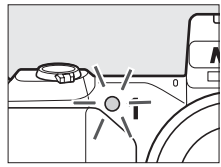

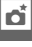

**Modo control remoto**: Desde una distancia de 5 m (16 pies) o menos, apunte el ML-L3 al receptor de infrarrojos en la parte delantera de la  $cámara$  ( $\Box$ ) y pulse el disparador del ML-L3. Si **Retardo de 2 s** es

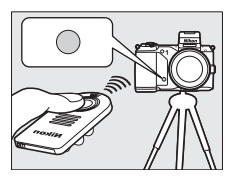

seleccionado para **Control remoto** en el menú de configuración ( $\Box$  [163](#page-182-0)), la luz del disparador automático se encenderá durante aproximadamente 2 segundos antes de liberar el obturador. Si **Respuesta rápida** es seleccionado, la luz del disparador automático parpadeará tras liberar el obturador.

Tenga en cuenta que el temporizador podría no iniciarse o podría no realizarse ninguna fotografía si la cámara es incapaz de enfocar o en otras situaciones en las cuales el disparador no se abra. Apagar la cámara cancela los modos de disparador automático y control remoto. El modo de control remoto se cancela automáticamente si no se realiza ninguna operación transcurridos aproximadamente 10 minutos desde la selección del modo en el paso 2.

## A**Modo de vídeo**

En el modo de disparador automático, inicie y detenga el temporizador pulsando el botón de grabación de vídeo en lugar de pulsar el disparador. En el modo de control remoto, el disparador del ML-L3 actúa como el botón de grabación de vídeo para el modo vídeo avanzado  $($  $\Box$  [49](#page-68-0)).

## A**Uso de un flash**

Al utilizar el flash incorporado, pulse el botón  $\frac{1}{2}$  para elevar el flash antes de disparar. Los disparos serán interrumpidos si el flash se eleva mientras el disparador automático o el temporizador de disparo retardado remoto han comenzado la cuenta atrás.

En el modo de control remoto, el flash comienza a cargarse mientras la cámara espera la señal del remoto. La cámara únicamente responderá al disparador del control remoto si el flash está cargado. Si utiliza la reducción de ojos rojos ( $\Box$  [69](#page-88-0)) al seleccionar **Respuesta rápida** para **Control remoto** en el menú de configuración ( $\Box$  [163\)](#page-182-0), el obturador se abrirá aproximadamente 1 segundo después de que la luz de reducción de ojos rojos se encienda. Si selecciona **Retardo de 2 s**, se producirá un retardo de aproximadamente 2 segundos tras pulsar el disparador del control remoto; la luz de reducción de ojos rojos se iluminará durante aproximadamente 1 segundo antes de que el obturador se abra.

## A**Consulte también**

Para más información sobre la selección del tiempo de espera de la cámara hasta que reciba una señal del remoto, consulte la página [163.](#page-182-1) Consulte la página[162](#page-181-0) para más información acerca de la selección del retardo de obturador en el modo disparador automático.

## <span id="page-87-0"></span>**Compensación exposición**

La función de compensación de exposición se usa para modificar los valores de exposición sugeridos por la cámara y obtener imágenes más claras o más oscuras.

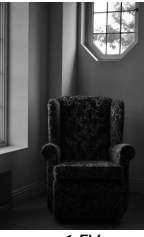

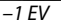

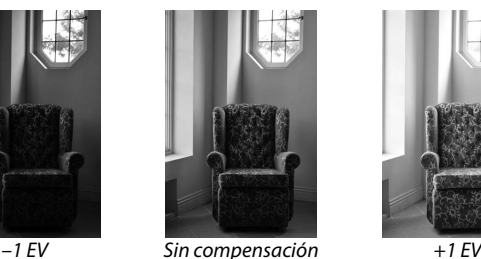

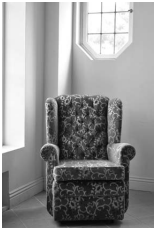

**1 Visualice las opciones de la compensación de exposición.** Pulse  $\blacktriangleright$  ( $\boxtimes$ ) para visualizar las opciones de la compensación de exposición.

## **2 Seleccione un valor.**

Utilice el multiselector para seleccionar valores entre –3 EV (subexposición) y +3 EV (sobreexposición) en incrementos de **<sup>1</sup>** /**3** EV. En resumen, los valores positivos hacen que la imagen aparezca más brillante y los valores negativos la oscurecen.

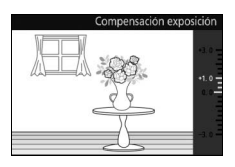

Se puede restablecer la exposición normal ajustando la compensación de exposición a ±0. Excepto en el modo automático, la compensación de la exposición no se restaura al apagar la cámara.

#### A**Compensación exposición**

La compensación de exposición es más efectiva al usarse con las opciones medición ponderada central o puntual ( $\Box$  [128\)](#page-147-1).

#### A**Uso de un flash**

Cuando se utiliza con un flash, la compensación de exposición afecta tanto a la exposición del fondo como al nivel de flash.

# <span id="page-88-2"></span><span id="page-88-1"></span>**El flash incorporado**

Para utilizar el flash, elévelo pulsando el botón  $\blacktriangle$ . La carga comienza al elevarse el flash; una vez completada la carga, un indicador de flash listo  $(4)$  será visualizado al pulsar el disparador hasta la mitad. Se encuentran disponibles los siguientes modos de flash; seleccione un modo de flash tal y como se describe en la siguiente página.

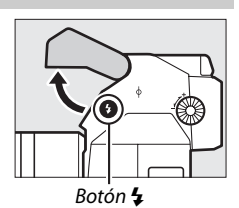

<span id="page-88-0"></span>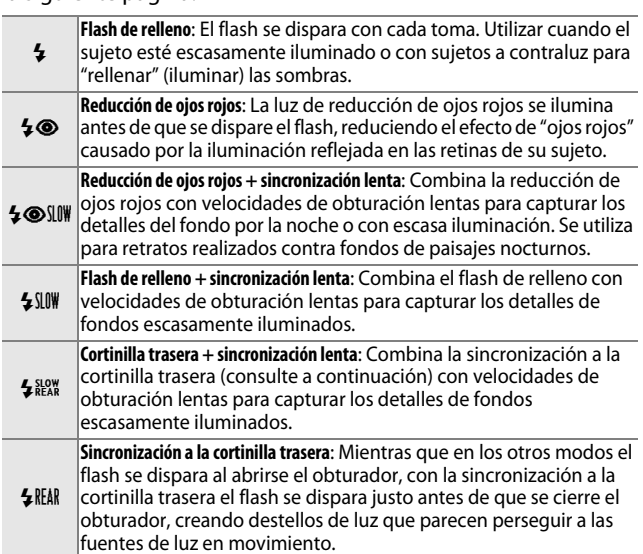

## A**Bajar el flash incorporado**

Para ahorrar energía cuando no está usando el flash, presiónelo suavemente hacia abajo hasta que el bloqueo haga clic indicando que está situado en su lugar. No lo fuerce. Hacer caso omiso de esta precaución puede ocasionar un funcionamiento erróneo del producto.

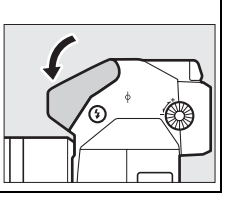

## <span id="page-89-0"></span>**1 Visualice las opciones del modo de flash.**

Pulse  $\Psi(\mathbf{\mathcal{L}})$  para visualizar una lista de modos de flash. Los modos disponibles dependen del modo de disparo  $($  $\Box$  7).

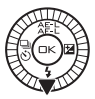

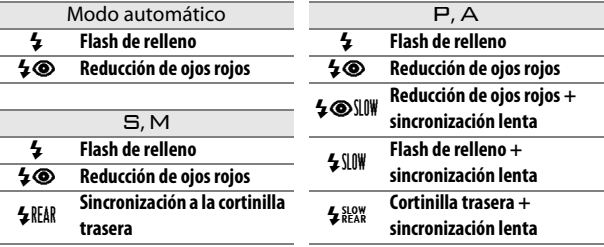

## **2 Seleccione un modo de flash.**

Utilice el multiselector para marcar un modo de flash ( $\Box$  [69](#page-88-1)) y pulse  $\circledcirc$  para seleccionar.

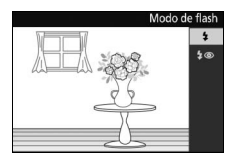

#### A**Uso del flash incorporado**

El flash incorporado puede utilizarse únicamente en los modos automático y  $\mathsf{P}, \mathsf{S}, \mathsf{A}$  y M; sin embargo, tenga en cuenta que el flash no puede ser utilizado con el control de imagen en vivo ( $\Box$  [28](#page-47-0)) y no se disparará al seleccionar **Activado** para **HDR** en el menú de disparo  $($  $\Box$  [145](#page-164-0)), o en el modo  $\Box$  ( $\Box$  [63](#page-82-0)) al seleccionarse una velocidad de grabación de 15, 30 o 60 fps para **Continuo** en el menú de disparo (0 [125](#page-144-0)). Si dispara el flash varias veces en rápida sucesión, el flash y el obturador podrían deshabilitarse temporalmente para proteger el flash. Podrá reanudar los disparos tras una breve pausa.

En las fotografías realizadas con el flash ajustado a sensibilidades ISO altas, los objetos cercanos a la cámara podrían aparecer sobreexpuestos.

Para evitar la aparición de viñeteado, extraiga los parasoles del objetivo y dispare a distancias de al menos 0,6 m (2 pies). Algunos objetivos podrían causar la aparición de viñeteado a mayores distancias u obstruir la luz de reducción de ojos rojos, interfiriendo con la reducción de ojos rojos. Las siguientes imágenes muestran el efecto de viñeteado provocado por las sombras producidas por el objetivo al utilizar el flash incorporado.

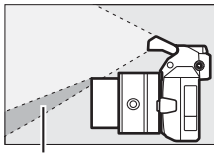

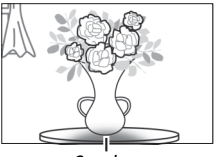

Sombra Sombra

#### A**Diafragma, sensibilidad y alcance del flash**

El alcance del flash varía con la sensibilidad (equivalencia ISO) y el diafragma. Con el objetivo zoom estándar en el diafragma máximo y la sensibilidad ISO ajustada de entre ISO 160 a 6400, el alcance será de aproximadamente 0,6 m–7,0 m (2 pies–23 pies) si despliega el zoom completamente, 0,6 m–4,2 m (2 pies–13,8 pies) con el zoom máximo.

## A**Consulte también**

Consulte la página [157](#page-176-0) para obtener información adicional sobre el control de flash, o la página [158](#page-177-0) para más información acerca del ajuste del nivel del flash.

# **Flashes opcionales**

En el modo imagen estática, los flashes opcionales para las cámaras Nikon 1 pueden ser utilizados para obtener efectos de iluminación como por ejemplo la fotografía de rebote o, al instalar un flash opcional SB-N5, para proporcionar iluminación de captura en los modos captura de mejor momento e instantánea de movimiento. El flash incorporado no se dispara al instalar un flash opcional.

En las siguientes instrucciones se ha utilizado el flash SB-N5 opcional con fines ilustrativos.

## *Instalación de flashes*

Instale flashes opcionales en el puerto multiaccesorios de la cámara.

## **1 Extraiga la tapa del puerto multiaccesorios.**

Extraiga la tapa tal y como se indica a la derecha. Extraiga la tapa en un lugar seguro y vuelva a colocarla cuando no utilice el puerto.

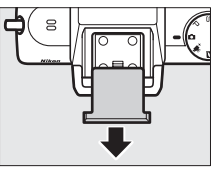

#### **2 Instale el flash.**

Apague la cámara e instale el flash en el puerto multiaccesorios tal y como se describe en el manual suministrado con el flash.

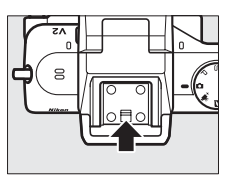

#### A**Flashes compatibles**

La cámara únicamente es compatible con los flashes designados para el uso con cámaras Nikon 1.

# *Realización de imágenes*

Para realizar fotografías con el flash, siga los pasos indicados a continuación.

## **1 Encienda la cámara y el flash.**

## **2 Elija un modo de flash.**

Seleccione un modo de flash tal y como se ha descrito en la página [70.](#page-89-0)

## **3 Coloque el cabezal del flash.**

Gire el cabezal del flash de modo que apunte directamente hacia delante.

## **4 Realice fotografías.**

Antes de disparar, confirme que el indicador de estado del flash, ubicado en la parte trasera del flash, esté iluminado y que el indicador de flash listo  $(4)$  aparezca en la pantalla de la cámara. Para realiza fotografías sin el flash, apague el flash.

#### A**Consulte también**

Consulte la página [157](#page-176-0) para obtener información adicional sobre el control de flash, o la página [158](#page-177-0) para más información acerca del ajuste del nivel del flash.

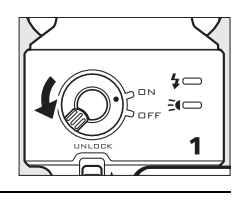

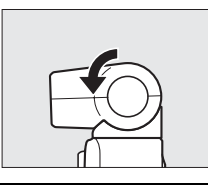

Indicador de

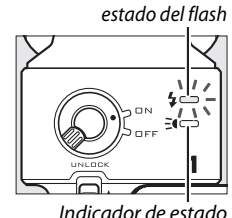

de luz de captura

## ❚❚ **Iluminación de rebote**

La luz del flash puede "rebotar" (reflejarse) desde un techo o pared, difundiendo la luz del flash para crear sombras menos intensas y reducir los brillos del pelo, pie, ropa y objetos del primer plano.

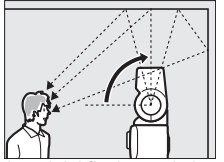

Cabezal del flash girado hacia arriba 90° (iluminación de rebote)

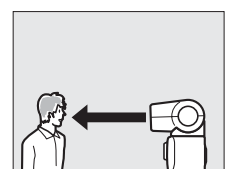

Flash apuntando directamente hacia delante (iluminación normal)

#### A**Iluminación de rebote**

Si fuese posible, realice la iluminación del flash de rebote desde una superficie blanca o prácticamente blanca reflexiva; la luz reflejada desde otras superficies podría cambiar los colores en la fotografía. Si es incapaz de encontrar una superficie adecuada a su alrededor, podrá utilizar en su lugar una hoja de papel blanca (A4 o tamaño carta), sin embargo, asegúrese de comprobar los resultados en la pantalla de la cámara.

#### <span id="page-93-0"></span>A**La luz de captura**

El flash opcional SB-N5 ofrece una luz de captura que se enciende para iluminar a los sujetos en los modos captura de mejor momento e instantánea de movimiento  $(D_4 41, 59)$  $(D_4 41, 59)$  $(D_4 41, 59)$  $(D_4 41, 59)$ . En los modos selector de foto inteligente e instantánea de movimiento, la luz se encenderá durante aproximadamente

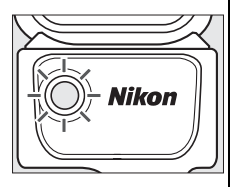

6 segundos durante el almacenamiento en la memoria intermedia, iluminando a los sujetos que se encuentren a aproximadamente 1 m (3,3 pies) de la cámara. En vista lenta, la luz se encenderá durante aproximadamente 1,3 segundos, comenzando a partir del momento en el que pulse el disparador hasta la mitad. Antes de disparar, confirme que el indicador de estado de luz de captura esté iluminado. El indicador se ilumina durante el almacenamiento en la memoria intermedia.

#### A**Flashes opcionales**

Podrá encontrar instrucciones detalladas en el manual suministrado con el flash. Los flashes opcionales pueden utilizarse únicamente en los modos automático y  $\mathsf{P}, \mathsf{S}, \mathsf{A}$  y M; sin embargo, tenga en cuenta que el flash no puede utilizarse con el control de imagen en vivo ( $\Omega$  [28\)](#page-47-0) y no se disparará al seleccionar **Activado** para **HDR** en el menú de disparo ( $\Box$  [145\)](#page-164-0), o en el modo  $\Box$  ( $\Box$  [63\)](#page-82-0) al seleccionar una velocidad de grabación de 15, 30 o 60 fps para **Continuo** en el menú de disparo  $(D2 125)$  $(D2 125)$  $(D2 125)$ .

#### A**Los indicadores del estado del flash/luz de captura**

Si el indicador de estado de luz de captura o del estado del flash en la parte trasera del SB-N5 parpadea, puede que se haya producido uno de los siguientes errores:

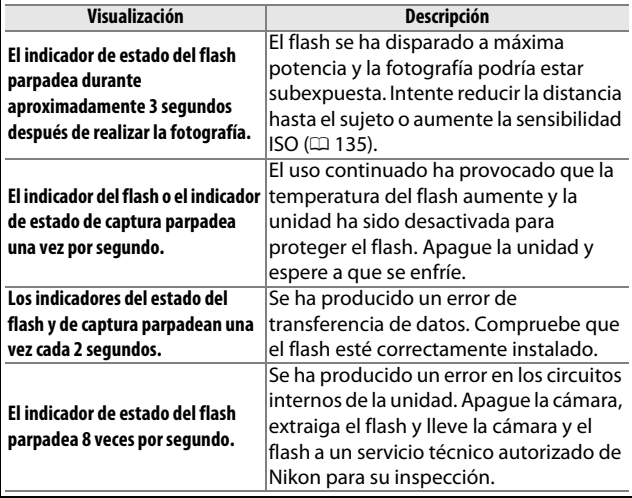

# <span id="page-95-0"></span>**La unidad GPS GP-N100**

Las unidades GPS GP-N100 (disponibles por separado) pueden ser utilizadas para grabar información acerca de su posición actual al realizar las fotografías. Esta información puede ser visualizada en un ordenador utilizando ViewNX 2 (suministrado) o Capture NX 2 (disponible por separado;  $\Box$  [171](#page-190-0)). ViewNX 2 puede instalarse desde el CD suministrado ViewNX 2/Short Movie Creator.

## *Instalación del GP-N100*

El GP-N100 se instala en el puerto multiaccesorios de la cámara.

## **1 Extraiga la tapa del puerto multiaccesorios.**

Extraiga la tapa tal y como se indica a la derecha. Extraiga la tapa en un lugar seguro y vuelva a colocarla cuando no utilice el puerto.

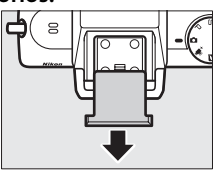

## **2 Instale el GP-N100.**

Apague la cámara e instale el GP-N100 en el puerto multiaccesorios tal y como se describe en el manual suministrado con la unidad GPS.

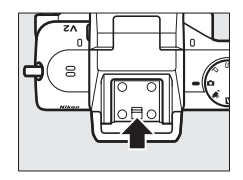

# *Opciones del menú de configuración*

El elemento **GPS** del menú de configuración contiene las siguientes opciones. Para visualizar las opciones del GPS, pulse MENU y seleccione **GPS** en el menú de configuración.

**• Apagado automático**: Seleccione si las pantallas se apagarán automáticamente al instalar el GP-N100.

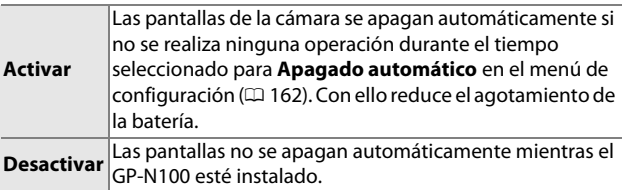

- **• Posición**: Este elemento únicamente está disponible si el GP-N100 está recibiendo datos GPS actualmente, al visualizar la latitud, longitud, altitud y Hora universal coordenada (UTC) actuales, y la fecha de caducidad de los datos del GPS asistido  $(4.78)$  $(4.78)$  tal y como los ha indicado el GP-N100.
- **• Usar GPS para fijar reloj**: Seleccione **Sí** para sincronizar el reloj de la cámara con la hora indicada por el dispositivo GPS.

## A**Hora universal coordenada (UTC)**

El dispositivo GPS proporciona datos UTC y es independiente del reloj de la cámara.

lđ.

### A**Estado de conexión**

El estado de conexión es indicado mediante el icono **de en la pantalla** de la cámara ( $\Box$  4) y el LED en el GP-N1[0](#page-23-0)0:

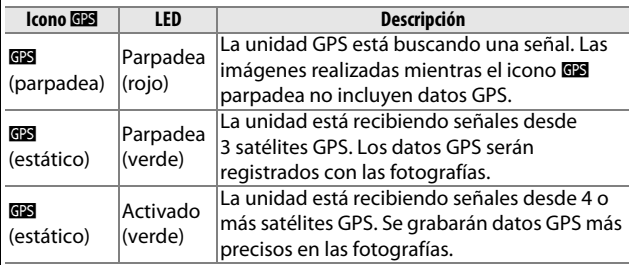

Los datos GPS se graban únicamente si el GP-N100 está recibiendo señales desde al menos 3 satélites. Si no se recibe ninguna señal durante aproximadamente 2 segundos, el icono **de d**esaparecerá de la pantalla de la cámara y no se grabarán datos GPS.

#### <span id="page-97-0"></span>A**GPS asistido**

Al conectarse a un ordenador mediante el uso de su cable USB suministrado, el GP-N100 puede utilizar recursos proporcionados por servidores Nikon para reducir el tiempo necesario para adquirir datos GPS (los datos GPS podrán seguir siendo adquiridos sin estos recursos, sin embargo el tiempo necesario para hacerlo podría aumentar). Este método de determinación de posición utilizando información suplementaria almacenada en un archivo suministrado por una red es conocido como "GPS asistido" (A-GPS o aGPS). Para conectarse a servidores Nikon y recibir archivos GPS asistido, el GP-N100 utiliza el software GP-N100 Utility, cuya descarga está disponible desde el siguiente sitio web:

http://nikonimglib.com/gpn100u/

Para más información acerca del uso de GP-N100 Utility, consulte el mencionado sitio web o la ayuda online. El archivo GPS asistido suministrado por los servidores es válido durante 2 semanas, período tras el cual no podrá ser utilizado para asistir en el posicionamiento global. Utilice GP-N100 Utility regularmente para mantener el GP-N100 actualizado.

## 79

 $\vec{p}_i$ 

# **El adaptador móvil inalámbrico WU-1b**

Instale un adaptador móvil inalámbrico WU-1b opcional al conector USB de la cámara para copiar imágenes a, o controlar la cámara desde, teléfonos inteligentes o tabletas que ejecuten la aplicación Wireless Mobile Utility.

# **1 Conecte el WU-1b.**

Tras extraer la tapa de goma del conector USB del WU-1b, apague la cámara e instale el adaptador en el conector USB de la cámara.

## **2 Active el adaptador.** Seleccione **Adapt. móvil inalámbrico** en el menú de configuración ( $\Box$  [159](#page-178-0)). Se visualizará un diálogo de confirmación; seleccione **Sí** para activar el WU-1b, permitiendo la conexión inalámbrica a dispositivos inteligentes, o **No** para desactivar el WU-1b y no permitir la conexión inalámbrica.

# D**Uso del WU-1b por primera vez**

Tras conectar el WU-1b, necesitará configurar los ajustes inalámbricos del dispositivo inteligente. Consulte el manual del WU-1b para obtener más información.

# **3 Inicie Wireless Mobile Utility.**

Inicie Wireless Mobile Utility en el dispositivo inteligente.

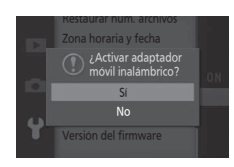

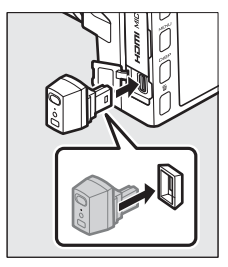

## **4 Realice fotografías remotamente.**

Una vez establecida la conexión inalámbrica, el dispositivo inteligente visualizará la vista a través del objetivo de la cámara; la cámara visualizará un mensaje indicando que la conexión inalámbrica está activada.

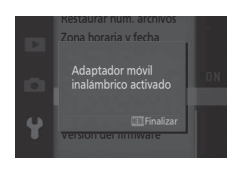

#### D**Redes inalámbricas**

Los ajustes de la cámara no pueden ser configurados mientras la cámara esté conectada a una red inalámbrica. Para finalizar la conexión, pulse el botón MENU.

#### A**Wireless Mobile Utility**

Wireless Mobile Utility está disponible en Google Play y en App Store. Los requisitos del sistema y la información sobre la instalación, las conexiones inalámbricas y el uso pueden consultarse en el manual de Wireless Mobile Utility disponible en formato pdf en la siguiente URL: http://nikonimglib.com/ManDL/WMAU/

# I**Más sobre la reproducción**

# **Información de la foto**

La información de la foto aparece superpuesta en las imágenes visualizadas durante el modo de reproducción a pantalla completa ( $\Box$  [30\)](#page-49-0). Pulse el botón DISP para alternar a través de información simplificada de la foto, información detallada de la foto  $( \Box 82)$  $( \Box 82)$  $( \Box 82)$  y sin información.

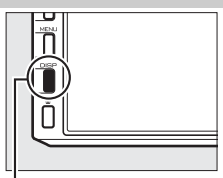

**Botón DISP** 

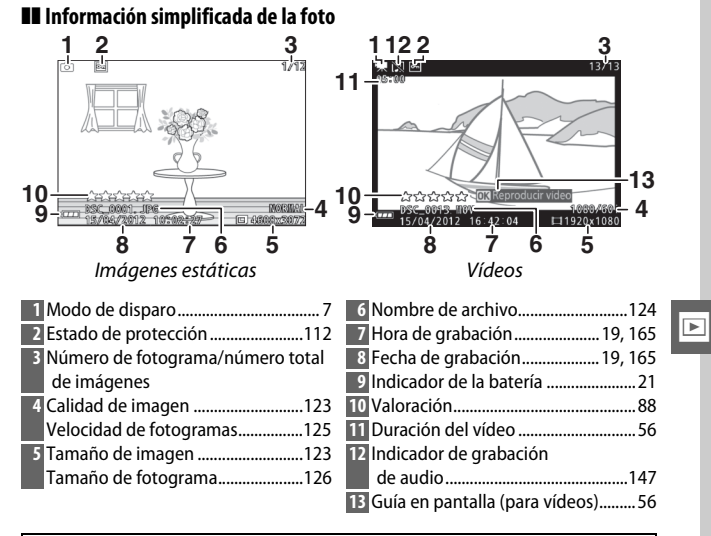

#### A**Reproducción de miniaturas**

Pulse DISP para visualizar u ocultar la información de la foto al visualizar miniaturas ( $\Box$  [84\)](#page-103-0).

#### 81

<span id="page-101-0"></span>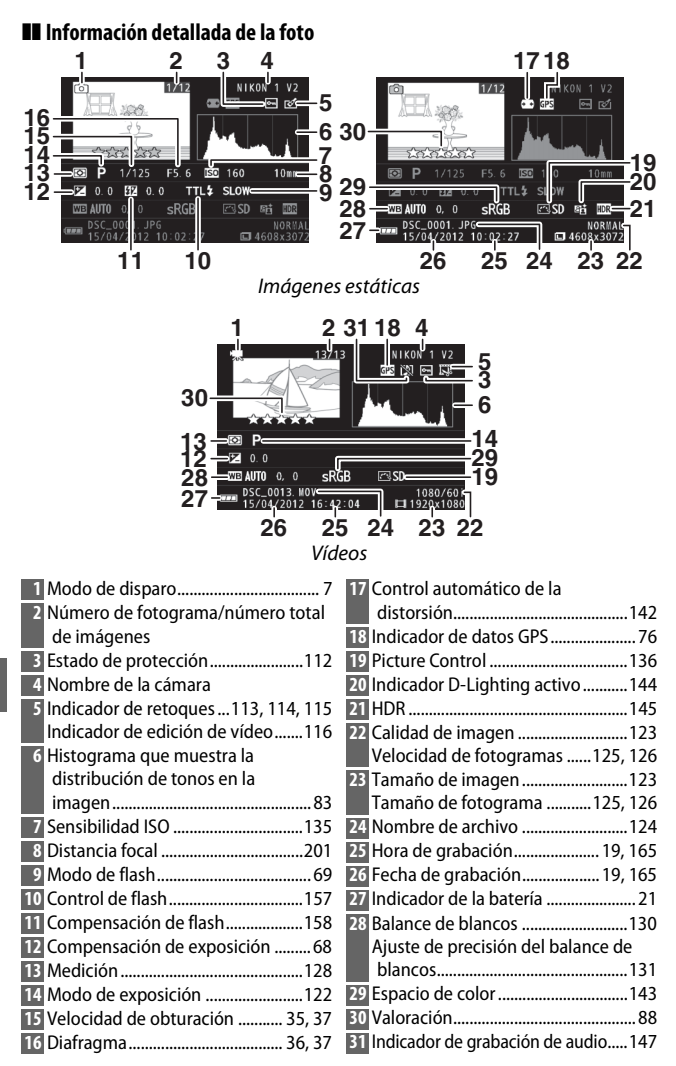

<span id="page-101-1"></span>

<span id="page-102-0"></span>**A** Histogramas ( $\Box$ 82)

Los histogramas de la cámara sólo son una referencia y pueden diferir de aquellos en aplicaciones de procesamiento de imágenes. Los siguientes son histogramas de ejemplo:

- **• Si el brillo varía equitativamente a través de la imagen**, la distribución de los tonos será relativamente equitativa.
- **• Si la imagen es oscura**, la distribución de los tonos aparecerá desplazada hacia la izquierda.
- **• Si la imagen tiene brillo**, la distribución de los tonos aparecerá desplazada hacia la derecha.

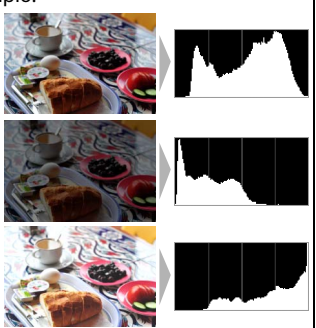

Al elevarse, la compensación de la exposición desplaza la distribución de los tonos hacia la derecha, cuando se disminuye hacia la izquierda. Los histogramas permiten formarse una idea general de la exposición cuando la iluminación ambiente dificulta la visualización de las fotografías en la pantalla.

# <span id="page-103-0"></span>**Reproducción de miniaturas**

Para ver fotografías en "hojas de contacto" de 4, 9 o 72 imágenes, gire el dial de control hacia la izquierda al visualizar una imagen a pantalla completa.

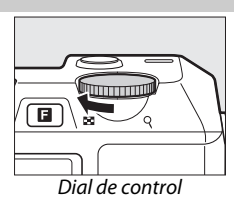

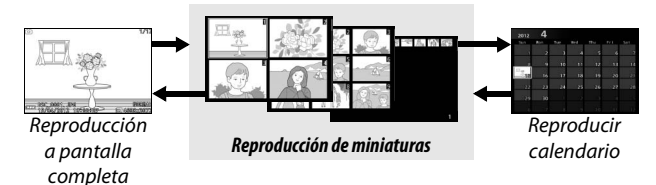

Se pueden realizar las siguientes operaciones:

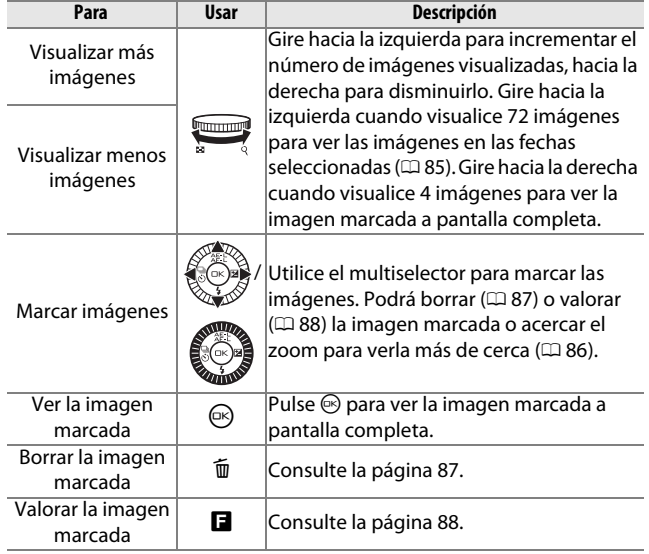

I

# <span id="page-104-0"></span>**Reproducir calendario**

Para ver las fotografías tomadas en una fecha seleccionada, gire el dial de control hacia la izquierda al visualizar 72 imágenes ( $\Box$  [84\)](#page-103-0).

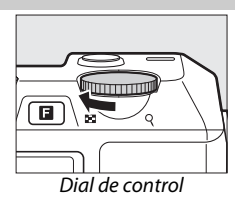

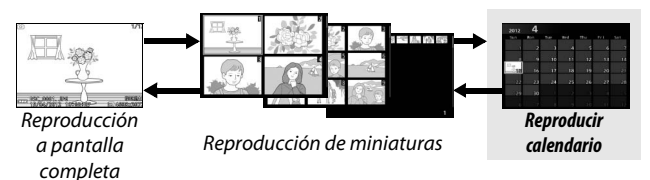

Se pueden realizar las siguientes operaciones:

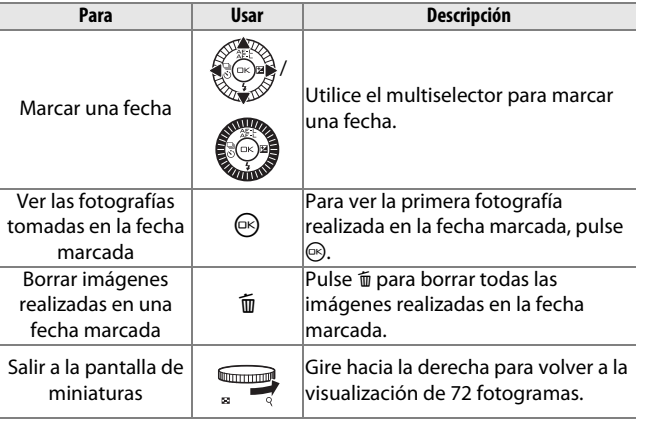

I

# <span id="page-105-0"></span>**Zoom de reproducción**

Para acercar el zoom sobre una fotografía, visualícela a pantalla completa y gire el dial de control hacia la derecha. El zoom de reproducción no está disponible con vídeos o instantáneas de movimiento.<br>
Dial de control

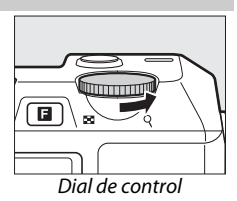

Se pueden realizar las siguientes operaciones:

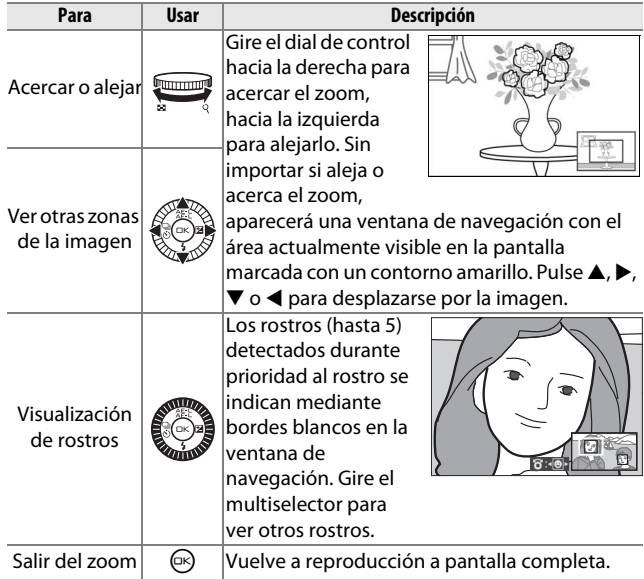

I

# <span id="page-106-0"></span>**Borrar imágenes**

Las imágenes de la tarjeta de memoria podrán borrarse según el modo descrito a continuación. Tenga en cuenta que una vez borradas, las imágenes no podrán recuperarse; las imágenes protegidas no serán, sin embargo, borradas.

## <span id="page-106-1"></span>*Borrar la imagen actual*

Pulse el botón  $\tilde{w}$  para borrar la fotografía que está actualmente visualizando en el modo de reproducción a pantalla completa o la fotografía seleccionada en la lista de miniaturas. Se visualizará un diálogo de confirmación; pulse de nuevo  $\overline{w}$  para borrar la imagen y volver a la reproducción, o pulse **E** para salir sin borrar la imagen.

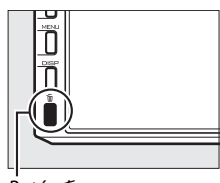

 $B$ otón  $\bar{m}$ 

# *El menú reproducción*

Para borrar múltiples imágenes, pulse el botón MENU, seleccione **Borrar** en el menú de reproducción, y elija de entre las siguientes opciones. Se visualizará un diálogo de confirmación; seleccione **Sí** para borrar las imágenes (tenga en cuenta que si selecciona un gran número de imágenes hará falta cierto tiempo).

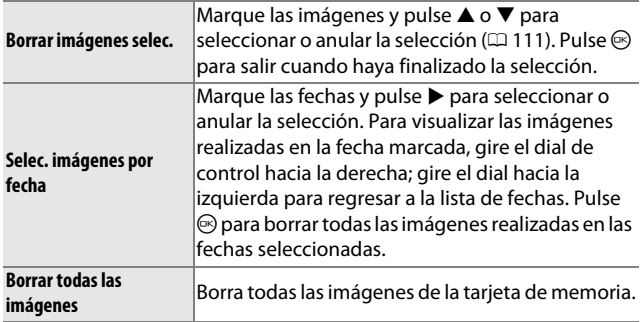

# <span id="page-107-0"></span>**Valoración de imágenes**

Valore imágenes o márquelas como posibles candidatas para su posterior eliminación. La valoración no está disponible con imágenes protegidas.

## **1 Seleccione una imagen.**

Visualice una imagen en reproducción a pantalla completa o márquela en la lista de miniaturas.

## **2 Pulse** &**.**

Pulse  $\blacksquare$  y gire el multiselector para elegir valoraciones de 0 a 5 estrellas, o seleccione a para marcar la imagen como candidata para su posterior eliminación.

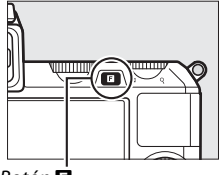

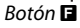

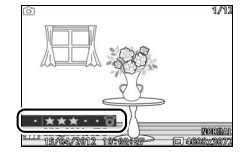
## <span id="page-108-0"></span>**Pases de diapositivas**

Para ver un pase de diapositivas hecho de las imágenes en la tarjeta de memoria, pulse el botón MENU, seleccione Pase de **diapositivas** en el menú de reproducción, y siga los siguientes pasos.

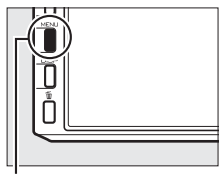

**Botón MENU** 

**1 Seleccione el tipo de imagen utilizada en el pase.** Marque la opción deseada y pulse  $\mathbb{R}$ .

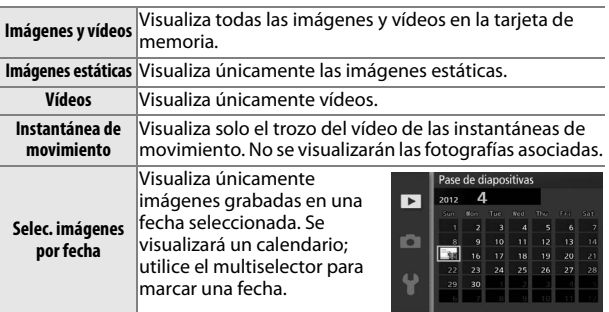

**2 Ajuste los tiempos de las visualizaciones y elija la pista de fondo.** Ajuste las siguientes opciones:

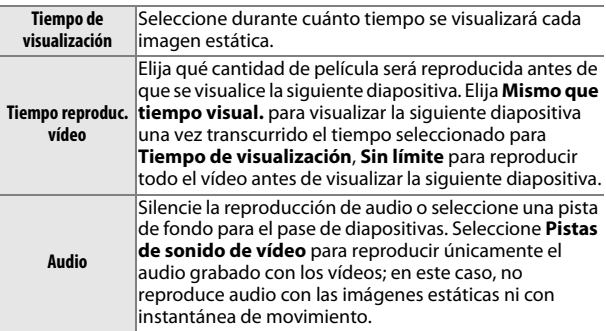

I

## **3 Seleccione Iniciar.**

Marque **Iniciar** y pulse **S** para iniciar el pase de diapositivas.

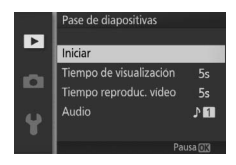

Durante el transcurso de un pase de diapositivas se pueden llevar a cabo las siguientes operaciones:

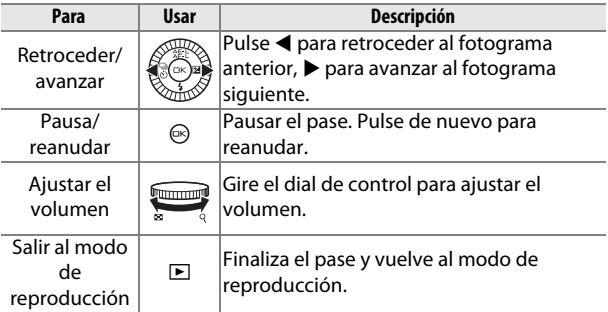

Al finalizar el pase de diapositivas se visualizan las opciones mostradas a la derecha. Seleccione **Reanudar** para reiniciar o **Salir** para salir al menú de reproducción.

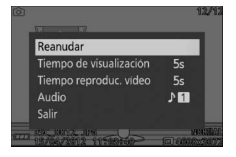

# Q**Conexiones**

## **Instalación del software suministrado**

Instale el software suministrado para copiar imágenes a su ordenador para su visualización y edición y para la creación de vídeos cortos. Antes de instalar el software, confirme que su sistema cumple con los requisitos mencionados en la página [93](#page-112-0).

#### **1 Encienda el ordenador e introduzca el CD instalador ViewNX 2/Short Movie Creator.**

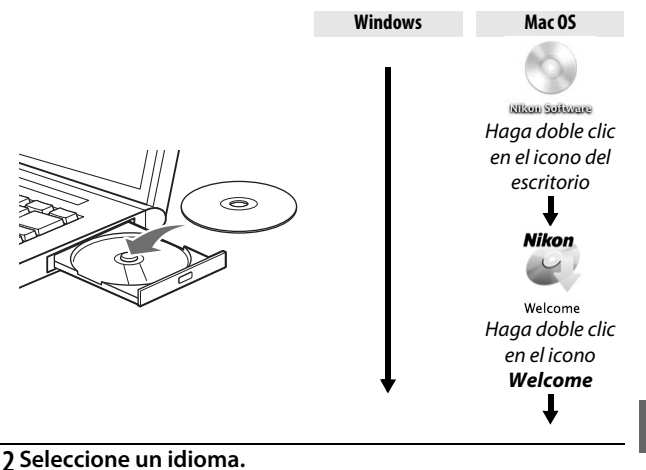

Si el idioma deseado no está disponible, haga clic en **Selección de región** para elegir una región distinta y a continuación elija el idioma deseado (la selección de región no está disponible en la versión europea).

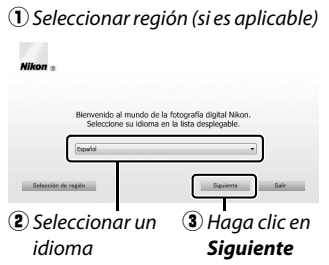

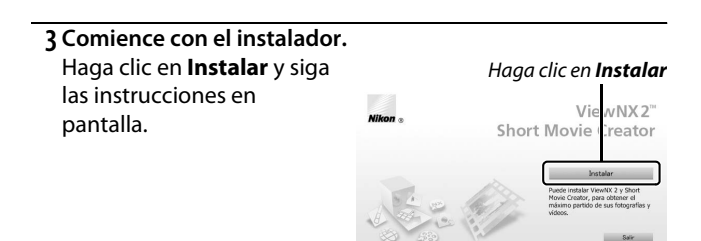

#### **4 Salga del instalador.**

Haga clic en **Sí** (Windows) o **Aceptar** (Mac OS) una vez completada la instalación.

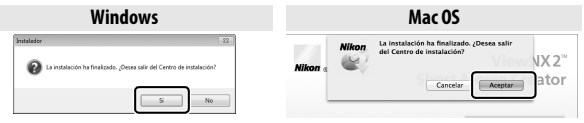

Haga clic en *Sí* Haga clic en *Aceptar*

Se ha instalado el siguiente software:

- **•** ViewNX 2
- **•** Short Movie Creator
- **•** Apple QuickTime (únicamente para Windows)

## **5 Expulse el CD instalador de la unidad de CD-ROM.**

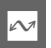

#### A**Software suministrado**

Asegúrese de actualizar el software suministrado a las últimas versiones. Nikon Message Center 2 comprobará periódicamente las actualizaciones mientras el ordenador esté conectado a internet.

#### <span id="page-112-1"></span><span id="page-112-0"></span>Los requisitos del sistema para ViewNX 2 son:

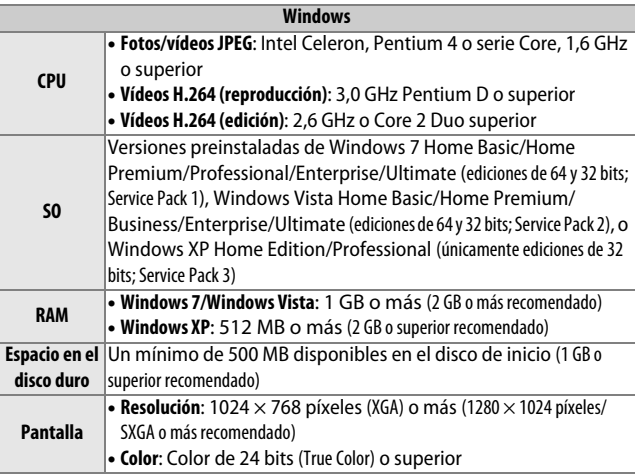

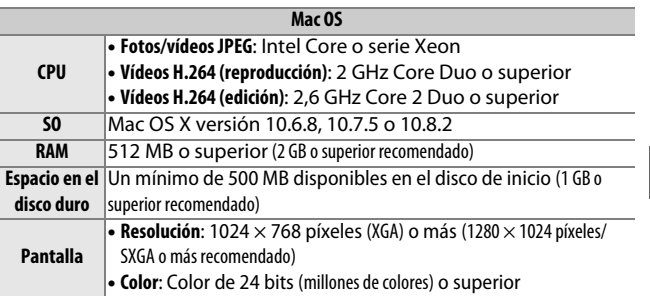

#### A**Instantáneas de movimiento**

ViewNX 2 es necesario para visualizar las instantáneas de movimiento guardadas utilizando la opción **Formato de archivo** > **Archivos NMS** del menú de disparo ( $\Box$  [128](#page-147-0)).

Los requisitos del sistema para Short Movie Creator son:

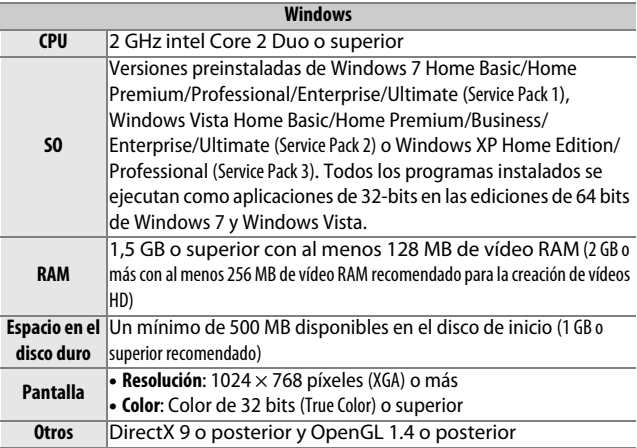

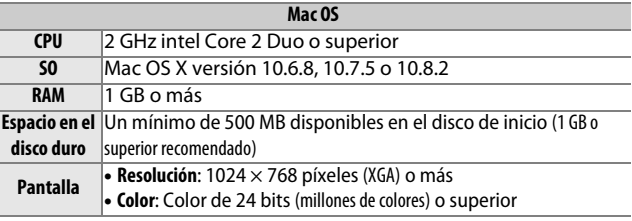

 $\sim$ 

Si su sistema no cumple con los anteriores requisitos, únicamente podrá instalar ViewNX 2  $( \Box 93)$  $( \Box 93)$ .

#### A**Sistemas operativos compatibles**

Consulte las páginas web indicadas en la página [xvii](#page-18-0) para la información más reciente sobre los sistemas operativos compatibles.

## **Visualización y edición de imágenes en un ordenador**

## <span id="page-114-0"></span>*Transferir imágenes*

**1 Elija el modo en el que las imágenes serán copiadas en el ordenador.**

Elija 1 de los siguientes métodos:

**• Conexión USB directa**: Apague la cámara y asegúrese de que la tarjeta de memoria está introducida en la cámara. Conecte la cámara al ordenador usando el cable USB suministrado (no utilice la fuerza ni introduzca los conectores en ángulo) y, a continuación, encienda la cámara.

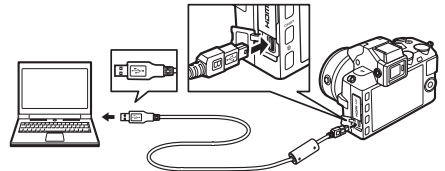

- **• Ranura de tarjeta SD**: Si su ordenador está equipado con una ranura para tarjeta SD, la tarjeta podrá ser introducida directamente en la ranura.
- **• Lector de tarjeta SD**: Conecte un lector de tarjeta (disponible por separado en terceros proveedores) al ordenador e introduzca la tarjeta de memoria.
- **2 Inicie el componente Nikon Transfer 2 de ViewNX 2.** Si aparece un mensaje solicitándole elegir un programa, seleccione Nikon Transfer 2.

A**Windows 7**

Si se visualiza el siguiente diálogo, seleccione Nikon Transfer 2 tal y como se describe a continuación.

- **1** En **Importar imágenes y vídeos**, haga clic en **Cambiar programa**. Se visualizará un diálogo de selección de programa; seleccione **Importar archivo con Nikon Transfer 2** y haga clic en **Aceptar**.
- **2** Haga doble clic en **Importar archivo**.

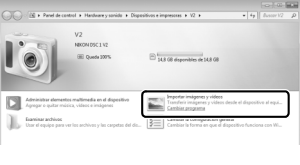

## **3 Haga clic en Iniciar transferencia.**

Bajo los ajustes predeterminados, todas las imágenes de la tarjeta de memoria se copiarán en el ordenador.

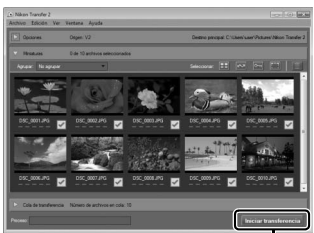

Haga clic en *Iniciar transferencia*

### **4 Finalice la conexión.**

Si la cámara está conectada al ordenador, apague la cámara y desconecte el cable USB. Si está utilizando un lector de tarjetas o ranura para tarjetas, elija la opción apropiada en el sistema operativo del ordenador para expulsar el disco extraíble correspondiente a la tarjeta de memoria y, a continuación, extraiga la tarjeta del lector de tarjetas o ranura de tarjetas.

## *Visualización de las imágenes*

Las imágenes son visualizadas en ViewNX 2 una vez completada la transferencia.

 $\sim$ 

#### A**Inicio manual de ViewNX 2**

- **• Windows**: Haga doble clic en el acceso directo de ViewNX 2 del escritorio.
- **• Mac OS**: Haga clic en el icono ViewNX 2 del Dock.

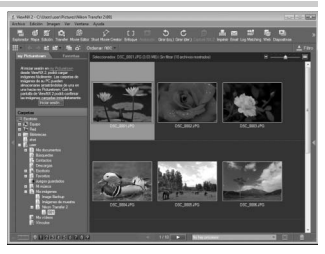

## ❚❚ **Retoque de fotografías**

Para recortar imágenes y realizar tareas tales como el ajuste de la nitidez y los niveles de tono, haga clic en el botón **Edición** de la barra de herramientas.

#### ❚❚ **Creación de vídeos cortos**

Utilice Short Movie Creator para crear vídeos cortos que combinen fotos, música, instantáneas de movimiento y metraje de vídeo ( $\Box$  [98](#page-117-0)).

#### ❚❚ **Impresión de imágenes**

Haga clic en el botón **Imprimir** de la barra de herramientas. Se visualizará un cuadro de diálogo permitiéndole imprimir imágenes en una impresora conectada al ordenador.

#### ❚❚ **Visualización de lugares**

Si la imagen seleccionada contiene datos GPS grabados utilizando una unidad GPS opcional GP-N100 ( $\Box$  [76\)](#page-95-0), haga clic en el botón **Vista del mapa**

de la barra de herramientas para ver un mapa que muestre el lugar en el que se tomó la fotografía (conexión a internet necesaria).

> ida Ver la Ayuda

Buscar actualizaciones.

#### A**Para más información**

Consulte la ayuda en línea para obtener más información sobre el uso ViewNX 2.

 $F1$ 

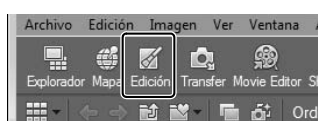

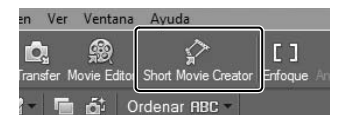

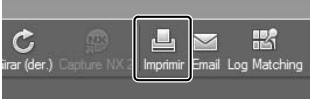

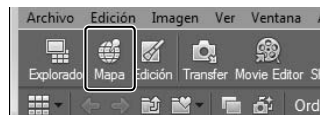

 $\sim$ 

97

### <span id="page-117-0"></span>*Creación de vídeos cortos*

Utilice el software suministrado Short Movie Creator para crear vídeos combinando fotografías con instantáneas de movimiento, vídeos y música.

#### **1 Transfiera imágenes.**

Transfiera las imágenes según lo descrito en la página [95](#page-114-0).

#### **2 Selección de componentes.**

Seleccione imágenes en ViewNX 2.

**3 Inicie Short Movie Creator.** Haga clic en el botón **Short Movie Creator** de ViewNX 2.

Las imágenes seleccionadas en el paso 2 serán visualizadas en el panel "Componentes" de Short Movie Creator; si se desea, podrá arrastrar imágenes adicionales al panel "Componentes" desde ViewNX 2 y reordenarlas usando arrastrar y soltar. En

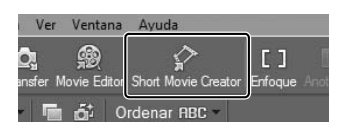

#### Panel "Componentes"

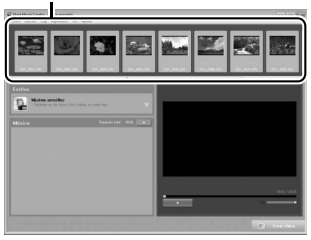

el caso de las fotos realizadas con el selector de foto inteligente, únicamente se visualizará el mejor disparo. La foto y los componentes de vídeo de instantáneas de movimiento aparecerán como archivos distintos.

#### **4 Seleccione un estilo y una pista de fondo.**

Seleccione un estilo en el panel "Estilos" y una pista de fondo en el panel "Música". Para previsualizar el vídeo, haga clic en .

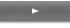

#### **5 Guardar el vídeo.** Haga clic en **Crear vídeo**. Se visualizará el diálogo mostrado a la derecha; seleccione 1 de las siguientes opciones y haga clic en **Crear**.

- **• Guardar como archivo**: Guarde el vídeo en una de las carpetas del ordenador.
- **• Escribir en cámara (tarjeta de memoria)**: Guarde el vídeo en la tarjeta de memoria

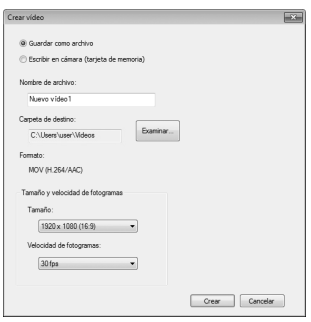

para que pueda ser posteriormente reproducido en la cámara. Para utilizar esta opción, necesitará introducir primero una tarjeta de memoria que haya sido formateada en la cámara ( $\Box$  [161\)](#page-180-0) en un lector de tarjetas o ranura de tarjetas.

#### A**Iniciar Short Movie Creator**

Si ViewNX 2 no está en funcionamiento, podrá iniciar Short Movie Creator haciendo doble clic en el icono **Short Movie Creator** del escritorio (Windows) o haciendo clic en el icono **Short Movie Creator** del Dock (Mac OS).

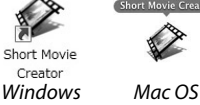

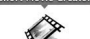

 $\sim$ 

#### A**Visualización de vídeos cortos en otros dispositivos**

Los vídeos guardados en una tarjeta de memoria usando la opción **Escribir en cámara (tarjeta de memoria)** en Short Movie Creator podrán visualizarse en la cámara, o ser visualizados en la pantalla de un televisor si se conecta la cámara al mismo ( $\Box$  [100\)](#page-119-0). Los vídeos creados en otras aplicaciones o usando la opción **Guardar como archivo** en Short Movie Creator no podrán visualizarse en la cámara.

#### A**Para más información**

Para más información consulte la ayuda en línea sobre el uso de Short Movie Creator.

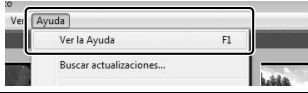

## <span id="page-119-0"></span>**Visualización de imágenes en un televisor**

Para su reproducción, conecte la cámara a un televisor.

#### A**Conexión de un cable HDMI**

Apague siempre la cámara antes de conectar o desconectar los cables HDMI. Al conectar cables, no utilice demasiada fuerza ni intente introducir los conectores en ángulo.

## *Dispositivos de alta definición*

Se puede utilizar un cable (HDMI) **H**igh-**D**efinition **M**ultimedia **I**nterface (disponible por separado con otros fabricantes) con un miniconector de tipo C para conectar la cámara a dispositivos de vídeo de alta definición.

# **1 Conecte el cable HDMI.** Apague la cámara y conecte el cable HDMI. Conecte a un dispositivo HD Conectar a la

(seleccione un cable con un conector adecuado)

cámara

## $\sim$

## **2 Sintonice el dispositivo en el canal HDMI.**

#### **3 Encienda la cámara.**

Encienda la cámara; la pantalla de la cámara permanecerá apagada y se visualizará la pantalla de modo de disparo en el dispositivo HD. Las imágenes pueden reproducirse utilizando los controles de la cámara tal y como se ha descrito en este manual; tenga en cuenta que los bordes de las imágenes podrían no visualizarse en la pantalla.

#### D**Cierre la tapa del conector**

Cierre la tapa del conector cuando no esté utilizando los conectores. La materia extraña en los conectores podría provocar interferencia en la transferencia de datos.

#### A**Reproducción en un televisor**

Podrá ajustar el volumen usando los controles del televisor; ajustar el volumen en la cámara no tiene efecto alguno. Se recomienda utilizar un adaptador de CA EH-5b y el conector a la red eléctrica EP-5D (disponibles por separado) cuando vaya a reproducir por un tiempo prolongado.

#### ❚❚ **Control del dispositivo HDMI**

Para controlar la cámara de forma remota desde un dispositivo que sea compatible con HDMI-CEC (**H**igh-**D**efinition **M**ultimedia **I**nterface–**C**onsumer **E**lectronics **C**ontrol), seleccione **Activado** para **Control dispositivo HDMI** en el menú configuración de la cámara. El dispositivo HDMI-CEC visualizará una guía de control remoto y podrá utilizar el control remoto en lugar de los siguientes controles de la cámara:

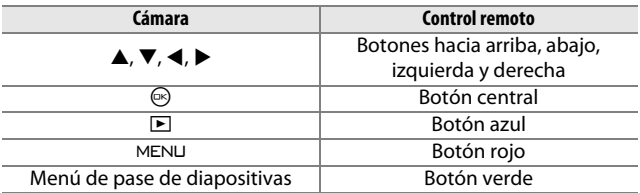

La guía de control remoto puede ocultarse o visualizarse en cualquier momento pulsando el botón amarillo del control remoto. Consulte el manual de la televisión para más detalles.

## **Impresión de fotografías**

Las imágenes JPEG seleccionadas podrán imprimirse en una impresora PictBridge conectada directamente a la cámara.

## *Conexión de la impresora*

Conecte la cámara utilizando el cable USB suministrado.

## **1 Apague la cámara.**

## **2 Conecte el cable USB.**

Encienda la impresora y conecte el cable USB como se indica. No utilice demasiada fuerza ni intente introducir los conectores en ángulo.

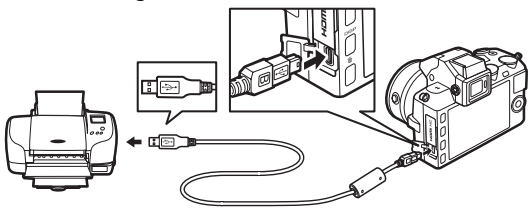

#### A**Concentradores USB**

Conecte la cámara directamente a la impresora; no conecte el cable usando un concentrador USB.

#### <span id="page-121-0"></span>**3 Encienda la cámara.**

Aparecerá una pantalla de bienvenida en la pantalla, seguida de una pantalla de reproducción de PictBridge.

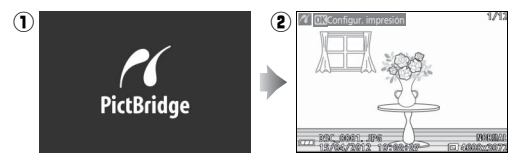

#### A**Imprimir mediante una conexión USB directa**

Asegúrese de que la batería EN-EL21 esté completamente cargada o utilice un adaptador de CA EH-5b opcional y el conector a la red eléctrica EP-5D.

### **1 Seleccione una imagen.**

Pulse ◀ o ▶ para visualizar imágenes adicionales. Gire el dial de control hacia la derecha para acerca el zoom sobre el fotograma actual ( $\Box$  [86](#page-105-0); gire el dial hacia la izquierda para salir del zoom). Para visualizar 9 imágenes al

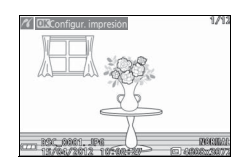

mismo tiempo, gire el dial hacia la izquierda una vez que la imagen sea visualizada a pantalla completa. Utilice el multiselector para marcar las imágenes, o gire el dial de control hacia la derecha para visualizar la imagen marcada a pantalla completa.

## **2 Ajuste las opciones de impresión.**

Pulse  $\circledR$  para visualizar las opciones de impresión PictBridge  $(111107)$  $(111107)$  $(111107)$ . Pulse  $\triangle$  o  $\nabla$  para marcar opciones y pulse  $\triangleright$  para seleccionar.

## **3 Inicie la impresión.**

Marque **Iniciar impresión** y pulse J para empezar a imprimir. Para cancelar la impresión antes de que se impriman todas las copias, pulse de nuevo ®.

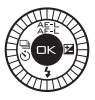

#### <span id="page-122-0"></span>D**Selección de fotografías para la impresión**

Los vídeos y las fotografías NEF (RAW) ( $\Box$  [123](#page-142-0)) no se pueden seleccionar para la impresión. Si se selecciona instantánea de movimiento, únicamente se imprimirán las fotografías; el trozo de vídeo no será impreso. Si selecciona fotografías realizadas con el selector de foto inteligente, únicamente el mejor disparo será impreso.

#### **1 Visualice el menú PictBridge.**

Pulse el botón MENU en la pantalla de reproducción PictBridge (consulte el paso 3 en la página [102](#page-121-0)).

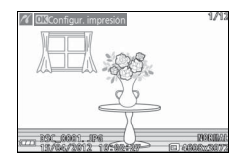

## **2 Elija una opción.**

Marque 1 a de las siguientes opciones y pulse  $\blacktriangleright$ .

- **• Selec. imág. impresión**: Selecciona imágenes para su impresión.
- **• Seleccionar por fecha**: Imprima 1 copia de cada fotografía realizada en las fechas seleccionadas.
- **• Impr. orden impres. DPOF**: Imprime una orden de impresión existente creada con la opción **Orden de impresión DPOF** en el menú de reproducción ( $\Box$  [108\)](#page-127-0). La orden de impresión actual se visualizará en el paso 3.
- **• Copia de índice**: Para crear una copia de índice de todas las imágenes JPEG de la tarjeta de memoria, vaya al paso 4. Tenga en cuenta que si la tarjeta de memoria contiene más de 256 imágenes, se visualizará una advertencia y únicamente se imprimirán las primeras 256 imágenes.

**3 Seleccione las imágenes o escoja las fechas. Si ha elegido Selec. imág. impresión o Impr. orden impres. DPOF** en el paso 2, pulse ◀ o ▶ o gire el multiselector para marcar imágenes. Para seleccionar la imagen actual e imprimirla, pulse **4**. La imagen estará marcada con un icono  $\bigwedge$  y el número de impresiones será ajustado a 1; pulse  $\blacktriangle$  o  $\blacktriangledown$ para especificar el número de impresiones (hasta 99; para anular la selección de la imagen, pulse  $\blacktriangledown$  cuando el número de impresiones sea 1). Continúe hasta seleccionar todas las imágenes deseadas.

**Si ha elegido Seleccionar por fecha en el paso 2, pulse ▲ o ▼** para marcar las fechas y pulse 2 para seleccionar o anular la selección.

#### A**Inspección de las imágenes**

Para ver las imágenes realizadas en la fecha marcada en **Seleccionar por fecha** de la lista de fechas, gire el dial de control hacia la izquierda. Utilice el multiselector para marcar las imágenes, o gire el dial hacia la izquierda para regresar a la lista de fechas.

La imagen actualmente marcada en las pantallas **Selec. imág. impresión** o **Impr. orden impres. DPOF** o en la pantalla de miniaturas **Seleccionar por fecha** puede ser inspeccionada pulsando el dial de control; la imagen será visualizada a pantalla completa mientras el dial esté pulsado.

### **4 Ajuste las opciones de impresión.**

Pulse  $\circledcirc$  para visualizar las opciones de impresión PictBridge. Pulse ▲ o ▼ para marcar el tamaño de página, el contorno, o los artículos de impresión de fecha y pulse  $\blacktriangleright$  para visualizar las opciones descritas en la página [107;](#page-126-0) tenga en cuenta que se visualizará un aviso si el tamaño de página seleccionado es demasiado pequeño para una copia de índice.

#### **5 Inicie la impresión.**

Marque **Iniciar impresión** y pulse J para empezar a imprimir. Para cancelar la impresión antes de que se impriman todas las copias, pulse de nuevo ®.

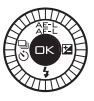

#### A**Errores**

Consulte la página [192](#page-211-0) para obtener información sobre qué hacer si ocurre un error durante la impresión.

<span id="page-126-1"></span><span id="page-126-0"></span>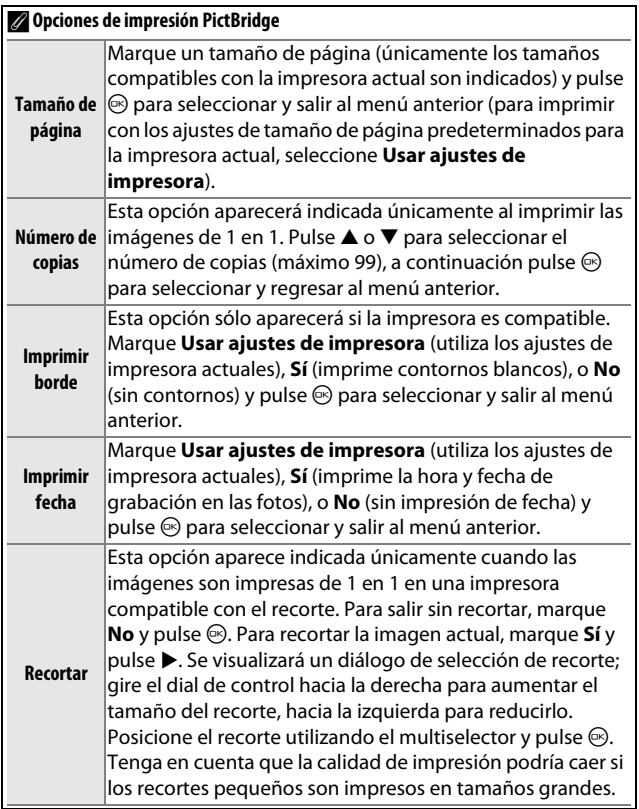

## <span id="page-127-1"></span><span id="page-127-0"></span>*Creación de una orden de impresión DPOF: Juego de copias*

La opción **Orden de impresión DPOF** se utiliza para crear "órdenes de impresión" digitales para impresoras compatibles con PictBridge y dispositivos compatibles con DPOF. Pulse el botón MENU,

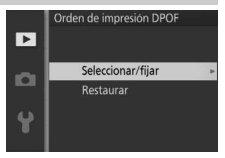

seleccione **Orden de impresión DPOF** en

el menú de reproducción, y elija de entre las siguientes opciones:

Pulse < o > o gire el multiselector para marcar las imágenes ( $\Box$  [111](#page-130-0)). Para seleccionar la imagen actual e imprimirla, pulse **A**. La imagen estará marcada con un icono A v el número de impresiones será ajustado a 1; pulse  $\triangle$  o  $\nabla$  para

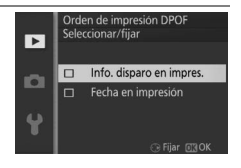

**Seleccionar/ fijar** especificar el número de impresiones (hasta 99; para anular la selección de la imagen, pulse ▼ cuando el número de impresiones sea 1). Pulse  $\widehat{\otimes}$  para visualizar las opciones de impresión cuando haya finalizado la selección. Marque **Info. disparo en impres.** (imprime la velocidad de obturación y diafragma en todas las fotografías de la orden de impresión) o **Fecha en impresión** (imprime la fecha de grabación en todas las fotografías de la orden de impresión) y pulse 2 para seleccionar o anular la selección, y a continuación pulse  $\circledR$  para completar la orden de impresión.

**Restaurar** Elimina todas las imágenes de la orden de impresión.

## $\sim$

#### D**Orden de impresión DPOF**

La fecha y la información de disparo de la orden de impresión (DPOF) no son compatibles si se realiza la impresión a través de una conexión directa USB; para imprimir la fecha de grabación en las fotografías de la orden de impresión actual, utilice la opción PictBridge Imprimir fecha ( $\Box$  [107\)](#page-126-1).

La opción **Orden de impresión DPOF** no puede ser utilizada si no hay espacio suficiente en la tarjeta de memoria para almacenar la orden de impresión. Para más información acerca de las restricciones de los tipos de imágenes que pueden seleccionarse para su impresión, consulte la página [103](#page-122-0).

Las órdenes de impresión pueden no imprimirse correctamente si se borran las imágenes utilizando un ordenador u otro dispositivo después de crear la orden de impresión.

# o**El menú reproducción**

Para mostrar el menú de reproducción, pulse MENU y seleccione la ficha del menú de reproducción  $(E)$ .

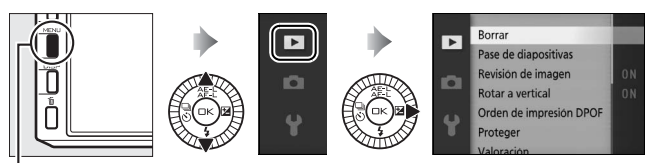

**Botón MENU** 

El menú de reproducción incluye las siguientes opciones:

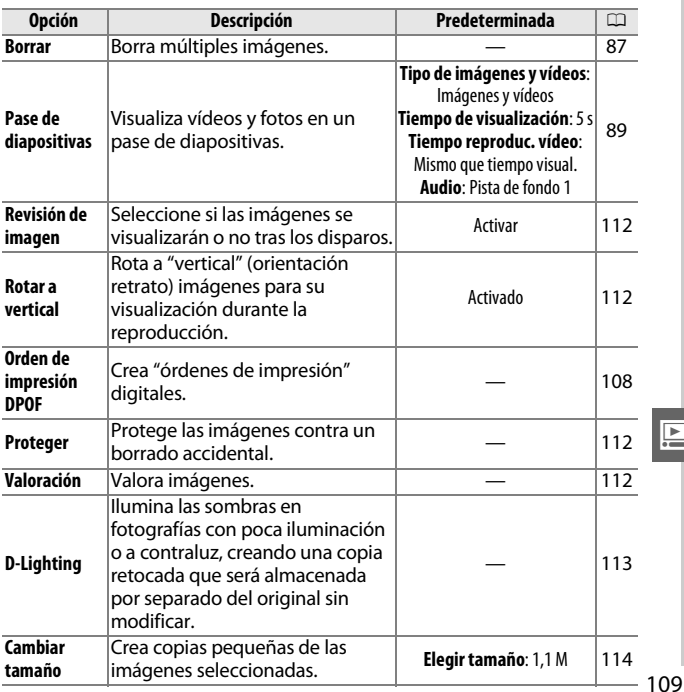

<u>ia</u>

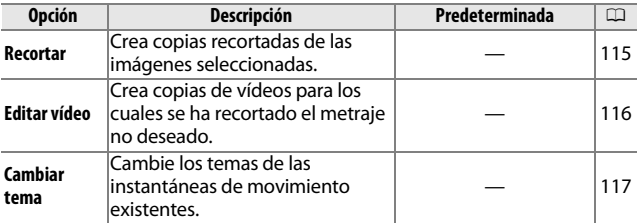

#### A**Reproducción**

La cámara podría no ser capaz de mostrar o retocar las imágenes que han sido creadas o editadas con otros dispositivos.

#### A**Calidad de imagen**

Las copias creadas a partir de fotos JPEG tienen la misma calidad que el original, mientras que las copias creadas a partir de fotos NEF (RAW) se guardan como imágenes JPEG con calidad buena.

<u>ia</u>

## <span id="page-130-1"></span><span id="page-130-0"></span>*Selección de múltiples imágenes*

Elegir las opciones indicadas a continuación visualizará un cuadro de diálogo de selección de imagen. Pulse 4 o 2 o gire el multiselector para marcar imágenes (únicamente las imágenes aplicables a la operación podrán ser seleccionadas).

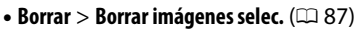

- **Orden de impresión DPOF** > **Seleccionar/fijar** ( $\Box$  [108](#page-127-1))
- **Proteger** > **Seleccionar/fijar** ( $\Box$  [112\)](#page-131-2)
- Valoración (LD [112](#page-131-3))
- **D-Lighting**  $( \Box 113)$  $( \Box 113)$
- **Cambiar tamaño** > Seleccionar imágenes ( $\Box$  [114\)](#page-133-0)
- **Recortar** ( $\Box$  [115\)](#page-134-0)
- **Editar vídeo** ( $\Box$  [116\)](#page-135-0)
- **Cambiar tema** ( $\Box$  [117](#page-136-0))

#### A**Inspección de las imágenes**

La imagen actualmente marcada en la pantalla de miniaturas puede ser inspeccionada pulsado el dial de control; la imagen será visualizada a pantalla completa mientras el dial esté pulsado.

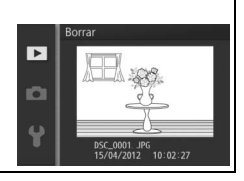

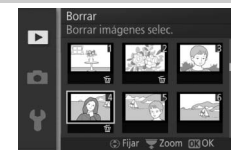

## <span id="page-131-0"></span>**Revisión de imagen**

Si selecciona **Activar**, las imágenes será visualizadas inmediatamente después de los disparos. Para ver las imágenes al seleccionar **Desactivar**, pulse el botón **E**.

### <span id="page-131-1"></span>**Rotar a vertical**

Elija si las imágenes "verticales" (orientación retrato) deben rotarse o no para su visualización durante la reproducción. Recuerde que debido a que la cámara ya tiene la orientación adecuada al tomar una fotografía, las imágenes no se giran automáticamente durante la revisión de la imagen.

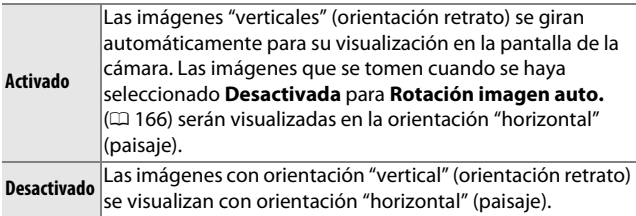

#### <span id="page-131-2"></span>**Proteger**

Protege las imágenes seleccionadas contra un borrado accidental. Tenga en cuenta que esta opción NO protege a los archivos de su borrado si se formatea la tarjeta de memoria  $(D = 161)$  $(D = 161)$  $(D = 161)$ .

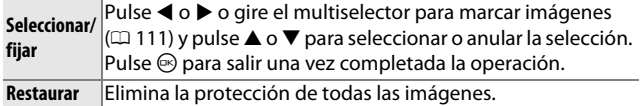

## <span id="page-131-3"></span>**Valoración**

Pulse < o > o gire el multiselector para marcar imágenes  $(\square$  [111](#page-130-1)) y pulse  $\triangle$  o  $\nabla$  para elegir la valoración ( $\square$  [88\)](#page-107-0). Pulse  $\circledcirc$ para salir una vez completada la operación.

## <span id="page-132-0"></span>**D-Lighting**

Aplicado a las imágenes seleccionadas, D-Lighting crea copias que han sido procesadas para iluminar las sombras. Utilizado para el retoque de fotografías oscuras o a contraluz.

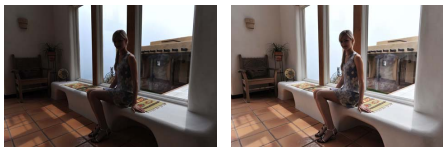

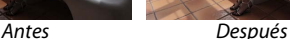

Pulse  $\blacktriangleleft$  o  $\blacktriangleright$  o gire el multiselector para marcar imágenes ( $\Box$  [111\)](#page-130-1) y pulse  $\circledcirc$  para visualizar las opciones indicadas a la derecha. Pulse ▲ o ▼ para seleccionar la cantidad de corrección realizada (el efecto podrá ser previsualizado en la

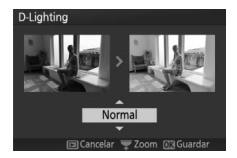

pantalla; mantenga pulsado el dial de control para acercar el zoom) y pulse  $\circledcirc$  para crear una copia retocada.

#### D**D-Lighting**

Podría aparecer ruido (píxeles luminosos aleatorios, niebla o líneas) en las copias creadas con **D-Lighting**. Algunos sujetos podrían aparecer con sombras desiguales.

#### A**Tamaño de imagen**

Las copias creadas con fotos JPEG tienen el mismo tamaño que el original, mientras que las copias creadas a partir de fotos NEF (RAW) se guardan como imágenes JPEG con un tamaño de 4608 × 3072.

<u>ia</u>

## <span id="page-133-0"></span>**Cambiar tamaño**

Crea copias pequeñas de las fotografías seleccionadas. Seleccione **Elegir tamaño** y seleccione un tamaño entre **1280×856;** 

**1,1 M** (1280 × 856 píxeles), **960×640; 0,6 M** (960 × 640 píxeles), y **640×424;** 

## **0,3 M** (640 × 424 píxeles), y a

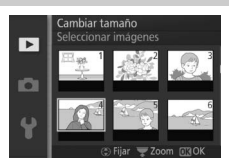

continuación seleccione **Seleccionar imágenes**. Pulse < o > o gire el multiselector para marcar imágenes ( $\Box$  [111](#page-130-1)) y pulse  $\triangle$  o ▼ para seleccionar o anular la selección. Una vez completada la selección, pulse  $\circledcirc$  para visualizar un diálogo de confirmación y seleccione **Sí** para guardar las copias con nuevo tamaño.

#### D**Copias con nuevo tamaño**

El zoom de reproducción podría no estar disponible con las copias con nuevo tamaño.

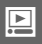

## <span id="page-134-0"></span>**Recortar**

Crea una copia recortada de las fotografías seleccionadas. Pulse  $\blacktriangleleft$  o  $\blacktriangleright$  o gire el multiselector para marcar una imagen ( $\Box$  [111\)](#page-130-1) y pulse  $\odot$  para visualizar la imagen con el recorte predeterminado indicado en amarillo. Utilice los

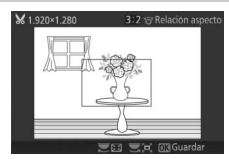

siguientes controles para seleccionar un recorte y guardar la copia.

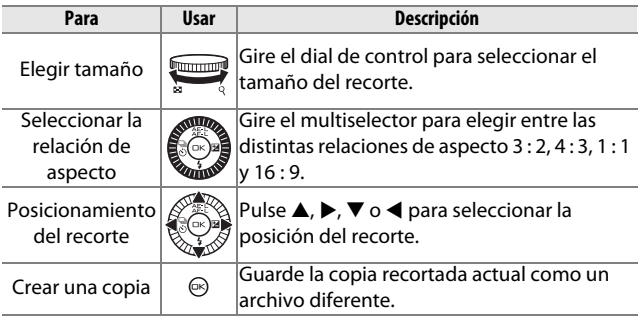

#### D**Copias recortadas**

El zoom de reproducción podría no estar disponible con las copias recortadas. El tamaño de la copia varía en función del tamaño y la relación de aspecto del recorte y aparece en la parte superior izquierda en la pantalla del recorte.

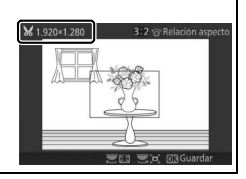

## <u>ia</u>

## <span id="page-135-1"></span><span id="page-135-0"></span>**Editar vídeo**

Recorta metraje de los vídeos para crear copias editadas.

#### **1 Seleccione Elegir punto de inicio o Elegir punto finalización.**

Elija de entre las siguientes opciones:

- **• Elegir punto de inicio**: Recorta el metraje inicial.
- **• Elegir punto finalización**: Recorta el metraje final.

## **2 Seleccione un vídeo.**

Pulse < o > o gire el multiselector para marcar un vídeo  $(D \cap 111)$  $(D \cap 111)$  $(D \cap 111)$  y pulse  $\odot$  para seleccionar.

#### **3 Pause el vídeo en las tomas de inicio o fin.**

Reproduzca el vídeo, pulsando  $\circledR$ para comenzar y reanudar la reproducción y  $\blacktriangledown$  para hacer una pausa ( $\Box$  [56](#page-75-0); el primer fotograma viene indicado por un icono D en la pantalla, el último fotograma

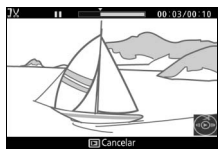

**Editar video** 

**XC IO** 

 $\overline{R}$  $\ddot{\phantom{1}}$ 

Elegir punto de inicio

Elegir punto finalización

Б

mediante **I**). Detenga la reproducción una vez que haya alcanzado el encuadre en el que desea comenzar el nuevo inicio o final.

#### **4 Borre los fotogramas no deseados.**

Pulse **4** para borrar todos los fotogramas anteriores (**Elegir punto de inicio**) o posteriores (**Elegir punto finalización**) al fotograma actual.

#### **5 Guarde la copia.**

Marque **Sí** y pulse **o para quardar la** copia editada. Si fuese necesario, la copia puede ser recortada tal y como se ha descrito anteriormente para extraer metrajes adicionales.

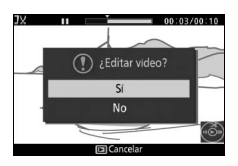

<u>ia</u>

#### D**Recorte de vídeos**

Los vídeos deben tener una duración mínima de 2 segundos. Si no puede crear una copia desde la posición de reproducción actual, la posición actual será visualizada en rojo en el paso 4 y no se creará ninguna copia. La copia no será guardada si no hay suficiente espacio disponible en la tarjeta de memoria.

Para evitar que la cámara se apague inesperadamente, utilice una batería completamente cargada al editar vídeos.

## <span id="page-136-0"></span>**Cambiar tema**

Asigne nuevos temas a las instantáneas de movimiento existentes (únicamente archivos de formato NMS; las instantáneas de movimiento creadas con **Archivo MOV** seleccionado para **Formato de archivo** en el menú de disparo no pueden recibir asignados nuevos temas). Seleccione entre **Belleza**, **Olas**, **Relajación**, **Ternura** y **Ninguno**. Para escuchar un tema, márquelo y pulse el botón DISP; el volumen se controla con el dial de control.

#### A**Consulte también**

Consulte la página [128](#page-147-0) para más información acerca de los formatos de archivo de las instantáneas de movimiento.

o

# i**El menú de disparo**

Para visualizar el menú de disparo, pulse MENU y seleccione la ficha del menú de disparo ( $\Box$ , P, S, A, M, L,  $\square$  o  $\overline{\ast}$ <sup>+</sup>).

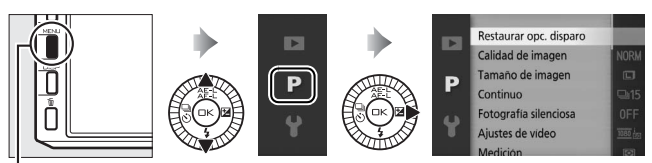

**Botón MENU** 

<span id="page-138-0"></span>El menú disparo incluye las siguientes opciones:

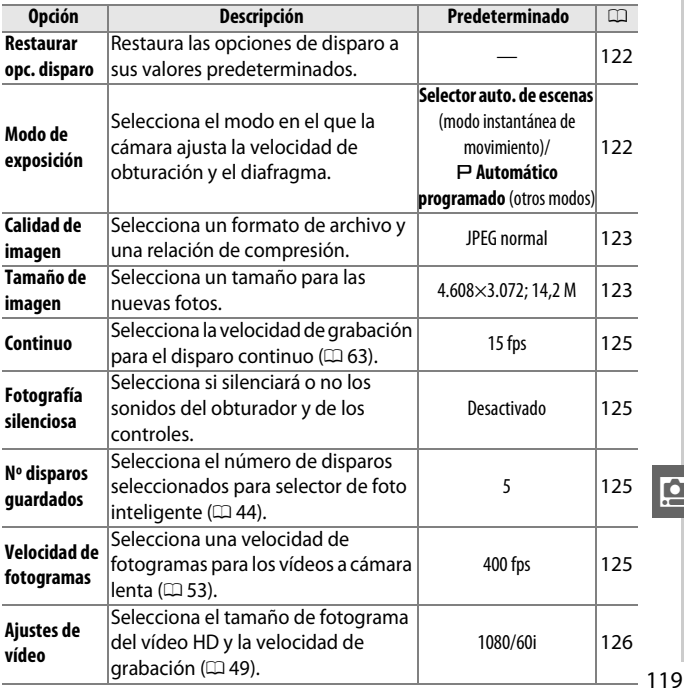

i.<br>S

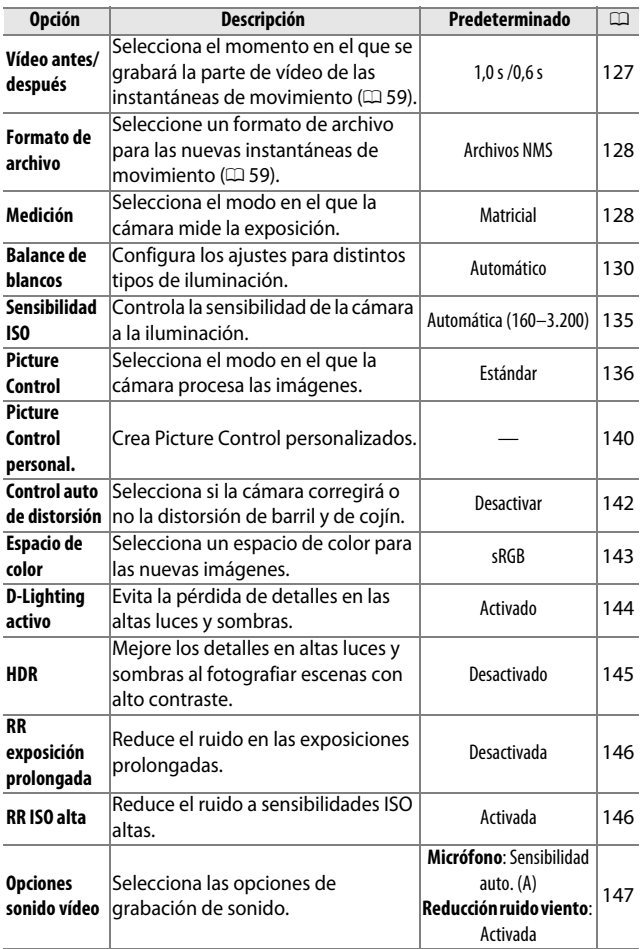

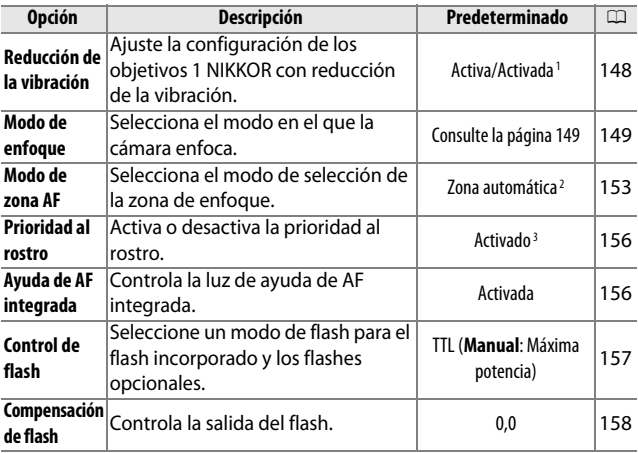

**1** Varía con los objetivos ( $\Box$  [148\)](#page-167-0).

**2** La cámara enfoca al sujeto del centro del encuadre cuando se selecciona **Cámara lenta** en el modo de vídeo avanzado.

**3** La detección de rostros no está disponible al seleccionar **Cámara lenta** en el modo de vídeo avanzado.

i.<br>S

## <span id="page-141-0"></span>**Restaurar opc. disparo**

Seleccione **Sí** para restaurar las opciones en el menú de disparo yotros ajustes de disparo a los valores predeterminados ( $\Box$  [119](#page-138-0), [185](#page-204-0)).

## <span id="page-141-1"></span>**Modo de exposición**

Las opciones en el menú de modo de exposición ofrecen varios grados de control sobre la velocidad de obturación y el diafragma.

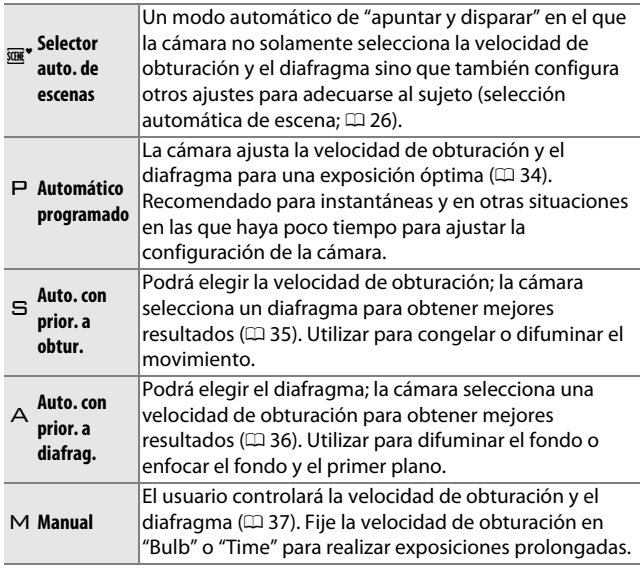

## $\mathbb{Z}$  Sensibilidad ISO (modos  $\mathsf{P}, \mathsf{S}, \mathsf{A}$  y  $\mathsf{M}$ )

Al seleccionar una opción "auto" para **Sensibilidad ISO** ([[135](#page-154-0)], la cámara ajustará automáticamente la sensibilidad dentro del rango seleccionado si no se puede lograr la exposición óptima con la velocidad de obturación o diafragma seleccionados.

<u>ia</u>

## <span id="page-142-1"></span><span id="page-142-0"></span>**Calidad de imagen**

Selecciona un formato de archivo y una relación de compresión para las fotografías.

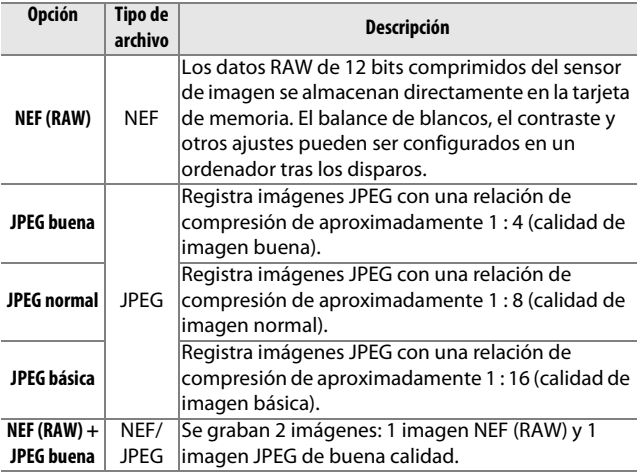

## <span id="page-142-2"></span>**Tamaño de imagen**

Elija el tamaño de las fotografías realizadas en los modos imagen estática y selector de foto inteligente.

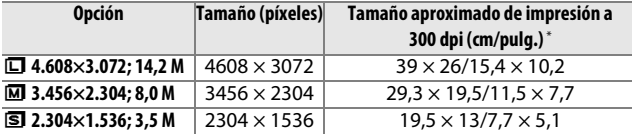

**\*** El tamaño de impresión en pulgadas equivale al tamaño de imagen en píxeles dividido por la resolución de impresora en **p**untos **p**or **p**ulgada (dpi; 1 pulgada = aproximadamente 2,54 cm).

#### A**NEF (RAW)/NEF (RAW) + JPEG**

La opción seleccionada para el tamaño de imagen no tiene ningún efecto sobre el tamaño de las imágenes NEF (RAW). Las imágenes NEF (RAW) podrán ser visualizadas en la cámara o utilizando un software del tipo Capture NX 2 (disponible por separado;  $\Box$  [171\)](#page-190-0) o ViewNX 2 (suministrado).

Cuando las fotografías tomadas con los ajustes NEF (RAW) + JPEG son visualizadas en la cámara, únicamente se visualizará la imagen JPEG. Al borrarse las fotografías realizadas con estos ajustes, tanto las imágenes NEF como JPEG serán borradas.

#### A**Nombres de archivo**

Las fotos y los vídeos son almacenados como archivos de imagen con nombres del tipo "xxx\_nnnn.yyy," en donde:

- **•** xxx es bien NMS (instantáneas de movimiento grabadas con **Archivos NMS** seleccionado para **Formato de archivo**;  $\Box$  [128\)](#page-147-1) o bien DSC (fotos, instantáneas de movimiento en formato MOV y vídeos, incluyendo las copias creadas con **Editar vídeo**;  $\Box$  [116\)](#page-135-1),
- **•** nnnn un número de cuatro dígitos entre 0001 y 9999 asignado automáticamente por la cámara en orden ascendente, y
- **•** yyy una de las siguientes extensiones de tres letras: "NEF" para imágenes NEF (RAW), "JPG" para imágenes JPEG o "MOV" para vídeos. Los archivos NEF y JPEG grabados con los ajustes NEF (RAW)+JPEG tienen los mismos nombres de archivo pero diferentes extensiones. Las copias recortadas creadas con **Editar vídeo** ( $\Box$  [116\)](#page-135-1) tienen nombres de archivo que comienzan con "DSC"; las copias creadas con otras opciones de retoque en el menú de reproducción tienen nombres de archivo que comienzan con "CSC" (p. ej., "CSC\_0001.JPG"). Las imágenes grabadas con **Adobe RGB** seleccionado para **Espacio de color** ( $\Box$  [143\)](#page-162-0) tienen nombres que comienzan con un quión bajo (p. ej., "\_DSC0001.JPG").

#### A**Calidad y tamaño de la imagen**

Conjuntamente, la calidad y el tamaño de la imagen determinan cuánto espacio ocupa cada una de las fotografías en la tarjeta de memoria. Las imágenes más grandes y con mayor calidad se pueden imprimir en tamaños mayores pero también requieren más memoria, lo que significa que solo unas cuantas de esas imágenes se pueden almacenar en la tarieta de memoria ( $\Box$  [186\)](#page-205-0).

i
## **Continuo**

Seleccione la velocidad de grabación para los disparos continuos ( $\Box$  [63](#page-82-0)) entre 5, 15, 30 y 60 fps. A velocidades de 15 fps y superiores se utiliza un obturador electrónico; excepto al seleccionar **Activado** para **Fotografía silenciosa**, se utiliza un obturador mecánico al seleccionar **5 fps**.

## **Fotografía silenciosa**

Seleccione **Activado** para reducir los ruidos de la cámara en entornos silenciosos. La cámara utiliza un obturador electrónico y silencia los sonidos producidos al accionar los controles de la cámara. Seleccionar **Desactivado** restaura el funcionamiento normal.

## **Nº disparos guardados**

Selecciona el número de disparos seleccionados por el selector de foto inteligente. Si **5** es seleccionado, la cámara guardará el mejor disparo y 4 candidatos al mejor disparo. Si selecciona **1**, la cámara únicamente grabará el mejor disparo.

## **Velocidad de fotogramas**

Elija una velocidad de fotogramas para los vídeos a cámara lenta  $($   $\Box$  [53](#page-72-0)). Cuanto mayor sea la velocidad de los fotogramas, menor será el tamaño del fotograma.

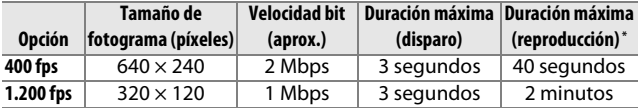

**\*** Todas las cifras son aproximadas. Los vídeos a cámara lenta se reproducirán durante un período de aproximadamente 13,2 (400 fps) o 40 (1200 fps) veces el tiempo de grabación.

#### A**Consulte también**

Para obtener más información sobre la duración total de los vídeos que pueden almacenarse en la tarjeta de memoria, consulte la página [187.](#page-206-0)

## **Ajustes de vídeo**

Elija un tamaño de fotograma y la velocidad de fotogramas para los vídeos HD  $($  $\Box$  [49](#page-68-0)).

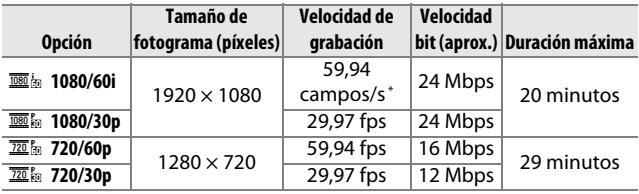

**\*** La salida del sensor es de aproximadamente 60 fps.

#### A**Tamaño de fotograma de la foto**

Las fotografías realizadas pulsando el disparador hasta el fondo durante la grabación de vídeo tienen una relación de aspecto de 3 : 2. El tamaño del fotograma varía con la opción seleccionada para **Ajustes de vídeo**:

**• 1080/60i y 1080/30p**: 4608 × 3072

**• 720/60p y 720/30p**: 1280 × 865

#### A**Consulte también**

Para obtener más información sobre la duración total de los vídeos que pueden almacenarse en la tarjeta de memoria, consulte la página [187.](#page-206-1)

<u>ia</u>

## **Vídeo antes/después**

Seleccione si las partes del vídeo de las instantáneas de movimiento finalizarán cuando se pulse el disparador hasta el fondo o aproximadamente 0,6 s después ( $\Box$  [59](#page-78-0)).

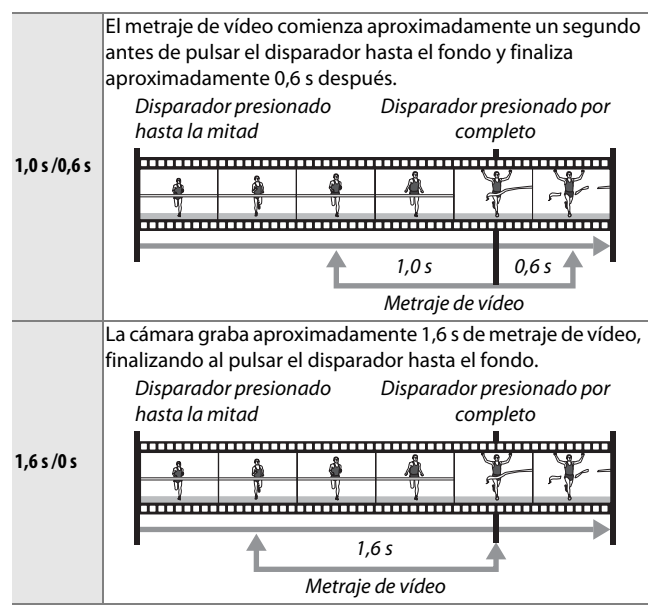

### **Formato de archivo**

Seleccione el formato de archivo para las instantáneas de movimiento ( $\Box$  [59](#page-78-0)).

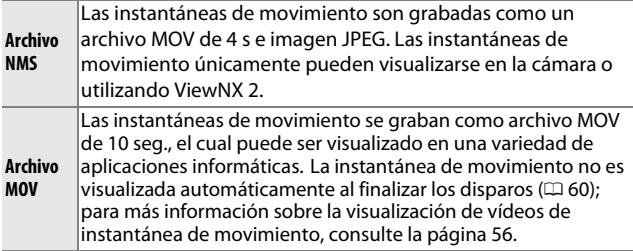

## <span id="page-147-0"></span>**Medición**

Seleccione el modo en el que la cámara fija la exposición.

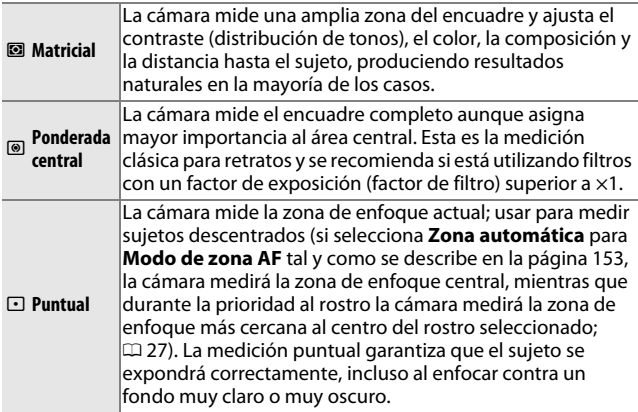

#### A**Modos de disparo y medición**

En los modos automático y captura de mejor momento, y al seleccionar **<b>K** \* Selector auto. de escenas ( $\Box$  [122](#page-141-0)) en el modo instantánea de movimiento, la medición se ajusta automáticamente en conformidad con la escena.

## <span id="page-148-0"></span>*Bloqueo de exposición automática*

El bloqueo de exposición se utiliza para recomponer las fotografías tras medir la exposición. Se obtendrán los mejores resultados al usarse con la medición ponderada central o puntual ( $\Box$  [128](#page-147-0)) para encuadrar sujetos descentrados que sean mucho más brillantes u oscuros que sus alrededores o para optimizar la exposición de un objeto que no sea el sujeto principal.

## **1 Mida la exposición.**

Coloque al sujeto en el centro del encuadre y pulse el disparador hasta la mitad para comenzar la medición de la exposición. Compruebe que la zona de enfoque sea visualizada en verde.

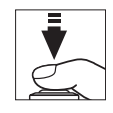

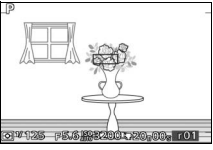

### **2 Bloquee la exposición.**

Con el disparador pulsado hasta la mitad y el sujeto colocado en la zona de enfoque, pulse  $\triangle$  ( $\triangle$ F-L) para bloquear la exposición. Mientras el bloqueo de la exposición esté activado, se visualizará un indicador **AE-L/AF-L**. La exposición permanecerá bloqueada hasta que vuelva a pulsar  $\triangle$  ( $\triangle$ ...), incluso si retira posteriormente su dedo del disparador.

#### A**Consulte también**

Para obtener más información sobre cómo cambiar la función del botón ▲ ( 仁), consulte la página [163](#page-182-0).

## **3 Recomponga la fotografía.**

Recomponga la fotografía y dispare. Para finalizar el bloqueo de exposición, vuelva a pulsar  $\triangle$  ( $\&$ .).

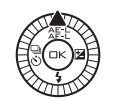

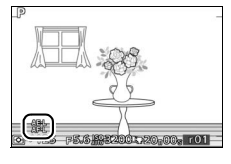

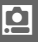

## **Balance de blancos**

El balance de blancos garantiza que los colores no se vean afectados por el color de la fuente de luz. Se recomienda el balance de blancos automático para la mayoría de las fuentes de luz, aunque se podrán seleccionar otros valores si fuese necesario de acuerdo al tipo de fuente.

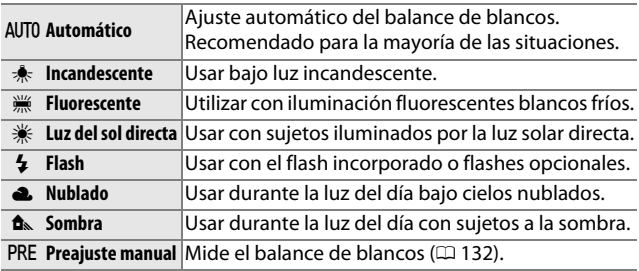

#### A**Modo de disparo y balance de blancos**

En los modos automático y captura de mejor momento, y al seleccionar **<b>E** belector auto. de escenas ( $\Box$  [122](#page-141-0)) en el modo instantánea de movimiento, el balance de blancos se ajusta automáticamente en conformidad con la escena.

<u>ia</u>

## *Ajuste de precisión del balance de blancos*

Cualquier opción que no sea **Preajuste manual** podrá ajustarse con precisión de la siguiente manera:

### **1 Visualice las opciones del ajuste de precisión.**

Marque una opción que no sea **Preajuste manual** y pulse > para visualizar las opciones de ajuste de precisión indicadas a la derecha.

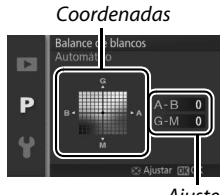

Ajuste

## **2 Ajuste de precisión del balance de blancos.**

Utilice el multiselector para realizar un ajuste de precisión del balance de blancos.

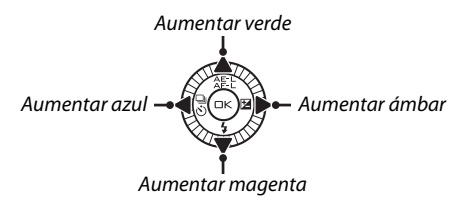

#### A**Ajuste de precisión del balance de blancos**

Los colores de los ejes de ajuste de precisión son relativos, no absolutos. Por ejemplo, si mueve el cursor hacia **B** (azul) cuando se ha seleccionado un ajuste "cálido" como  $\triangle$  (incandescente), las fotografías se tornarán ligeramente más "frías", pero no se vuelven azules.

# i.<br>S

### **3 Guarde los cambios y salga.**

Pulse  $\odot$ . Aparecerá un asterisco al lado del icono del balance de blancos ( $\Box$  4) en la pantalla detallada ( $\Box$  5) para indicar que el balance de blancos ha sido alterado de sus valores predeterminados.

## <span id="page-151-0"></span>*Preajuste manual*

El preajuste manual se utiliza para registrar y recuperar ajustes personalizados de balance de blancos para fotografiar en condiciones de iluminación mixta o para compensar fuentes de luz en la que predomina un tono de color fuerte.

#### **1 Ilumine un objeto de referencia.**

Coloque un objeto blanco o gris neutro bajo la iluminación que se utilizará para la fotografía definitiva. Se podrá utilizar un cartón gris estándar para aumentar la precisión.

**2 Seleccione Preajuste manual.** Marque **Preajuste manual** en el menú de balance de blancos y pulse 2. Se visualizará el diálogo mostrado a la derecha; marque **Sí** y pulse  $\circledcirc$  para sobrescribir el valor existente para el preajuste manual del balance de blancos.

Se visualizará el mensaje mostrado a la derecha.

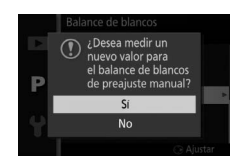

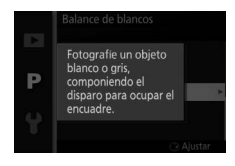

<u>ia</u>

## **3 Mida el balance de blancos.**

Cuando la cámara esté preparada para medir el balance de blancos, aparecerá PRE parpadeando. Antes de que el indicador deje de parpadear, encuadre el objeto de referencia de modo que ocupe toda la pantalla y pulse el disparador por completo. No se grabará ninguna fotografía; el balance de blancos puede medirse con precisión incluso cuando la cámara no está enfocada.

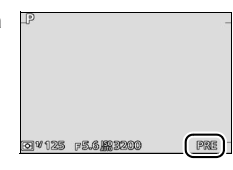

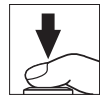

## **4 Compruebe los resultados.**

Si la cámara fue capaz de medir un valor para el balance de blancos, se visualizará el mensaje que se muestra a la derecha. Pulse el disparador hasta la mitad para volver inmediatamente al modo de disparo.

Si la iluminación es demasiado oscura o demasiado brillante, es posible que la cámara no pueda medir el balance de blancos. Se visualizará el mensaje mostrado a la derecha. Regrese al paso 3 y vuelva a medir el balance de blancos.

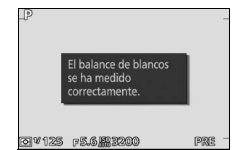

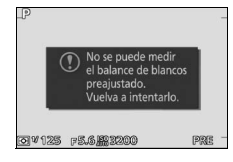

#### D**Apagado automático**

La medición del balance de blancos concluirá sin un nuevo valor adquirido si no se realiza ninguna operación durante el tiempo seleccionado para **Apagado automático** en el menú configuración  $(D)$  [162](#page-181-0); el ajuste predeterminado es 1 minuto).

#### D**Balance de blancos de preajustado**

La cámara solo puede almacenar 1 único valor cada vez para el balance de blancos preajustado; el valor existente será sustituido al medirse un nuevo valor. Tenga en cuenta que la exposición aumenta automáticamente en 1 EV al medir el balance de blancos; en el modo M, ajuste la exposición de modo que el indicador de exposición muestre  $\pm 0$  ( $\Box$  [37](#page-56-0)).

#### A**Temperatura de color**

El color percibido de una fuente de luz varía según el visor y otras condiciones. La temperatura de color es una medición objetiva del color de una fuente de luz, definida con referencia a la temperatura a la cual un objeto deberá calentarse para radiar luz en la misma longitud de onda. Mientras que las fuentes de luz con una temperatura de color cercana a 5000–5500 K aparecerán blancas, las fuentes de luz con una temperatura de color inferior, como por ejemplo bombillas incandescentes, aparecerán ligeramente amarillentas o rojizas. Las fuentes de luz con una temperatura de color superior aparecerán tintadas de azul. Las opciones del balance de blancos de la cámara están adaptadas a las siguientes temperaturas de color (todas las cifras son aproximadas):

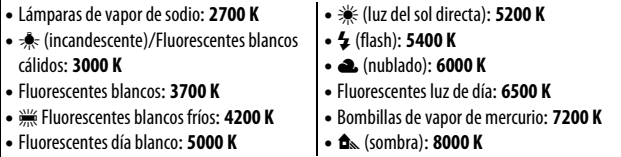

<u>ia</u>

## **Sensibilidad ISO**

Cuanto mayor sea la sensibilidad ISO, menos luz será necesaria para realizar una exposición, permitiendo velocidades de obturación más rápidas o diafragmas más pequeños, aunque será más probable que la imagen se vea afectada por "ruido" en forma de píxeles luminosos aleatorios, niebla o líneas.

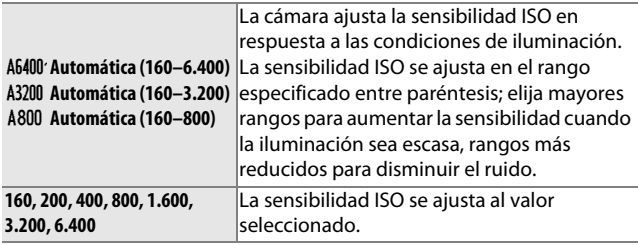

A**Opciones de sensibilidad ISO "automática"** Cuando el control automático de la sensibilidad ISO está activado, la pantalla muestra un icono **ISO-AUTO** y la sensibilidad ISO actual.

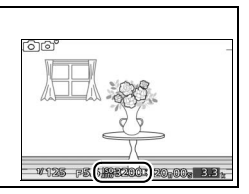

i.<br>S

### <span id="page-155-0"></span>**Picture Control**

Seleccione el modo en el que la cámara procesa las fotografías.

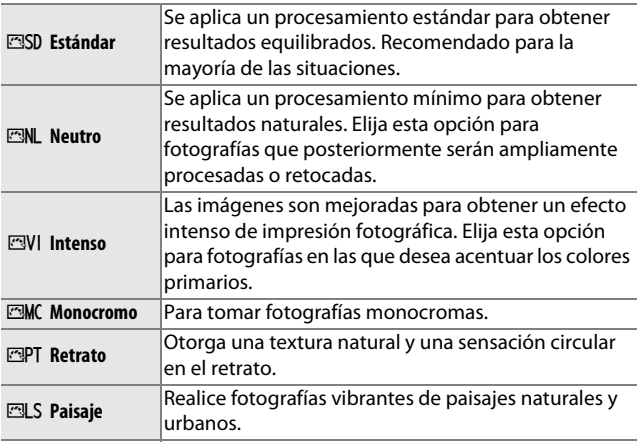

### *Modificación de los Picture Control*

Los Picture Control predefinidos y personalizados existentes  $(D)$  [140](#page-159-0)) se pueden modificar para adaptarlos al tipo de escena o a las intenciones creativas del usuario.

#### **1 Visualice las opciones.**

Marque un artículo en el menú Picture Control y pulse  $\triangleright$  para visualizar los ajustes Picture Control ( $\Box$  [138;](#page-157-0) los ajustes disponibles con los Picture Control personalizados son iguales a los controles preajustados en los

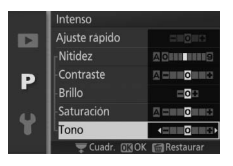

cuales se basan). Para utilizar un Picture Control no modificado, márquelo y pulse  $\odot$ .

## **2 Establezca los ajustes.**

Pulse  $\triangle$  o  $\nabla$  para marcar el ajuste que desee y pulse  $\triangleleft$  o  $\triangleright$  para elegir un valor. Repita este paso hasta que se hayan ajustado todos los valores o

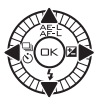

seleccione **Ajuste rápido** para elegir una combinación de ajustes preajustados. Los ajustes predeterminados pueden restablecerse pulsando el botón 面.

#### **3 Guarde los cambios y salga.** Pulse ®.

#### A**Picture Controls predefinidos contra Picture Controls personalizados**

Los Picture Control suministrados con la cámara son denominados Picture Control predefinidos. Los Picture Control personalizados se crean mediante modificaciones de los Picture Control existentes usando la opción **Picture Control personal.** en el menú de disparo ( $\Box$  [140\)](#page-159-0). Si así lo desea, los Picture Control personalizados pueden guardarse en una tarjeta de memoria y copiarse en otras cámaras Nikon 1 V2 o cargarse en software compatible ( $\Box$  [141\)](#page-160-0).

#### A**Picture Control modificados**

Los Picture Control cuyos ajustes predeterminados hayan sido modificados vienen indicados por asteriscos ("\*") al lado del nombre del Picture Control y por un icono en el menú Picture Control ( $\Box$  [136\)](#page-155-0) y al lado del icono Picture Control ( $\Box$  4) en la pantalla detallada  $($  $\Box$  5).

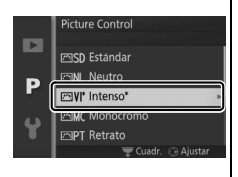

#### A**Modo de disparo y Picture Control**

En los modos automático y captura de mejor momento, y al seleccionar **<b>K** Selector auto. de escenas ( $\Box$  [122](#page-141-0)) en el modo instantánea de movimiento, la cámara selecciona automáticamente un Picture Control según la escena.

i.<br>S

## <span id="page-157-0"></span>❚❚ **Ajustes de Picture Control**

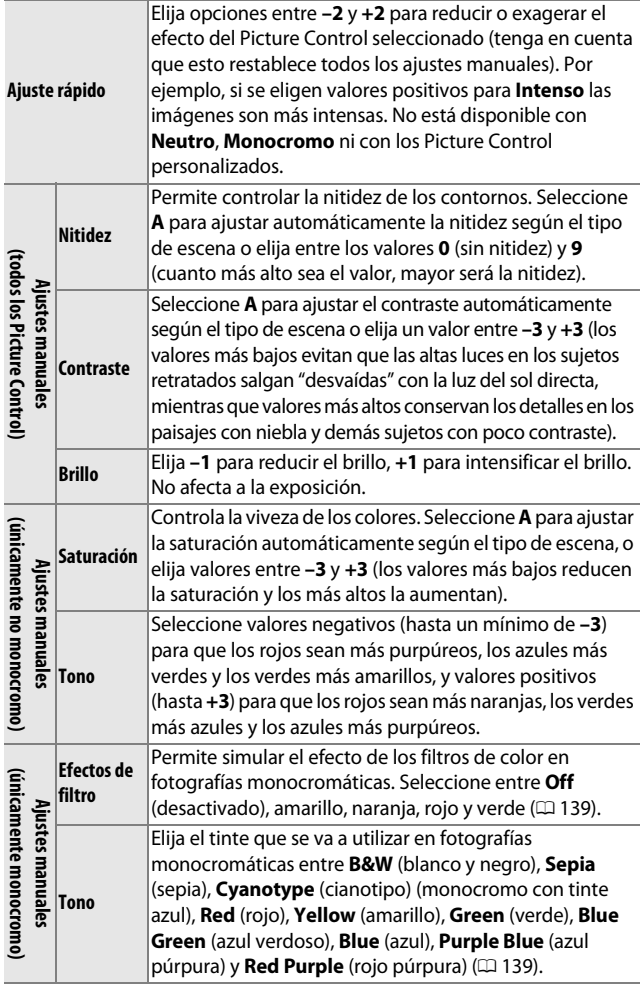

i

138

## D**"A" (Automático)**

Los resultados para el ajuste automático de la nitidez, contraste y saturación varían según la exposición y la posición del sujeto en el encuadre.

### A**La cuadrícula del Picture Control**

Al pulsar el dial de control en el paso 2 aparece una cuadrícula de Picture Control en la que se muestra el contraste y la saturación del Picture Control seleccionado en relación con los demás Picture Control (si selecciona **Monocromo** únicamente aparece el contraste). Suelte el dial de control para volver al menú Picture Control.

Los iconos de los Picture Control que utilizan la saturación y el contraste automático aparecen en color verde en la cuadrícula de Picture Control y las líneas aparecen paralelas a los ejes de la cuadrícula.

## A**Ajustes anteriores**

La línea que aparece debajo de la indicación de valor en el menú de ajuste de Picture Control indica el valor de ajuste anterior. Utilícela como referencia a la hora de ajustar los valores.

#### <span id="page-158-0"></span>A**Efectos de filtro (únicamente Monocromo)**

Las opciones de este menú simulan el efecto de los filtros de color en fotografías monocromáticas. Se encuentran disponibles los siguientes efectos de filtro:

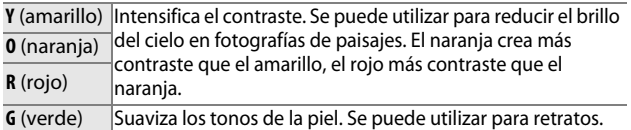

Tenga en cuenta que los efectos que se consiguen con **Efectos de filtro** son más pronunciados que los que se consiguen con los filtros fotográficos.

#### <span id="page-158-1"></span>A**Tono (únicamente Monocromo)**

Si pulsa  $\blacktriangledown$  al marcar **Tono** se muestran las opciones de saturación. Pulse 4 o 2 para ajustar la saturación. El control de la saturación no está disponible cuando se selecciona **B&W** (blanco y negro).

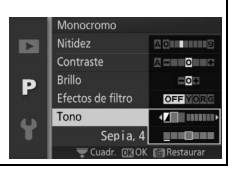

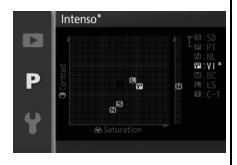

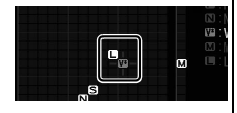

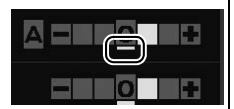

i.<br>S

## <span id="page-159-0"></span>**Picture Control personal.**

Los Picture Control suministrados con la cámara se pueden modificar y guardar como Picture Control personalizados.

## *Editar/guardar*

Para crear un Picture Control personalizado, seleccione **Editar/ guardar** y siga los siguiente pasos.

## **1 Seleccione un Picture Control.**

Marque un Picture Control existente y pulse  $\blacktriangleright$ , o pulse  $\textcircled{e}$  para proceder al paso 3 y guardar una copia del Picture Control marcado sin más modificaciones.

## **2 Edite el Picture Control seleccionado.**

Consulte la página [138](#page-157-0) para obtener más información. Para cancelar los cambios y volver a comenzar desde los ajustes predeterminados, pulse el botón <sub>m</sub> Una vez finalizados los ajustes, pulse  $\circledcirc$ .

### **3 Guarde el Picture Control.** Marque un destino (C-1 a C-9) y pulse  $\circledR$  para guardar el Picture Control personalizado y volver al menú de disparo.

<u>ia</u>

El nuevo Picture Control aparecerá en la lista del menú **Picture Control**.

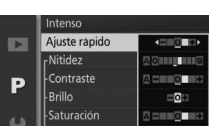

Picture Control personal.

**ESD** Estándar FANL Neutro

3VI Intenso **EMC Monocromo EMPT** Retrato

D

Þ

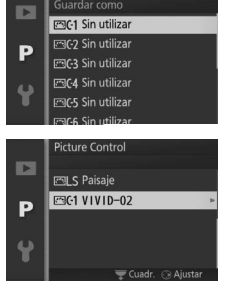

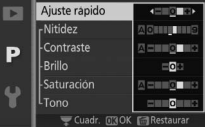

Picture Control personal. Guardar como

## <span id="page-160-0"></span>*Cargar de/guard. en tarj.*

Los Picture Control personalizados creados con Picture Control Utility, disponible con ViewNX 2 o con un software opcional como por ejemplo Capture NX 2, se pueden copiar a una tarjeta de memoria y ser cargados en la cámara, o los Picture Control personalizados creados con la cámara se pueden copiar a la tarjeta de memoria para utilizarlos en otras cámaras Nikon 1 V2 y software compatibles y después eliminarlos cuando ya no sean necesarios.

Para copiar Picture Control personalizados a o desde la tarjeta de memoria, o para borrar los Picture Control personalizados de la tarjeta de memoria, seleccione **Cargar de/guard. en tarj.** en el menú **Picture Control personal**. Se mostrarán las siguientes opciones:

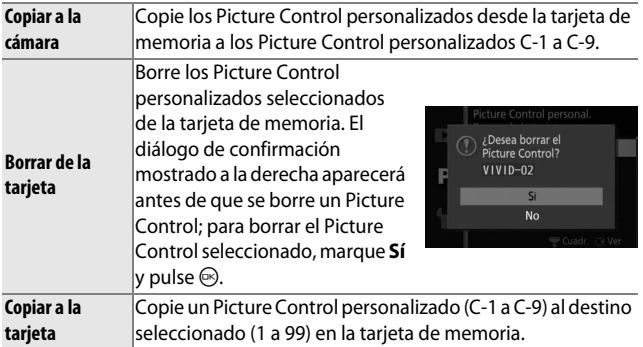

#### A**Copiar a la tarjeta**

Se pueden guardar hasta 99 Picture Control personalizados en la tarjeta de memoria en cualquier momento. La tarjeta de memoria únicamente se puede utilizar para guardar Picture Control personalizados creados por el usuario. Los Picture Control predefinidos suministrados con la cámara no pueden copiarse en la tarjeta de memoria ni borrarse.

#### A**Picture Control personal. > Borrar**

La opción **Borrar** en el menú **Picture Control personalizado** puede utilizarse para borrar los Picture Control personalizados seleccionados en la cámara cuando ya no sean necesarios.

## **Control auto de distorsión**

Seleccione **Activado** para reducir la distorsión de barril en las fotos realizadas con objetivos gran angular así como para reducir la distorsión de cojín en las fotos realizadas con objetivos largos (tenga en cuenta que los bordes de las fotografías podrían ser recortados y que podría aumentar el tiempo necesario para procesar las imágenes antes de guardarlas). Esta opción únicamente está disponible con objetivos 1 NIKKOR y no con el resto de objetivos NIKKOR instalados mediante el uso del adaptador de montura FT1. No se garantizan los resultados con objetivos de terceros proveedores.

<u>ia</u>

## **Espacio de color**

El espacio de color determina la gama de colores disponibles para la reproducción de colores. Elija **sRGB** para las fotos que se usarán "tal cual," sin ninguna modificación, **Adobe RGB** para las fotos que sean extensamente procesadas o retocadas una vez abandonado la cámara. Tenga en cuenta que sin importar la opción seleccionada, sRGB se utilizará para vídeos e instantáneas de movimiento y para las fotos realizadas durante la grabación de vídeo.

#### A**Espacio de color**

Los espacios de color definen la correspondencia entre los colores y los valores numéricos que los representan en un archivo de imagen digital. El espacio de color sRGB es el que más se utiliza, mientras que Adobe RGB se usa normalmente en la impresión de publicidad y comercial. Se recomienda utilizar sRGB para tomar fotografías que se van a imprimir sin modificaciones o visualizar en aplicaciones no compatibles con funciones de gestión de color, o al tomar fotografías que se imprimirán con ExifPrint, la opción de impresión directa de algunas impresoras domésticas, o en quioscos de impresión u otros servicios de impresión comercial. Las fotografías Adobe RGB también se pueden imprimir con estas opciones, pero los colores no serán tan intensos.

Las fotografías JPEG realizadas con el espacio de color Adobe RGB son compatibles con DCF; las aplicaciones e impresoras compatibles con DCF seleccionarán el espacio de color correcto automáticamente. Si la aplicación o dispositivo no es compatible con DCF, seleccione el espacio de color apropiado de forma manual. Para obtener más información, consulte la documentación suministrada con la aplicación o dispositivo.

#### A**Software de Nikon**

ViewNX 2 (suministrado) y Capture NX 2 (disponible por separado) seleccionan automáticamente el espacio de color correcto al abrir las fotografías creadas con esta cámara.

## **D-Lighting activo**

La función D-Lighting activo conserva los detalles en altas luces y sombras, creando fotografías con un contraste natural. Utilizar con escenas de alto contraste como por ejemplo una vista luminosa del exterior vista a través del marco de una puerta o de una ventana o sujetos en la sombra en un día soleado. Es especialmente efectivo al usarse con medición **Matricial**  $(D = 128)$  $(D = 128)$  $(D = 128)$ .

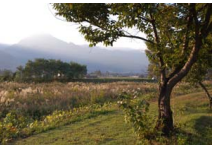

D-Lighting activo: **Desactivado** D-Lighting activo: **ti Activado** 

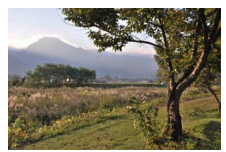

#### D**D-Lighting activo**

Podría aparecer ruido (píxeles luminosos aleatorios, niebla o líneas) en las fotografías realizadas con D-Lighting activo. Algunos sujetos podrían aparecer con sombras desiguales.

#### A**"D-Lighting activo" contra "D-Lighting"**

La opción **D-Lighting activo** del menú de disparo ajusta la exposición antes de disparar para optimizar el rango dinámico, mientras que la opción **D-Lighting** del menú de reproducción ( $\Box$  [113](#page-132-0)) aclara las sombras de las imágenes tras los disparos.

## **HDR (alto rango dinámico)**

Seleccione **Activado** para preservar los detalles en escenas de alto contraste. Cada vez que tome una imagen, la cámara rápidamente realizará 2 tomas con exposiciones distintas y las combinará para capturar una amplia variedad de tonos, desde sombras hasta altas luces. Mientras las tomas se combinan, aparecerá un mensaje y se deshabilita el obturador. Una vez completado el proceso se visualiza la fotografía final.

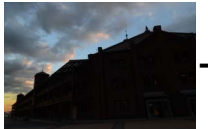

Primera exposición (más oscura)

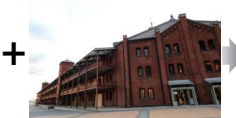

Segunda exposición (más brillante)

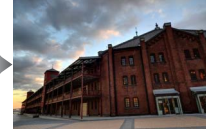

Imagen HDR combinada

Mientras HDR esté activado, **DR** será visualizado en la pantalla y se deshabilitará el disparo continuo ( $\Box$  [63](#page-82-0)).

#### **DHDR**

Los bordes de la imagen serán recortados y no se dispararán ni el flash incorporado ni los flashes opcionales. Podrían no obtenerse los resultados deseados si la cámara o el sujeto se mueven durante los disparos. Dependiendo de la escena, el sombreado podría no ser uniforme y podrían aparecer sombras alrededor de objetos brillantes o halos alrededor de objetos oscuros.

## **RR exposición prolongada**

Las fotografías realizadas a velocidades de obturación lentas se procesan automáticamente para reducir "ruido" (puntos brillantes, píxeles luminosos aleatorios o niebla), aumentando ligeramente los tiempos de grabación. Seleccionar **Activada** aumentará la reducción de ruido a velocidades de obturación inferiores a 1 s y aumenta el tiempo necesario para grabar las imágenes en aproximadamente 1,5 o 2 veces. Durante el procesamiento, se visualizará un aviso y no se podrán realizar imágenes (si la cámara se apaga antes de completar el procesamiento, la imagen se grabará pero no se efectuará la reducción de ruido). En el modo de disparo continuo, las velocidades de grabación se ralentizarán y, mientras se procesan las fotografías, la capacidad de la memoria intermedia se reducirá.

#### **RR ISO alta**

Seleccione **Activada** para reducir el "ruido" (píxeles luminosos aleatorios, niebla o líneas). Si se selecciona **Desactivada**, la reducción de ruido solo se aplicará a sensibilidades ISO altas; la cantidad de reducción de ruido es inferior a la adquirida al seleccionar **Activada**.

<u>ia</u>

## **Opciones sonido vídeo**

Configure los ajustes de grabación de sonido de vídeo para el micrófono integrado y los micrófonos externos opcionales ME-1.

#### ❚❚ **Micrófono**

Seleccione **Micrófono desactivado** para deshabilitar la grabación del audio. Seleccionar cualquier otra opción habilita la grabación y ajusta el micrófono a la sensibilidad deseada.

#### A**El icono** 2

Los vídeos grabados con el micrófono desactivado están indicados por un icono  $\mathbb{N}$  en la reproducción de vídeo y a pantalla completa.

#### ❚❚ **Reducción ruido viento**

Seleccione **Activada** para habilitar el filtro low-cut, reduciendo el ruido del viento soplando en el micrófono (tenga en cuenta que otros sonidos podrían verse afectados).

#### A**Reducción ruido viento**

Para deshabilitar la reducción de ruido viento al utilizar un micrófono estéreo opcional ME-1, deslice el interruptor del filtro low-cut del micrófono hacia FLAT y seleccione **Desactivado** para **Reducción ruido viento**.

i.<br>S

## **Reducción de la vibración**

Esta opción está disponible con objetivos 1 NIKKOR que sean compatibles con la reducción de la vibración (VR). Las opciones disponibles varían con el tipo de objetivo: **Normal**/**Activa**/ **Desactivada** para los objetivos compatibles con la reducción de la vibración activa y **Activada**/**Desactivada** para el resto de objetivos VR. Seleccione **Activa**, **Normal** o **Activada** para reducir los efectos de la vibración; seleccione **Activa** al disparar desde un vehículo en movimiento o al caminar o para otros modos en los que la cámara reciba fuertes sacudidas, **Normal** para las relativamente ligeras sacudidas de la cámara que se producen mientras permanece de pie.

#### A**Reducción de la vibración**

Cuando la cámara es barrida, la reducción de vibración se aplica solo a los movimientos que no son parte del barrido (si la cámara es barrida horizontalmente, por ejemplo, la reducción de vibración se aplica solo a los movimientos verticales), haciendo mucho más fácil barrer la cámara suavemente en un amplio arco. La composición puede parecer que ha cambiado una vez pulsado el disparador, aunque ello no indica un mal funcionamiento.

<u>ia</u>

## <span id="page-168-0"></span>**Modo de enfoque**

Seleccione el modo en el que la cámara enfoca.

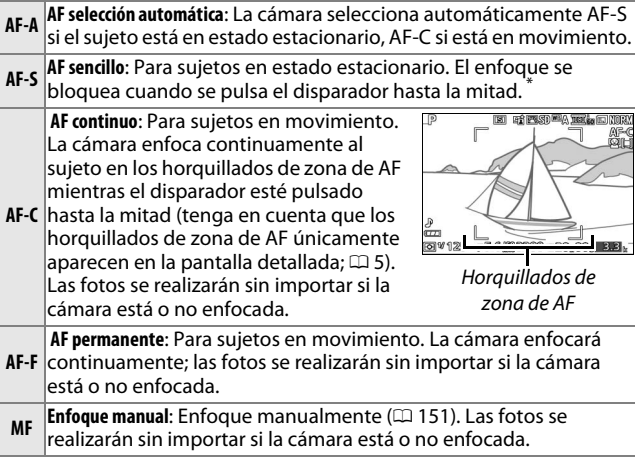

**\*** El obturador únicamente se abrirá si la cámara es capaz de enfocar.

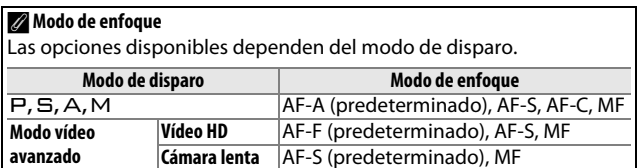

#### <span id="page-169-0"></span>A**Cómo obtener buenos resultados con el autofoco**

La función de autofoco no funciona bien bajo las condiciones que se indican a continuación. El obturador puede quedar inhabilitado si la cámara no logra enfocar bajo estas condiciones, o la zona de enfoque podría aparecer en verde y la cámara emitiría un pitido, permitiendo abrir el obturador incluso si el sujeto no está enfocado. En estos casos, realice el enfoque manualmente ( $\Box$  [151\)](#page-170-0) o utilice el bloqueo del enfoque ( $\Box$  [154](#page-173-0)) para enfocar otro sujeto a la misma distancia y luego recomponer la fotografía.

Existe un nivel de contraste entre el sujeto y el fondo escaso o inexistente.

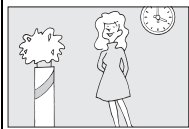

*Ejemplo*: El sujeto tiene el mismo color que el fondo.

El sujeto contiene zonas de alto contraste en el brillo.

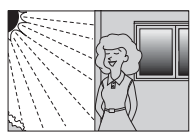

*Ejemplos*: La mitad del sujeto se encuentra a la sombra; una escena nocturna con un punto de iluminación.

El sujeto contiene objetos que se encuentran a diferentes distancias de la cámara.

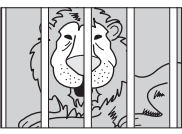

*Ejemplo*: El sujeto se encuentra dentro de una jaula.

El sujeto consta principalmente de patrones geométricos regulares.

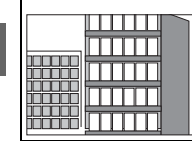

*Ejemplo*: Persianas o una hilera de ventanas de un rascacielos.

Los objetos del fondo aparecen más grandes que el sujeto.

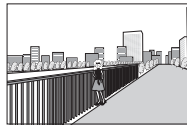

*Ejemplo*: Hay un edificio en el encuadre detrás del sujeto.

El sujeto contiene muchos detalles precisos o está hecho de objetos pequeños o sin variación en el brillo.

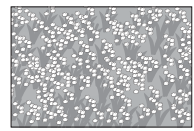

*Ejemplo*: Un campo de flores.

i

#### <span id="page-170-1"></span>A**La luz de ayuda de AF**

Si el sujeto está escasamente iluminado, la luz de ayuda de AF se encenderá automáticamente para ayudar en la operación de autofoco cuando se pulsa el disparador hasta la mitad. La luz de ayuda de AF no se ilumina en el modo de vídeo avanzado o durante la grabación de vídeo; en el resto de situaciones se ilumina únicamente si:

Luz de ayuda de AF

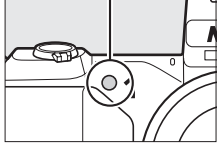

- **• AF-S** es seleccionado para el modo de enfoque o si se selecciona AF sencillo en el modo de enfoque **AF-A**,
- **• Zona automática** o **Punto único** han sido seleccionados para **Modo de zona AF** ( $\Box$  [153](#page-172-0)) y
- **• Activada** es seleccionado para **Ayuda de AF integrada** en el menú de disparo  $(D \cap 156)$  $(D \cap 156)$ .

Los objetivos de gran tamaño podrían evitar que la luz ilumine a todo o parte del sujeto. Al usar la luz extraiga los parasoles.

## <span id="page-170-0"></span>*Enfoque manual*

El enfoque manual puede utilizarse cuando el autofoco no produzca los resultados deseados.

**1 Seleccione el enfoque manual.** Seleccione **Enfoque manual** para **Modo de enfoque** ( $\Box$  [149\)](#page-168-0).

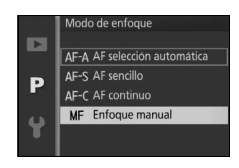

## **2 Visualice las guías del enfoque manual.**

Pulse <sup>®</sup> para aumentar la vista en el centro del encuadre y visualizar las guías de enfoque manual (esta función no está disponible durante la grabación de vídeo o en el modo de vídeo a cámara lenta).

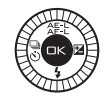

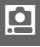

## **3 Enfoque.**

Gire el multiselector hasta que el sujeto esté enfocado. Gire el multiselector en la dirección de las manecillas del reloj para aumentar la distancia de enfoque, en dirección contraria para reducirla; cuanto más rápido gire el multiselector, más rápido cambiará la distancia de enfoque. El indicador de enfoque muestra la distancia de enfoque aproximada. Pulse  $\odot$  cuando el sujeto esté enfocado.

Para ampliar la visualización en la pantalla aproximadamente ×10, gire el dial de control hacia la derecha. Pulse  $\blacktriangle$ ,  $\blacktriangleright$ ,  $\nabla$  o  $\blacktriangleleft$  para visualizar áreas del encuadre que no sean actualmente visibles en la pantalla; la parte visible viene indicada en la ventana de navegación. Para alejar, gire el dial de control hacia la izquierda.

*Dial del multiselector*:

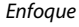

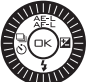

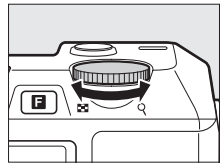

*Dial de control*: Alejar o acercar el zoom

#### Indicador de enfoque

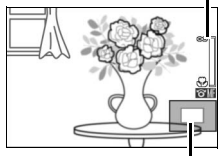

Ventana de navegación

#### A**Vídeos**

También podrá utilizar el multiselector para seleccionar la distancia de enfoque si ha seleccionado el enfoque manual durante la grabación del vídeo. Gire el multiselector en la dirección de las manecillas del reloj para aumentar la distancia de enfoque, en dirección contraria para reducirla; cuanto más rápido gire el multiselector, más rápido cambiará la distancia de enfoque.

## i

#### A**Posición del plano focal**

Para determinar la distancia entre el sujeto y la cámara, mida la distancia a partir de la marca del plano focal en el cuerpo de la cámara. La distancia entre la brida de montaje del objetivo y el plano focal es de aproximadamente 17 mm (0,7 pulg.).

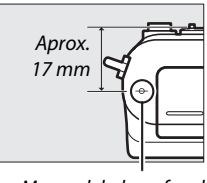

Marca del plano focal

## <span id="page-172-0"></span>**Modo de zona AF**

Elija el modo de selección de la zona de enfoque para el autofoco.

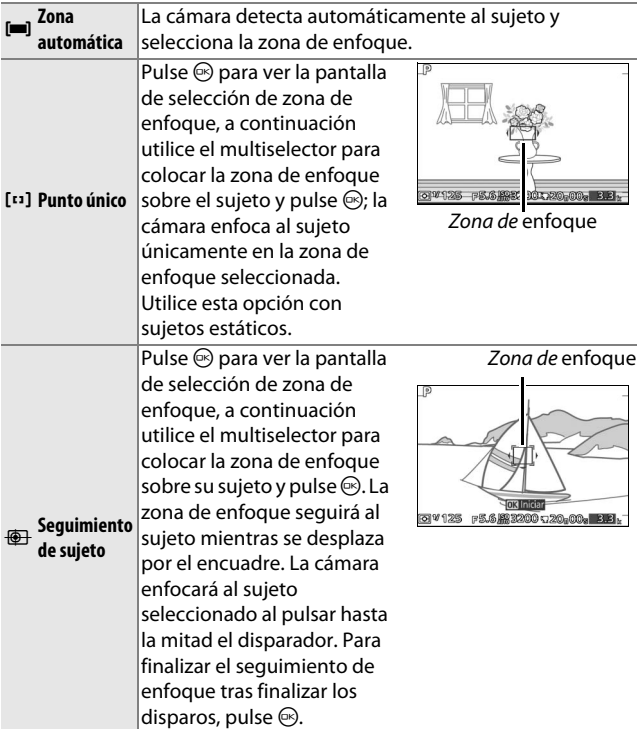

#### A**Seguimiento de sujeto**

La cámara podría ser incapaz de seguir a los sujetos si se mueven rápidamente, abandonan el encuadre o están oscurecidos por objetos, cambian notablemente en tamaño, color o brillo, son demasiado pequeños, demasiado grandes, demasiado brillantes, demasiado oscuros o de un color o brillo similar al del fondo.

i

## <span id="page-173-0"></span>*Bloqueo de enfoque*

El bloqueo de enfoque puede utilizarse para cambiar la composición después de enfocar a los sujetos que se encuentren en el centro del encuadre, permitiéndole enfocar a un sujeto que no estará en el centro de la composición final. Si la cámara no es capaz de enfocar utilizando autofoco ( $\Box$  [150\)](#page-169-0), también puede enfocar otro sujeto que se encuentre a la misma distancia y luego utilizar el bloqueo de enfoque para recomponer la fotografía. El bloqueo de enfoque es más eficaz cuando se selecciona una opción diferente a **Zona automática** para **Modo de zona AF** ( $\Box$  [153\)](#page-172-0).

#### **1 Enfoque.**

Coloque al sujeto en el centro del encuadre y pulse el disparador hasta la mitad para comenzar el enfoque. Compruebe que la zona de enfoque sea visualizada en verde. Si **AF-S** es seleccionado para el modo de enfoque ( $\Box$  [149\)](#page-168-0), el enfoque se bloqueará mientras se pulsa el disparador hasta la mitad.

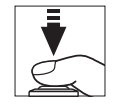

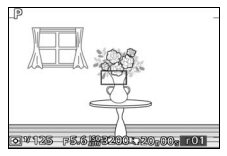

<u>ia</u>

## **2 Bloquee el enfoque.**

Con el disparador presionado hasta la mitad, pulse  $\triangle$  ( $\triangle$ ...) para bloquear tanto el enfoque como la exposición (aparecerá un indicador **AE-L/AF-L**; 0 [129\)](#page-148-0). El enfoque permanecerá bloqueado hasta que vuelva a pulsar ▲ (  $(E, E)$ , incluso si retira posteriormente su dedo del disparador.

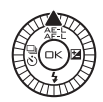

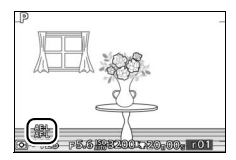

#### A**Consulte también**

Para obtener más información sobre cómo cambiar la función del botón  $\blacktriangle$  ( $\land$ Fil), consulte la página [163](#page-182-0).

**3 Recomponga la fotografía y dispare.** El enfoque permanecerá bloqueado entre tomas.

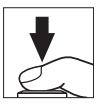

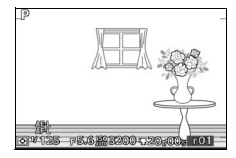

No cambie la distancia entre la cámara y el sujeto mientras el bloqueo de enfoque esté activado. Si el sujeto se mueve, pulse  $\triangle$  ( $\triangle$ F-E) para finalizar el bloqueo de enfoque y, a continuación, vuelva a enfocar a partir de la nueva distancia.

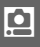

## **Prioridad al rostro**

Elija **Activado** para habilitar la prioridad al rostro ( $\Box$  [27](#page-46-0)).

### <span id="page-175-0"></span>**Ayuda de AF integrada**

Al seleccionar **Activada**, la luz de ayuda de AF integrada se encenderá para iluminar a los sujetos escasamente iluminados si:

**• AF-S** es seleccionado como modo de enfoque  $(D \cap 149)$  $(D \cap 149)$  o AF sencillo es seleccionado en **AF-A**, y

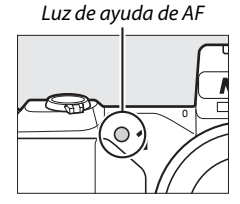

**• Zona automática** o **Punto único** han sido seleccionados para **Modo de zona**   $AF$  ( $\Box$  [153](#page-172-0)).

La luz de ayuda de AF no se iluminará para asistir durante la operación de enfoque en el modo de vídeo avanzado, durante la grabación de vídeo o al seleccionar **Desactivado**. Si la luz de ayuda de AF no se enciende, autofoco podría no producir los resultados deseados cuando la iluminación sea escasa.

#### A**Consulte también**

Consulte la página [151](#page-170-1) para obtener información sobre el uso de la luz de ayuda de AF. La información sobre los modos en los que la ayuda de AF está disponible se encuentra en la página [181.](#page-200-0)

<u>ia</u>

## **Control de flash**

Seleccione un modo de control de flash para el flash incorporado y los flashes opcionales.

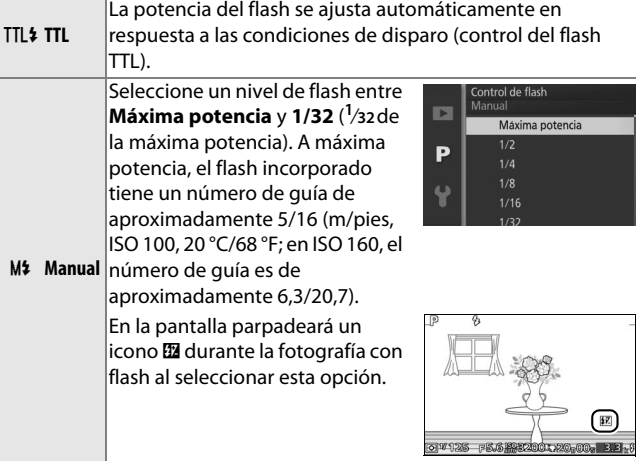

## **Compensación de flash**

La compensación de flash altera la potencia del flash del nivel sugerido por la cámara, cambiando el brillo del sujeto principal en relación con el fondo. Elija valores entre –3 EV (más oscuro) y +1 EV (más brillante) en incrementos de **<sup>1</sup>** /**3** EV; en resumen, los valores positivos hacen que el sujeto aparezca más brillante y los valores negativos lo oscurecen.

Cuando la compensación de flash esté activa, se visualizará un icono **图**. La potencia normal del flash se puede restaurar ajustando la compensación de flash a ±0. La compensación de flash no se restaura al apagar la cámara.

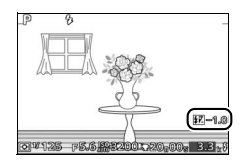

# $\frac{1}{2}$ **El menú configuración**

Para visualizar el menú de configuración, pulse MENU y seleccione la ficha menú configuración  $(Y)$ .

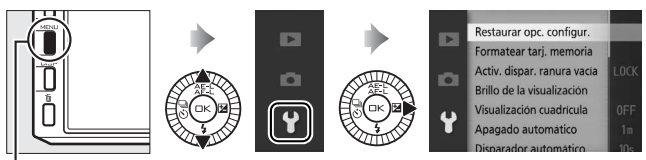

**Botón MENU** 

### El menú de configuración incluye las siguientes opciones:

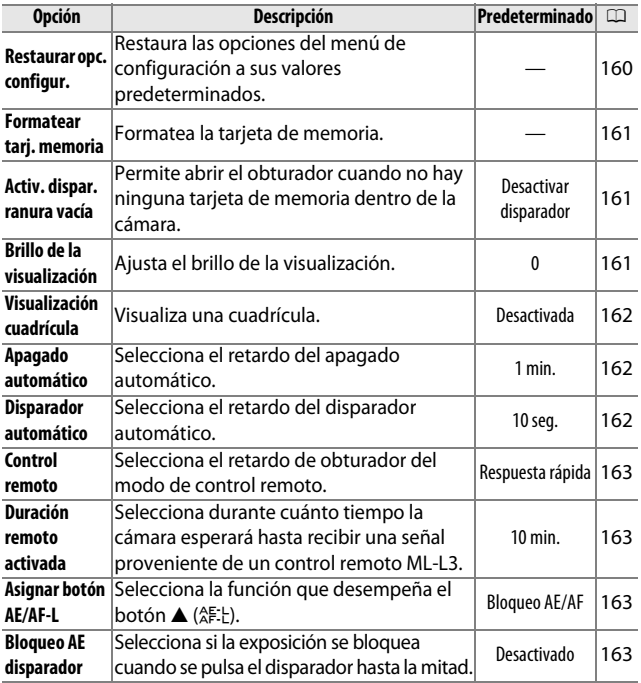

 $\frac{1}{2}$ 

159

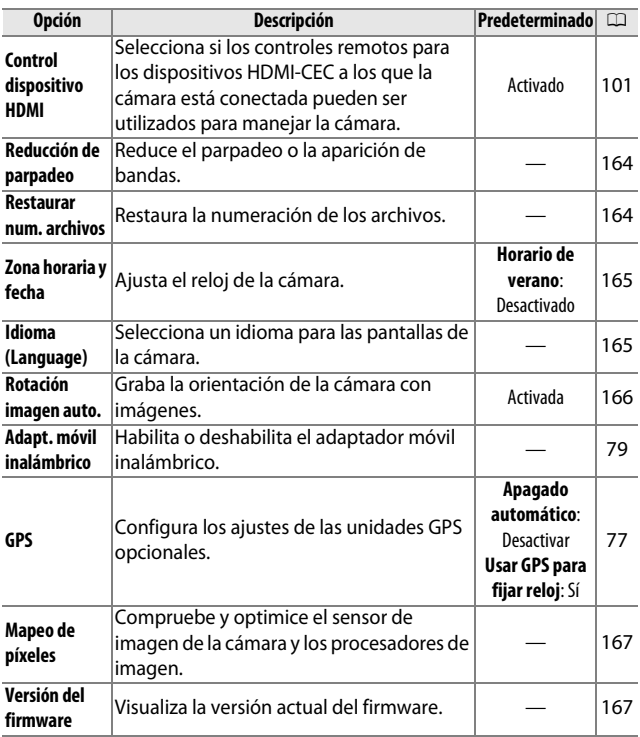

## <span id="page-179-0"></span>**Restaurar opc. configur.**

Seleccione **Sí** para restaurar todas las opciones del menú de configuración que no sean **Reducción de parpadeo**, **Zona horaria y fecha** e **Idioma (Language)** a sus valores predeterminados.

 $\frac{1}{2}$
# <span id="page-180-0"></span>**Formatear tarj. memoria**

Seleccione **Sí** para formatear la tarjeta de memoria. Tenga en cuenta que ello borrará de forma permanente todos los datos de la tarjeta, incluyendo las imágenes protegidas; antes de proceder, asegúrese de copiar las imágenes y otros datos importantes en un ordenador ( $\Box$  [95\)](#page-114-0). Para salir sin formatear la tarjeta de memoria, marque **No** y pulse  $\circledcirc$ .

Durante el formateo de la tarjeta se visualizará el mensaje mostrado a la derecha; no extraiga la tarjeta de memoria ni desactive o desconecte la fuente de alimentación hasta que el proceso de formateo haya concluido.

## **Activ. dispar. ranura vacía**

Si selecciona **Activar disparador**, el obturador podrá abrirse cuando no haya ninguna tarjeta de memoria introducida. No se grabará ninguna imagen, aunque serán visualizadas en el modo demo. Seleccione **Desactivar disparador** para habilitar el obturador únicamente cuando haya inserta una tarjeta.

## **Brillo de la visualización**

Marque **Brillo de la pantalla** o **Brillo del visor** y pulse > para visualizar las opciones de brillo de la visualización seleccionada. El brillo puede ajustarse pulsando ▲ o ▼; seleccione valores más altos para aumentar el brillo o más bajos para reducirlo.

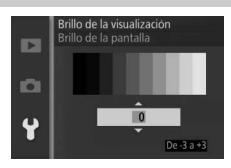

estaurar opc. configur Formateando tarjeta de memoria.

io.

 $\frac{1}{2}$ 

# **Visualización cuadrícula**

Seleccione **Activada** para visualizar una cuadrícula  $( \Box 6)$ .

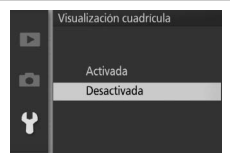

# <span id="page-181-0"></span>**Apagado automático**

Seleccione durante cuánto tiempo las pantallas permanecerán encendidas al no realizarse ninguna operación ( $\Box$  [18](#page-37-0)). Elija retardos más cortos para reducir el agotamiento de la batería. Una vez que las pantallas se hayan apagado, podrán

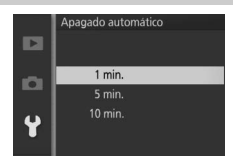

ser reactivadas pulsando los botones o el dial de modo de la cámara.

#### A**El GP-N100**

Para activar el apagado automático al instalar una unidad GPS GP-N100, seleccione **Activar** para la opción **GPS** > **Apagado**  automático del menú de configuración ( $\Box$  [76](#page-95-0)).

#### **Disparador automático**

Seleccione la duración del retardo de obturador del disparador automático ( $\Box$  [65\)](#page-84-0). Seleccione 2 seg. para reducir las borrosidades causadas por el movimiento de la cámara al pulsar el disparador, **10 seg.** para autorretratos.

## **Control remoto**

Seleccione el modo en el que la cámara responderá al disparador del control remoto opcional ML-L3 ( $\Box$  [65](#page-84-0)). Si **Respuesta rápida** es seleccionado, el obturador se abrirá inmediatamente; si selecciona **Retardo de 2 s**, el obturador será liberado tras un retardo de 2 s.

## <span id="page-182-0"></span>**Duración remoto activada**

Seleccione durante cuánto tiempo la cámara permanecerá activa esperando recibir una señal del control remoto  $(D \cap 63)$  $(D \cap 63)$  $(D \cap 63)$ . Elija un retardo más corto para reducir el agotamiento de la batería. Tenga en cuenta que el modo de control

remoto deberá ser seleccionado de nuevo una vez finalizado el temporizador.

## **Asignar botón AE/AF-L**

Elija si el botón  $\triangle$  ( $\frac{1}{2}$ ) bloqueará tanto el enfoque como la exposición (**Bloqueo AE/AF**), únicamente la exposición (**Sólo bloqueo AE**) o solo el enfoque (**Sólo bloqueo AF**). El bloqueo del enfoque se describe en la página [154](#page-173-0), el bloqueo de la exposición en la página [129](#page-148-0).

# **Bloqueo AE disparador**

Si selecciona **Activado**, la exposición se bloqueará mientras el disparador permanezca pulsado hasta la mitad.

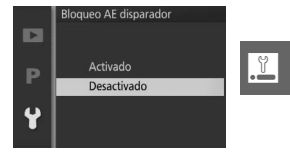

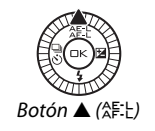

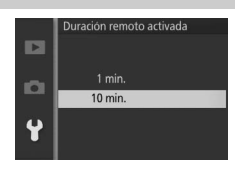

# <span id="page-183-0"></span>**Reducción de parpadeo**

Reduce la aparición de parpadeos y bandas en las pantallas y vídeos mientras se realizan disparos bajo iluminación fluorescente o de vapor de mercurio. Elija una frecuencia que coincida con la del suministro de alimentación de CA local.

#### A**Reducción de parpadeo**

Si no está seguro de la frecuencia del suministro de alimentación local, pruebe ambas opciones y elija aquella que produzcan los mejores resultados. La reducción de parpadeo podría no producir los resultados deseados si el sujeto es muy brillante, en dicho caso deberá seleccionar el modo A o M y seleccionar un diafragma inferior (número f mayor).

#### <span id="page-183-1"></span>**Restaurar num. archivos**

Cuando se toma una fotografía o se graba un vídeo, la cámara nombra el archivo sumando 1 al número de archivo anterior ( $\Box$  [124](#page-143-0)). Si la carpeta actual tiene el número 999 y contiene 999 fotografías o una fotografía con el número 9999, el

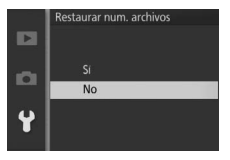

disparador se desactivará y no se podrán hacer más tomas. Para restaurar la numeración de archivos a 0001, seleccione **Sí** para **Restaurar num. archivos** y a continuación bien formatee la tarjeta de memora actual o bien introduzca una nueva tarjeta de memoria.

 $\frac{1}{2}$ 

# <span id="page-184-0"></span>**Zona horaria y fecha**

Cambie las zonas horarias, ajuste el reloj de la cámara, seleccione el orden en el que se muestra la fecha o active o desactive el horario de verano ( $\Box$  [19\)](#page-38-0).

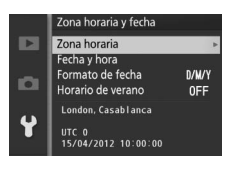

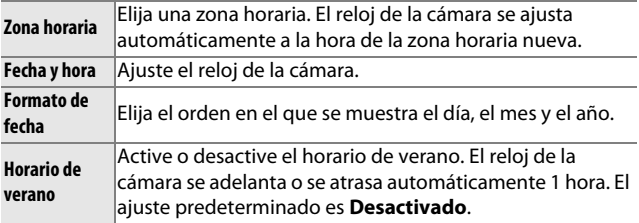

## **Idioma (Language)**

Elija un idioma para las pantallas y los mensajes de la cámara.

# <span id="page-185-0"></span>**Rotación imagen auto.**

Las fotografías realizadas mientras **Activada** está seleccionado contienen información sobre la orientación de la cámara, permitiendo girarlas automáticamente durante la reproducción o al ser visualizadas en ViewNX 2 o Capture NX 2 (disponible por separado;  $\Box$  [171](#page-190-0)). Se graban las orientaciones siguientes:

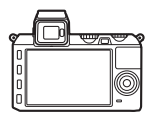

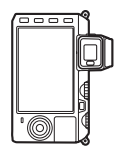

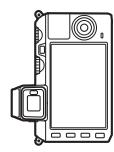

Orientación paisaje (horizontal)

Cámara girada 90° en el sentido de las agujas del reloj

Cámara girada 90° en el sentido contrario a las agujas del reloj

La orientación de la cámara no se graba al seleccionar **Desactivada**. Seleccione esta opción cuando realice fotografías paneando la cámara o con el objetivo dirigido hacia arriba o hacia abajo.

#### <span id="page-185-1"></span>D**Rotación imagen auto.**

La orientación de la imagen no se graba en los modos vídeo e instantánea de movimiento.

#### A**Rotar a vertical**

Para rotar automáticamente las fotografías "verticales" (con orientación retrato) durante la reproducción, seleccione **Activado** para la opción **Rotar a vertical** en el menú de reproducción ( $\Box$  [112\)](#page-131-0).

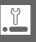

# **Mapeo de píxeles**

Compruebe y optimice el sensor de imagen de la cámara y los procesadores de imagen si detecta puntos luminosos inesperados en sus fotografías (tenga en cuenta que la cámara viene con el sensor y los procesadores ya optimizados). Antes de realizar el mapeo de píxeles tal como se describe a continuación, compruebe que la batería esté completamente cargada.

## **1 Coloque un objetivo y la tapa del objetivo.** Apague la cámara y coloque un objetivo 1 NIKKOR. No extraiga la tapa del objetivo.

# **2 Seleccione Mapeo de píxeles.**

Encienda la cámara, pulse MENU y seleccione Mapeo de **píxeles** en el menú de configuración.

### **3 Seleccione Sí.**

El mapeo de píxeles comienza inmediatamente. Tenga en cuenta que no se pueden realizar otras operaciones mientras se está llevando a cabo el mapeo de píxeles. No apague la cámara ni saque o desconecte la fuente de alimentación hasta que se haya completado el mapeo de píxeles.

#### **4 Apague la cámara.**

Apague la cámara cuando se haya completado el mapeo de píxeles.

## **Versión del firmware**

Muestra la versión actual del firmware.

 $\frac{1}{2}$ 

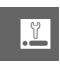

# n**Observaciones técnicas**

Lea este capítulo para obtener información concerniente a los accesorios compatibles, la limpieza y el almacenamiento de la cámara, así como también para saber qué hacer si se visualiza un mensaje de error o si tiene problemas durante el uso de la cámara.

## **Accesorios opcionales**

En el momento de redactar esta guía, los siguientes accesorios estaban disponibles para su cámara.

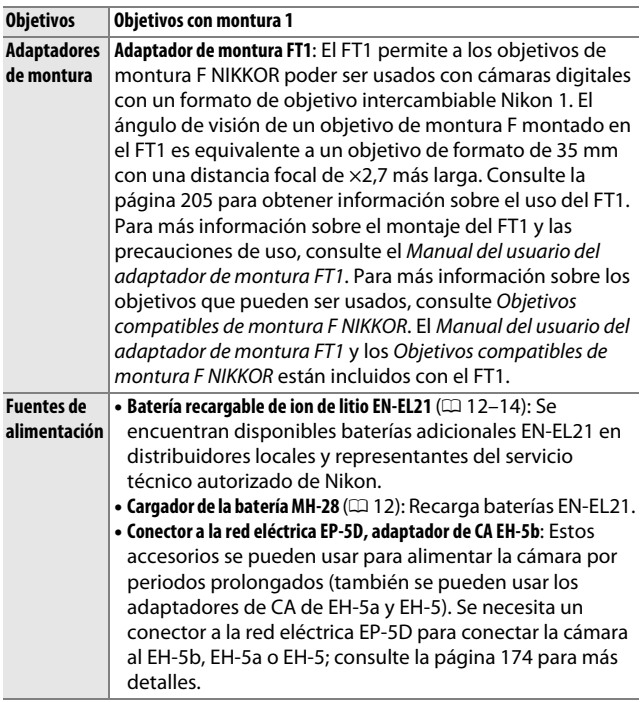

<u>n</u>

<span id="page-189-0"></span>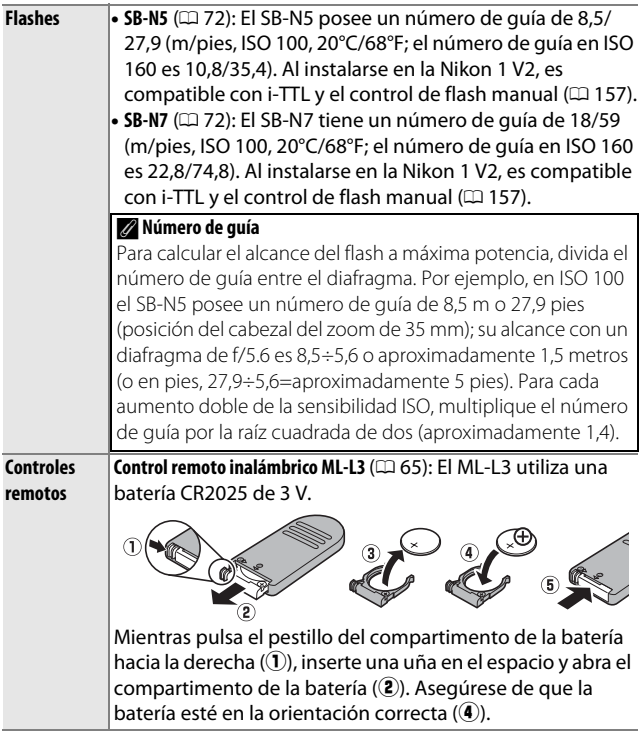

n

<span id="page-190-1"></span><span id="page-190-0"></span>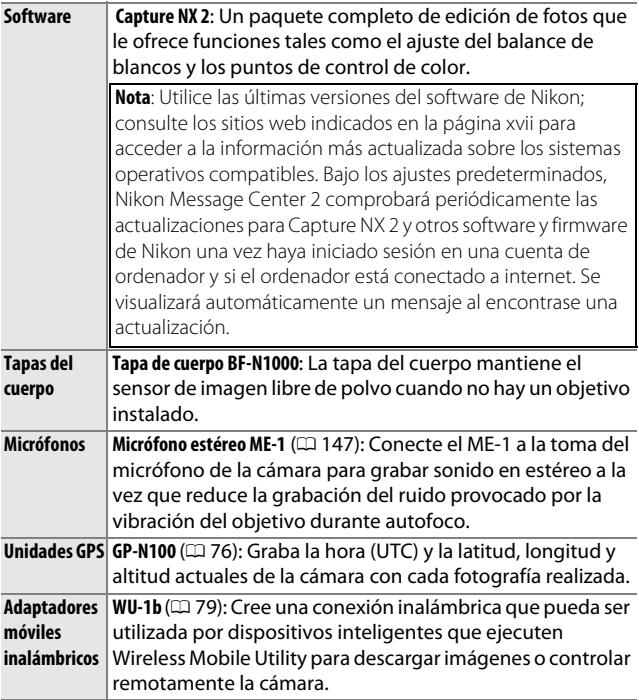

## <span id="page-191-0"></span>*Tarjetas de memoria aprobadas*

Las siguientes tarjetas han sido verificadas y aprobadas para su uso con la cámara. Se recomiendan las tarjetas de clase 6 o con velocidades de escritura más rápidas para grabar vídeos. La grabación podría finalizar inesperadamente si usa tarjetas con una velocidad de escritura inferior.

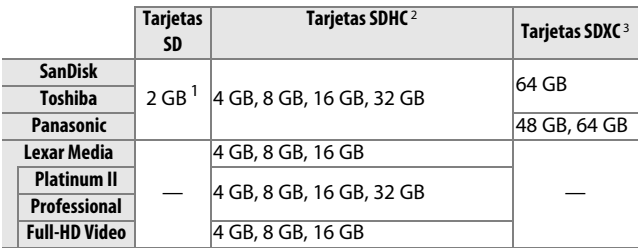

**1** Verifique que los lectores de tarjetas u otros dispositivos con los que se van a usar las tarjetas sean compatibles con tarjetas de 2 GB.

- **2** Verifique que los lectores de tarjetas u otros dispositivos con los que se van a usar las tarjetas sean compatibles con el estándar SDHC. La cámara es compatible con UHS-1.
- **3** Verifique que los lectores de tarjetas u otros dispositivos con los que se van a usar las tarjetas sean compatibles con el estándar SDXC. La cámara es compatible con UHS-1.

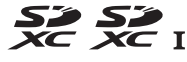

No se han probado otras tarjetas. Para obtener más detalles sobre las tarjetas descritas anteriormente, le rogamos que se ponga en contacto con el fabricante.

## 173

## <span id="page-192-0"></span>*Tarjetas Eye-Fi aprobadas*

Al estar introducidas en la cámara, las tarjetas Eye-Fi pueden utilizarse para cargar fotografías a un destino preseleccionado. A partir de septiembre de 2012, la cámara es compatible con las tarjetas Pro X2 SDHC de 8 GB. Las tarjetas Eye-Fi son de uso exclusivo en el país de adquisición en conformidad con las regulaciones locales. Las tarjetas Eye-Fi podrían no estar disponibles en algunos países o regiones; si desea más información consulte al fabricante. Asegúrese de que el firmware de la tarjeta Eye-Fi haya sido actualizado a la versión más reciente.

El estado de la tarjeta viene indicado por un icono en la pantalla:

- **•** f (estático): carga de Eye-Fi activada; esperando el inicio de la carga.
- <sup>令</sup> (animado): carga de Eye-Fi activada; cargando datos.
- $\hat{\sigma}$ : carga de Eye-Fi activada aunque no hay imágenes disponibles para la carga.
- ক্লি· Frror

#### D**Tarjetas Eye-Fi**

Tenga en cuenta que las imágenes no serán cargadas si la fuerza de la señal es insuficiente y que la carga de Eye-Fi está deshabilitada durante la grabación de vídeo. Apague la cámara y extraiga la tarjeta en los lugares en los que los dispositivos inalámbricos estén prohibidos. Consulte el manual suministrado con la tarjeta Eye-Fi y contacte con el fabricante en caso de duda.

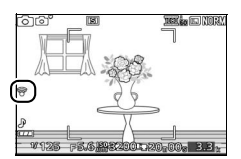

# <span id="page-193-0"></span>*Colocación del conector a la red eléctrica y del adaptador de CA*

Apague la cámara antes de colocar un conector a la red eléctrica opcional y el adaptador de CA.

## **1 Prepare la cámara.**

Abra la tapa del compartimento de la batería.

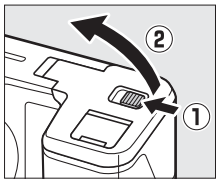

# **2 Inserte el conector a la red eléctrica EP-5D.**

Asegúrese de insertar el conector en la orientación indicada, utilizando el conector para mantener el bloqueo naranja de la batería pulsado hacia un lado. El pestillo bloquea al conector en su lugar cuando el conector está completamente insertado.

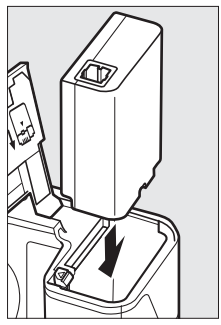

**3 Cierre la tapa del compartimento de la batería.**

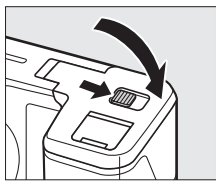

 $\mathcal{U}$ 

**4 Conecte el cable de CA.**

Conecte el cable adaptador de CA a la toma de CA del adaptador de CA.

## **5 Conecte el cable de CC.**

Abra la tapa del conector a la red eléctrica de la cámara y conecte el cable de CC del adaptador de CA firmemente en la toma de CC del  $EP-5D.$  Se visualiza un icono  $\equiv$  en la pantalla cuando la cámara recibe energía del adaptador de CA y del conector a la red eléctrica.

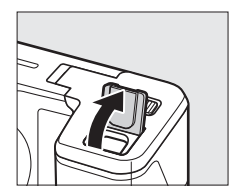

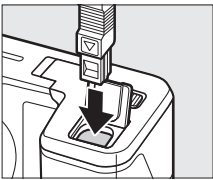

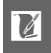

# **Almacenamiento y limpieza**

## *Almacenamiento*

Cuando no vaya a utilizar la cámara durante un período prolongado de tiempo, retire la batería y guárdela en un lugar fresco y seco, con la tapa de terminales instalada. Para evitar la aparición de moho, guarde la cámara en un lugar seco y bien ventilado. No guarde la cámara con bolas antipolillas de naftalina o de alcanfor o en lugares en los que:

- **•** exista poca ventilación o esté expuesta a una humedad superior al 60 %
- **•** esté cerca de equipos que produzcan campos magnéticos potentes, como, por ejemplo, televisores o radios
- **•** esté expuesta a temperaturas superiores a 50°C (122°F) o inferiores a –10°C (14°F)

# *Limpieza*

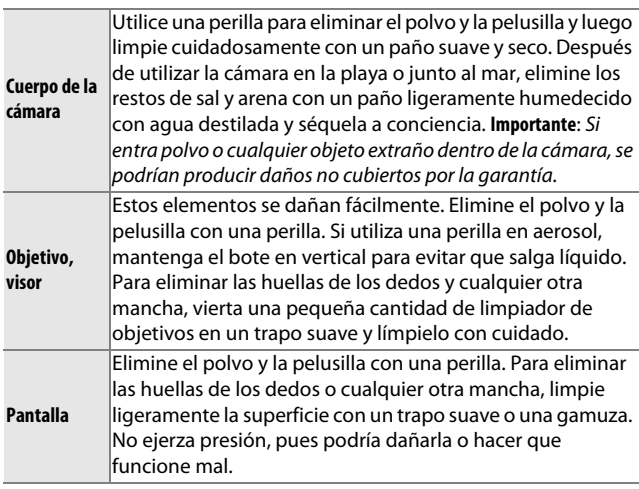

No utilice alcohol, disolvente ni ningún otro producto químico volátil.

 $\mathcal{U}$ 

# **Cuidados de la cámara y de la batería: Precauciones**

**No la deje caer**: El producto podría no funcionar correctamente si se somete a golpes o vibraciones fuertes. Las sacudidas físicas también podrían causar fallos en el obturador.

**Conservar seco**: Este producto no es resistente al agua y podría estropearse si se sumerge en agua o se expone a altos niveles de humedad. El óxido del mecanismo interno puede producir daños irreparables.

**Evite los cambios repentinos de temperatura**: Los cambios bruscos de temperatura que se producen, por ejemplo, al entrar o salir de un edificio con calefacción en un día frío pueden producir condensación dentro del aparato. Para evitar la condensación, se debe colocar el equipo en un estuche de transporte o una bolsa de plástico antes de exponerlo a cambios bruscos de temperatura.

**Mantenga el producto alejado de campos magnéticos potentes**: No utilice ni guarde la cámara cerca de aparatos que generen radiaciones electromagnéticas o campos magnéticos muy potentes. Las cargas estáticas o los campos magnéticos fuertes emitidos por aparatos como las radios pueden provocar interferencias en las pantallas, dañar los datos guardados en la tarjeta de memoria o afectar a los circuitos internos de la cámara.

**Mantenga la montura del objetivo cubierta**: Asegúrese de colocar la tapa del cuerpo si la cámara no tiene instalado un objetivo.

**No toque el sensor de imagen**: El sensor de imagen se daña con facilidad. Bajo ninguna circunstancia ejerza presión sobre el sensor, ni tampoco lo hurgue con herramientas de limpieza ni lo someta a las fuertes corrientes de aire de una perilla. Esto podría rayar o dañar de cualquier otra manera el sensor.

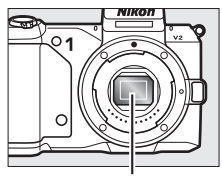

Sensor de imagen

**Apague el producto antes de quitar o desconectar la fuente de alimentación**: No desconecte el producto o extraiga la batería mientras se encuentre encendido el producto o cuando se estén grabando o eliminando las imágenes. Si se apaga la cámara de esta manera, se pueden perder datos y estropear los circuitos internos o la memoria. Para evitar la interrupción accidental del suministro de energía, no transporte la cámara de un sitio a otro con el adaptador de CA conectado.

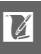

**Limpieza**: Al limpiar el cuerpo de la cámara, utilice una perilla para eliminar cuidadosamente el polvo y la pelusilla, y luego limpie cuidadosamente con un paño suave y seco. Después de utilizar la cámara en la playa o junto al mar, elimine los restos de sal y arena con un paño ligeramente humedecido con agua dulce y séquela a conciencia.

El objetivo se daña fácilmente. El polvo y la pelusilla se deben retirar suavemente con una perilla. Si utiliza una perilla en aerosol, mantenga el bote en vertical para evitar que salga el líquido. Para limpiar las huellas de dedos o cualquier otra mancha que pueda haber en el objetivo, aplique una pequeña cantidad de limpiador de objetivos y límpielo con cuidado.

**Almacenamiento**: Para evitar la aparición de moho, guarde la cámara en un lugar seco y bien ventilado. Si usa un adaptador de CA, desconecte el adaptador para evitar incendios. Si no va a usar el producto durante un largo periodo de tiempo, saque la batería para evitar fugas y guarde la cámara en una bolsa de plástico con un desecante. Sin embargo, no guarde el estuche de la cámara en una bolsa de plástico ya que podría deteriorar el material. Recuerde que el desecante va perdiendo su capacidad de absorber humedad y se debe cambiar con regularidad.

Para evitar la aparición de moho, saque la cámara del lugar donde la tenga guardada al menos una vez al mes. Enciéndala y dispare unas cuantas veces antes de guardarla de nuevo.

Guarde la batería en un lugar fresco y seco. Coloque la tapa de terminales antes de guardar la batería.

**Notas sobre la pantalla y el visor**: Estas pantallas se han fabricado con una precisión extremadamente alta; al menos 99,99 % de los píxeles están activados, con no más de un 0,01 % desparecidos o defectuosos. Por lo tanto, aunque estas pantallas puedan contener píxeles que permanezcan siempre encendidos (blancos, rojos, azules o verdes) o siempre apagados (negros), no es un error de funcionamiento y no tendrá efecto alguno en las imágenes grabadas con el dispositivo.

Si hay mucha luz, puede resultar difícil ver las imágenes en la pantalla.

No presione las pantallas, ya que podría dañarlas o hacer que funcionen mal. Se puede retirar el polvo o la pelusilla de las pantallas con una perilla. Las manchas se pueden limpiar pasando ligeramente un trapo suave o una gamuza por la superficie. Si la pantalla o el visor se rompen, tenga cuidado de no hacerse daño con los cristales rotos y evite que el cristal líquido de la pantalla entre en contacto con la piel o se introduzca en los ojos o en la boca.

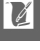

**No apunte el objetivo hacia el sol**: No deje que el objetivo apunte hacia el sol o hacia otra fuente de luz intensa durante mucho tiempo. La luz intensa podría deteriorar el sensor de imagen u originar un efecto de difuminado blanco en las fotografías.

**Muaré**: Muaré es un diseño de interferencia creado mediante la interacción de una imagen que contenga una cuadrícula regular repetida, como por el ejemplo el diseño de un material de tejido o ventanas en un edificio, con la cuadrícula del sensor de imagen de la cámara. En algunos casos, podría aparecer en forma de líneas. Si observa muaré en sus fotografías, intente modificar la distancia al sujeto, acercar y alejar el zoom o cambiar el ángulo entre el sujeto y la cámara.

**Líneas**: En algunas ocasiones podría aparecer ruido en forma de líneas en imágenes extremadamente brillantes o en sujetos a contraluz.

**Baterías**: La manipulación incorrecta de las baterías podría dar lugar a fugas o a la explosión de las mismas. Tome las precauciones siguientes cuando vaya a manipular la batería:

- **•** Utilice solamente baterías aprobadas para este equipo.
- **•** No exponga la batería al fuego ni a calor excesivo.
- **•** Mantenga limpios los terminales de la batería.
- **•** Antes de sustituir la batería, apague el producto.
- **•** Quite la batería de la cámara o del cargador cuando no esté en uso y vuelva a colocar la tapa de terminales. Estos dispositivos usan una cantidad mínima de la carga incluso cuando están apagados y podrían descargar la batería hasta tal punto que ya no funcione. Si no va a utilizar la batería durante largos períodos de tiempo, introdúzcala en la cámara y agótela antes de extraerla y guárdela en una ubicación con una temperatura ambiente de 15°C a 25°C (59°F a 77°F; evite ubicaciones calientes o extremadamente frías). Repita este proceso al menos una vez cada 6 meses.
- **•** Encender y apagar la cámara repetidamente si la batería está completamente descargada acortará la vida de la misma. Deberán cargarse las baterías que hayan sido completamente descargadas antes del uso.
- **•** La temperatura interna de la batería podría elevarse mientras esté en uso. Si intenta cargar la batería cuando la temperatura interna es elevada afectará el desempeño de la misma, y por lo tanto podría no cargar o cargar parcialmente. Espere a que la batería se enfríe antes de cargarla.
- **•** Si sigue cargando la batería cuando esté totalmente cargada, se puede reducir su rendimiento.

 $\overline{M}$ 

- **•** Una disminución marcada en cuanto al tiempo de retención de carga de una batería totalmente cargada al usarse a temperatura ambiente indica que debe cambiarla. Adquiera una nueva batería EN-EL21.
- **•** Cargue la batería antes de utilizarla. Cuando vaya a tomar fotografías en ocasiones importantes, tenga preparada una batería EN-EL21 de repuesto completamente cargada. En algunos lugares puede ser complicado adquirir baterías de repuesto al momento. Tenga en cuenta que en los días fríos, la capacidad de las baterías tiende a disminuir. Compruebe que la batería está completamente cargada antes de hacer fotografías de exteriores en lugares fríos. Guarde una batería de repuesto en un lugar templado y cámbiela si fuera necesario. Una vez calentada, la batería fría puede recuperar parte de su carga.
- **•** Las baterías usadas son un recurso muy valioso; recíclelas según las normativas locales.

#### A**Limpieza del sensor de imagen**

Cada vez que se encienda o apague, la cámara limpia el sensor de imagen para eliminar el polvo del mismo (tenga en cuenta que accionar los controles de la cámara antes de finalizar la limpieza interrumpe este proceso, y que la limpieza del sensor de imagen podría deshabilitarse temporalmente si enciende y apaga la cámara varias veces consecutivas). El polvo que no haya sido eliminado mediante este método podría aparecer en las imágenes realizadas con la cámara, en dicho caso deberá solicitar al personal del servicio técnico autorizado de Nikon la limpieza del sensor.

#### D**Mantenimiento de la cámara y accesorios**

La cámara es un dispositivo de precisión que requiere un mantenimiento regular. Nikon recomienda que el vendedor original o un representante del servicio técnico autorizado de Nikon inspeccionen la cámara una vez cada 1 o 2 años y que se haga una revisión general de la misma cada 3 a 5 años (servicios sujetos a cargo). Se recomienda realizar inspecciones y revisiones generales frecuentes especialmente si la cámara tiene un uso profesional. Se recomienda incluir también cualquier accesorio que se utilice frecuentemente con la cámara, como objetivos o flashes opcionales, cuando se inspeccione o revise la cámara.

 $\mathcal{U}$ 

# <span id="page-200-0"></span>**Ajustes disponibles**

La siguiente tabla lista los ajustes que se pueden configurar en cada modo.

## ❚❚ **Modos** C **Automático,** t**,** u**,** v**,** w **y** u **Captura de mejor momento**

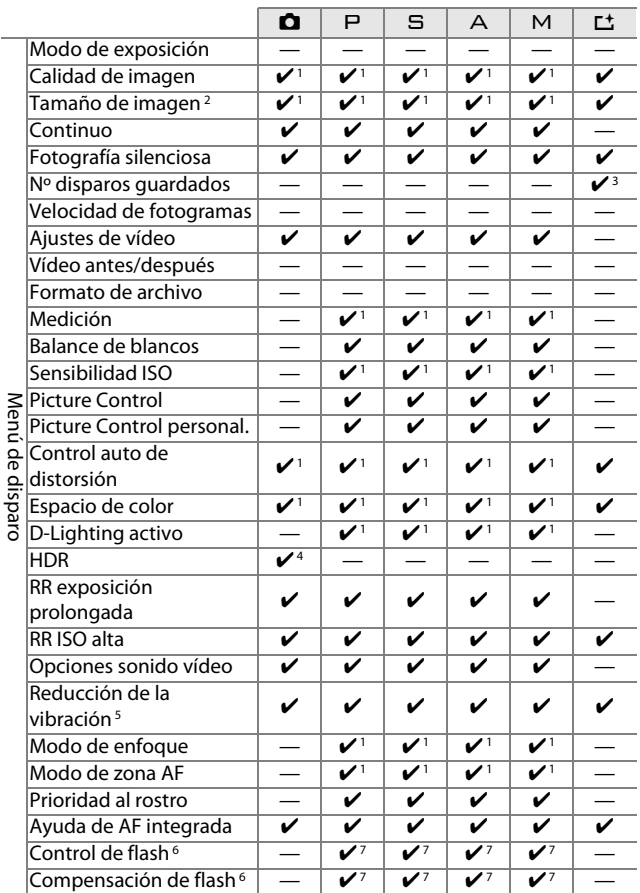

אוכווח חב חופלים

<u>n</u>

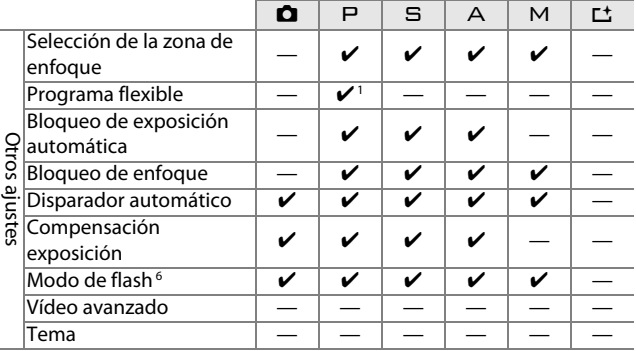

- **1** No tiene efecto alguno en los vídeos filmados con el botón de grabación de vídeo.
- **2** Imágenes NEF (RAW) fijadas a 4608 × 3072.
- **3** Únicamente el modo selector de foto inteligente.
- **4** No disponible en calidades de imagen de **NEF (RAW)** o **NEF (RAW) + JPEG buena**.
- **5** Únicamente objetivos VR.
- **6** Disponible únicamente cuando el flash incorporado está elevado o si se utiliza un flash opcional.
- **7** No disponible al seleccionar 马 para **Continuo/disp. auto.** y **15 fps**, **30 fps** o si **60 fps** es seleccionado para **Continuo**.

## ❚❚v **Modos vídeo avanzado e** z **instantánea de movimiento**

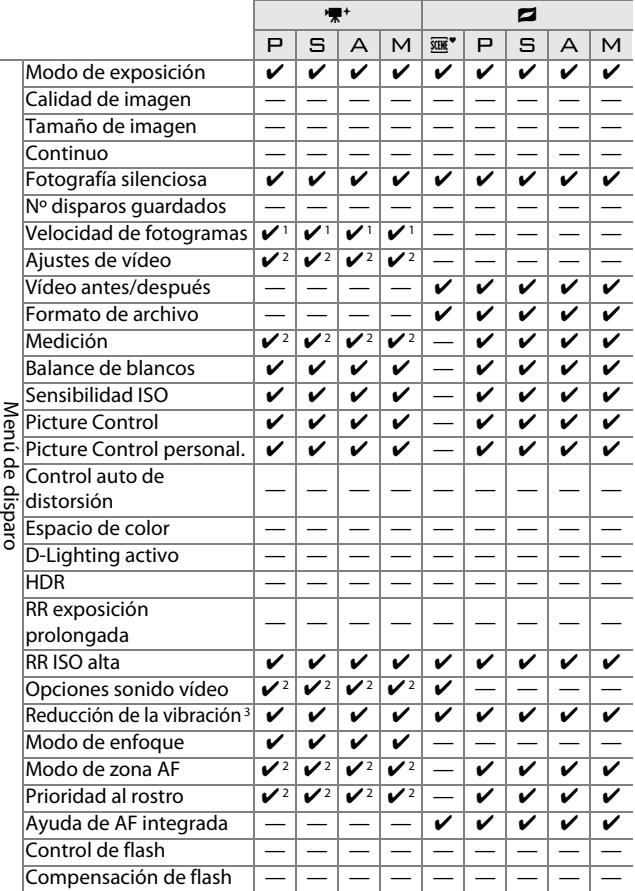

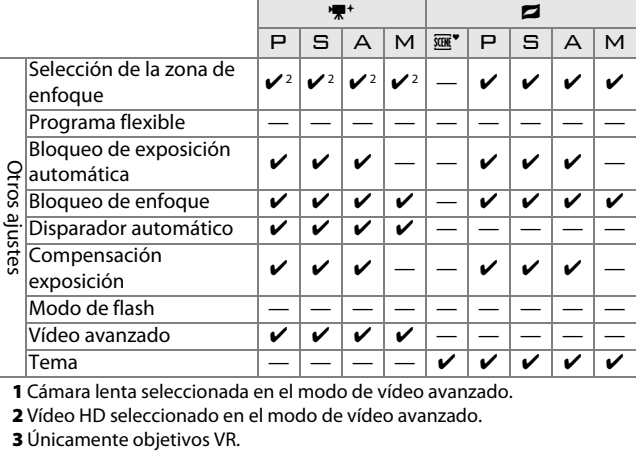

**1** Cámara lenta seleccionada en el modo de vídeo avanzado.

**2** Vídeo HD seleccionado en el modo de vídeo avanzado.

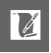

# **Predeterminados**

Los ajustes predeterminados para las opciones de los menús de reproducción, disparo y configuración se encuentran disponibles en las páginas [109,](#page-128-0) [119](#page-138-0) y [159](#page-178-0), respectivamente. Los ajustes predeterminados para el resto de las configuraciones se indican a continuación.

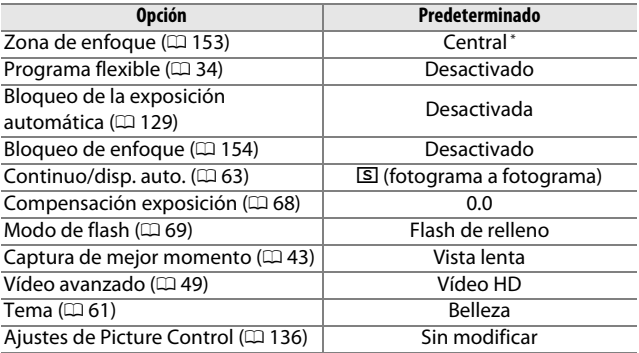

**\***No se visualiza si se selecciona **Zona automática** para **Modo de zona AF**.

# **Capacidad de la tarjeta de memoria**

La siguiente tabla muestra el número de fotografías o la cantidad de metraje de vídeo que puede almacenarse en una tarjeta de 16 GB Toshiba SD-E016GUX UHS-I SDHC bajo distintos ajustes de calidad y tamaño de imagen o vídeo. Todas las cifras son aproximadas; el tamaño del archivo varía según la escena grabada.

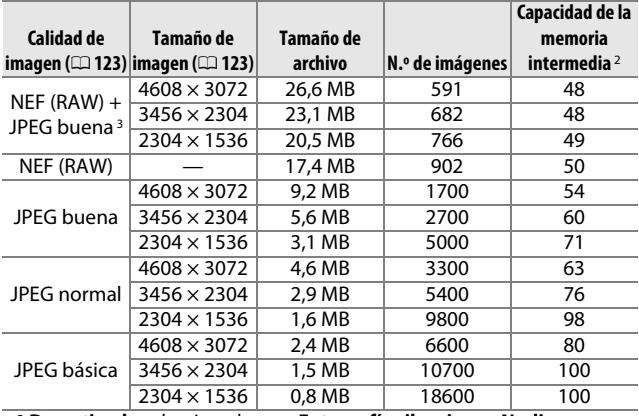

#### ❚❚C **Automático,** t**,** u**,** v**,** w**, Vista lenta y Selector de foto inteligente 1**

**1 Desactivado** seleccionado para **Fotografía silenciosa** y **Nº disparos guardados** ajustado a 1.

- **2** El número máximo de imágenes que pueden almacenarse en la memoria intermedia en ISO 160. Cae si la reducción de ruido de exposición prolongada está activada ( $\Box$  [146\)](#page-165-0).
- **3** El tamaño de la imagen únicamente es aplicable para imágenes JPEG. El tamaño de las imágenes NEF (RAW) no puede ser modificado. El tamaño del archivo es el total para imágenes NEF (RAW) y JPEG.

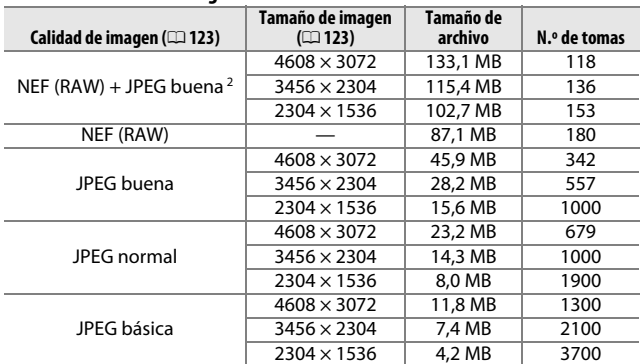

#### ❚❚ **Selector de foto inteligente 1**

**1 Nº disparos guardados** ajustado a 5. El tamaño del archivo es el total de las 5 imágenes.

**2** El tamaño de la imagen únicamente es aplicable para imágenes JPEG. El tamaño de las imágenes NEF (RAW) no puede ser modificado. El tamaño del archivo es el total para imágenes NEF (RAW) y JPEG.

#### ❚❚ **Vídeos HD**

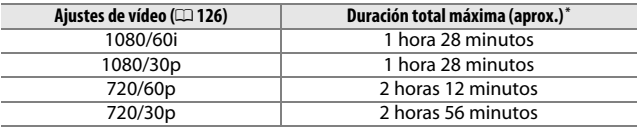

**\***Para obtener información sobre la duración máxima que puede grabarse en un único videoclip, consulte la página [126](#page-145-0).

#### ❚❚ **Vídeos a cámara lenta**

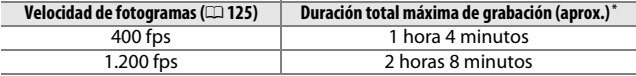

**\*** En cada vídeo clip se pueden grabar hasta 3 s de metraje a cámara lenta. La duración de la reproducción es aproximadamente de 13,2 (**400 fps**) o 40 (**1.200 fps**) veces la duración de la grabación.

#### ❚❚ **Instantáneas de movimiento**

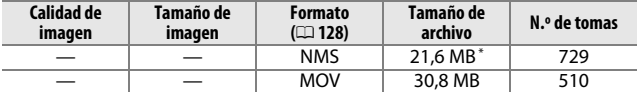

**\*** El tamaño del archivo es el total para una sola imagen y vídeo.

<u>n</u>

# **Solución de problemas**

En el caso de que la cámara no funcione correctamente, antes de acudir al vendedor o al representante de Nikon, consulte esta lista de problemas más comunes.

## *Batería/Visualización*

**La cámara se enciende pero no responde**: Espere hasta que la grabación o cualquier otro proceso finalicen. Si el problema persiste, apague la cámara. Si la cámara sigue sin responder, extraiga o sustituya la batería o desconecte y vuelva a conectar el adaptador de CA; sin embargo, tenga en cuenta que con ello se borrarán los datos que aún no hayan sido grabados. Los datos que ya hayan sido guardados en la tarjeta de memoria no se verán afectados.

#### **Las pantallas están apagadas**:

- La cámara está apagada ( $\Box$  [18\)](#page-37-1) o la batería está agotada ( $\Box$  [12](#page-31-0), [21](#page-40-0)).
- Ha apagado la pantalla ( $\Box$  5). Pulse el botón DISP para activar la pantalla.
- **•** Hay un objeto cerca del sensor de movimiento ocular, provocando que el visor se encienda y la pantalla se apague  $(1/6)$ .
- **•** Las pantallas se han apagado automáticamente para ahorrar energía  $($   $\Box$  [162](#page-181-0)). Las pantallas podrán ser reactivadas accionando cualquier botón o el dial de modo.
- La cámara está conectada a un ordenador ( $\Box$  [95](#page-114-1)) o televisor ( $\Box$  [100\)](#page-119-0).

#### **Las pantallas se apagan sin previo aviso**:

- El nivel de la batería es bajo ( $\Box$  [12](#page-31-0), [21\)](#page-40-0).
- **•** Las pantallas se han apagado automáticamente para ahorrar energía  $(1)$  [162](#page-181-0)). Las pantallas podrán ser reactivadas accionando cualquier botón o el dial de modo.
- La temperatura interna de la cámara es alta ( $\Box$  [xvi](#page-17-0), [194](#page-213-0)). Deje que la cámara se enfríe antes de volver a encenderla.

**El visor está desenfocado**: Enfoque el visor utilizando el control de ajuste dióptrico  $(D \cap 6)$ .

**Los indicadores no se visualizan**: Pulse el botón DISP ( $\Box$  5).

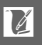

# *Disparo (todos los modos)*

#### **La cámara tarda en encenderse**: Borre archivos o formatee la tarjeta de memoria. **El disparador está deshabilitado**:

- La batería está agotada (**Q** [12](#page-31-0), [21](#page-40-0)).
- La tarjeta de memoria está bloqueada ( $\Box$  [15\)](#page-34-0) o llena ( $\Box$  [21\)](#page-40-1).
- El flash se está cargando ( $\Box$  [69\)](#page-88-0).
- La cámara no está enfocada ( $\Box$  [24\)](#page-43-0).
- Actualmente está grabando un vídeo a cámara lenta ( $\Box$  [51](#page-70-0)).

**Únicamente se toma 1 imagen cada vez que se pulsa el disparador en el modo de disparo continuo**: **5 fps** ha sido seleccionado para **Continuo** y el flash incorporado está elevado.

**La cámara no enfoca automáticamente**:

• El sujeto no es adecuado para el autofoco ( $\Box$  [150](#page-169-0)).

• La cámara se encuentra en el modo de enfoque manual ( $\Box$  [149](#page-168-0), [151](#page-170-0)).

**El enfoque no se bloquea al pulsar el disparador hasta la mitad:** Use el botón  $\triangle$  ( $\triangle$  F: E) para bloquear el enfoque al seleccionar **AF-C** para modo de enfoque o cuando realice fotografías de sujeto en movimiento en el modo **AF-A** ( $\Box$  [149,](#page-168-0) [154](#page-173-0)).

**La selección de la zona de enfoque no está disponible**: La selección de la zona de enfoque no está disponible para AF de zona automática ( $\Box$  [153](#page-172-1)) o de prioridad al rostro ( $\Box$  [27\)](#page-46-0). En otros modos de zona AF, la zona de enfoque puede seleccionarse pulsando  $\mathbb{R}$ .

**AF de seguimiento de sujeto no está disponible**: Seleccione un Picture Control no monocromo  $(11136, 153)$  $(11136, 153)$  $(11136, 153)$  $(11136, 153)$  $(11136, 153)$ .

**La selección de modo de zona AF no está disponible**: La cámara se encuentra en el modo automático o captura de mejor momento ( $\Box$  [41\)](#page-60-0), se ha seleccionado el modo de enfoque manual  $(11119)$  o ha utilizado **<b>***<u><b></u>* Selector auto. de escenas ( $\Box$  [122\)](#page-141-0).

**La selección del tamaño de la imagen no está disponible**: **NEF (RAW)** ha sido seleccionado para calidad de imagen ( $\Box$  [123](#page-142-2)).

**La cámara tarda mucho en grabar las fotos**: Desactive la reducción de ruido de exposición prolongada ( $\Box$  [146\)](#page-165-0).

**Aparece ruido en las fotos (puntos brillantes, píxeles luminosos aleatorios, niebla o líneas)**:

- Seleccione una sensibilidad ISO inferior o habilite RR ISO alta ( $\Box$  [146\)](#page-165-1).
- **•** A velocidades de obturación inferiores a 1 s utilice la reducción de ruido de exposición prolongada ( $\Box$  [146](#page-165-0)).

#### **No se toma ninguna foto al pulsar el disparador del control remoto del ML-L3**:

- Cambie la batería del control remoto ( $\Box$  [170](#page-189-0)).
- Elija un modo de control remoto ( $\Box$  [63](#page-82-0)).
- El temporizador de espera del control remoto ha expirado ( $\Box$  [163](#page-182-0)).
- **•** El remoto no apunta a la cámara o el receptor de infrarrojos no está visible  $(D 2, 66)$  $(D 2, 66)$ .
- El remoto está demasiado lejos de la cámara ( $\Box$  [66\)](#page-85-0).
- **•** Existe luz brillante que interfiere con el remoto.

<u>n</u>

**Aparecen manchas en las fotografías**: Limpie los elementos del objetivo delantero y trasero.

**Aparecen parpadeos o bandas en los vídeos o en las pantallas**: Seleccione un ajuste **Reducción de parpadeo** que concuerde con el suministro de alimentación de CA local ( $\Box$  [164](#page-183-0)).

**Sin flash**: La cámara está en el modo captura de mejor momento o instantánea de movimiento o está grabando un vídeo, o  $\Box$ les seleccionado para **Continuo/disp. auto.** ( $\Box$  [63](#page-82-0)) y **Continuo** es 15 fps o superior  $(D \cap 125)$  $(D \cap 125)$  $(D \cap 125)$ .

**Elementos de menú no disponibles**: Algunas de las opciones únicamente están disponibles en modo de disparo y exposición concretos ( $\Box$  [181](#page-200-0)) o si el flash incorporado está elevado ( $\Box$  [69\)](#page-88-0) o si hay instalados un flash, una unidad GPS o un adaptador móvil inalámbrico ( $\Box$  [72,](#page-91-0) [76](#page-95-0), [79](#page-98-0)).

# *Disparo (modos P, S, A y M)*

La apertura del obturador está deshabilitada: Ha seleccionado el modo 5 tras seleccionar una velocidad de obturación de "Bulb" en el modo M $($  $\boxtimes$  [35](#page-54-0)). **Algunas velocidades de obturación no están disponibles**: Está utilizando un flash. **Los colores son poco naturales**:

- **•** Ajuste el balance de blancos de tal modo que coincida con la fuente de  $\ln z$  ( $\ln 130$ ).
- Ajuste la configuración de Picture Control ( $\Box$  [136](#page-155-2)).

**No se puede medir el balance de blancos**: El sujeto es muy oscuro o muy brillante  $(1133)$  $(1133)$ .

**Los Picture Control producen distintos resultados**: **A** (automático) ha sido seleccionado para nitidez, contraste o saturación. Para obtener resultados consistentes en una serie de fotos, elija otro ajuste  $( \Box 138)$  $( \Box 138)$ .

**No se puede cambiar la medición**: El bloqueo de la exposición está activado (0 [129\)](#page-148-0).

**Aparece ruido (áreas rojizas y otro tipo de artefactos) en las exposiciones prolongadas**: Active la reducción de ruido de exposición prolongada ( $\Box$  [146](#page-165-0)).

# *Vídeos*

**No se pueden grabar vídeos**: El botón de grabación de vídeo no puede ser utilizado para grabar vídeos en el modo captura de mejor momento o instantánea de movimiento  $(1, 48, 61)$  $(1, 48, 61)$  $(1, 48, 61)$  $(1, 48, 61)$ .

**No se graba ningún sonido con los vídeos**:

- **• Micrófono desactivado** ha sido seleccionado para **Opciones sonido vídeo** > **Micrófono** ( $\Box$  [147\)](#page-166-0).
- El audio en directo no queda grabado en vídeos a cámara lenta ( $\Box$  [53\)](#page-72-0) o instantáneas movimiento  $(2.59)$  $(2.59)$ .

n

# *Reproducción*

**Las imágenes NEF (RAW) no se visualizan**: La cámara visualiza únicamente las copias JPEG de imágenes buenas NEF (RAW) + JPEG buena ( $\Box$  [123\)](#page-142-3).

**Las fotografías con orientación "vertical" (retrato) aparecen en "horizontal" (paisaje)**:

- Seleccione **Activado** para **Rotar a vertical** ( $\Box$  [112\)](#page-131-0).
- **•** Se han realizado las fotos con **Rotación imagen auto.** desactivado  $(D = 166)$  $(D = 166)$  $(D = 166)$ .
- **•** Cuando se tomó la fotografía, la cámara estaba dirigida hacia arriba o hacia abajo ( $\Box$  [166\)](#page-185-1).
- La fotografía se visualiza en el modo de revisión de imagen ( $\Box$  [112\)](#page-131-0). **No se puede oír sonido proveniente del vídeo**:
- Gire el dial de control hacia la derecha para aumentar el volumen ( $\Box$  [56](#page-75-0)). Si la cámara está conectada a un televisor ( $\Box$  [100\)](#page-119-0), utilice los controles del televisor para ajustar el volumen.
- El audio en directo no queda grabado en vídeos a cámara lenta ( $\Box$  [53\)](#page-72-0) o instantáneas movimiento  $( \Box 61)$  $( \Box 61)$ .

#### **No se pueden borrar imágenes**:

- Elimine la protección de los archivos antes de borrar ( $\Box$  [112\)](#page-131-1).
- La tarjeta de memoria está bloqueada ( $\Box$  [15\)](#page-34-0).

**No se pueden seleccionar fotos para su impresión**: La tarjeta de memoria está llena  $($  $\Box$  [21](#page-40-1)) o bloqueada ( $\Box$  [15](#page-34-0)) o las fotos están en formato NEF (RAW). Para imprimir fotos NEF (RAW), transfiera las imágenes a un ordenador y utilice el software suministrado o Capture NX 2 ( $\Box$  [95](#page-114-1)).

**Las imágenes no se visualizan en el televisor**: La cámara no está correctamente conectada ( $\Box$  [100](#page-119-0)).

**Las imágenes no pueden transferirse a un ordenador**: Si su sistema no cumple con los requisitos de la página [93](#page-112-0), aún podría ser capaz de transferir imágenes a un ordenador usando un lector de tarjetas.

**Las fotos no se visualizan en Capture NX 2**: Actualice a la versión más reciente  $(D 171)$  $(D 171)$  $(D 171)$ .

## *Varios*

La fecha de grabación no es correcta: Ajuste el reloj de la cámara ( $\Box$  [19](#page-38-0), [165](#page-184-0)). **Los elementos del menú no están disponibles**: Algunas opciones solo están disponibles para ciertos ajustes concretos  $(1 1 8 1)$  o si se ha introducido una tarjeta de memoria ( $\Box$  [14](#page-33-0)).

# **Mensajes de error**

En esta sección se muestran los mensajes de error que aparecen en la pantalla.

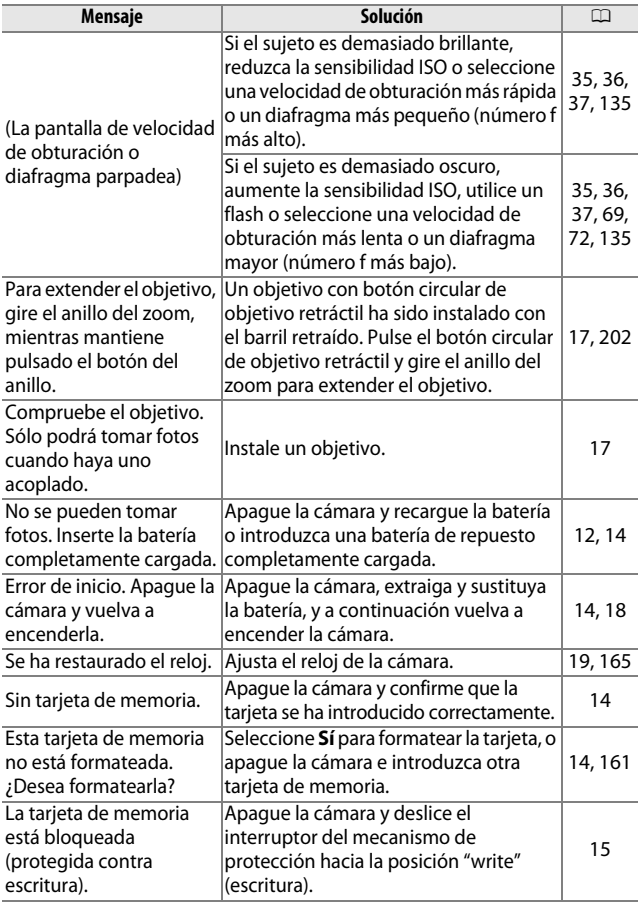

 $\boldsymbol{\mathcal{U}}$ 

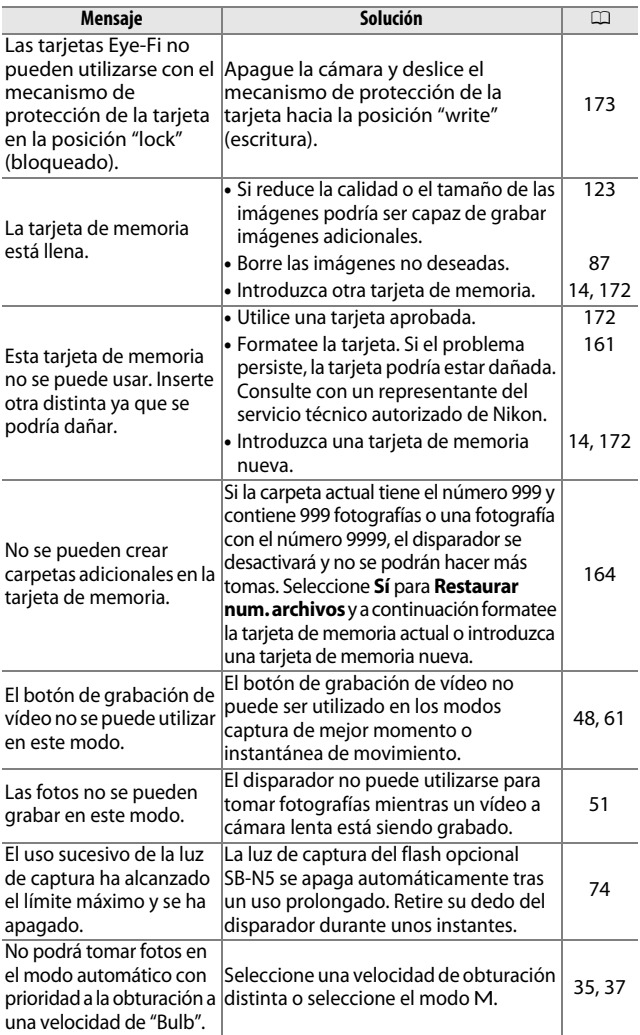

193

n

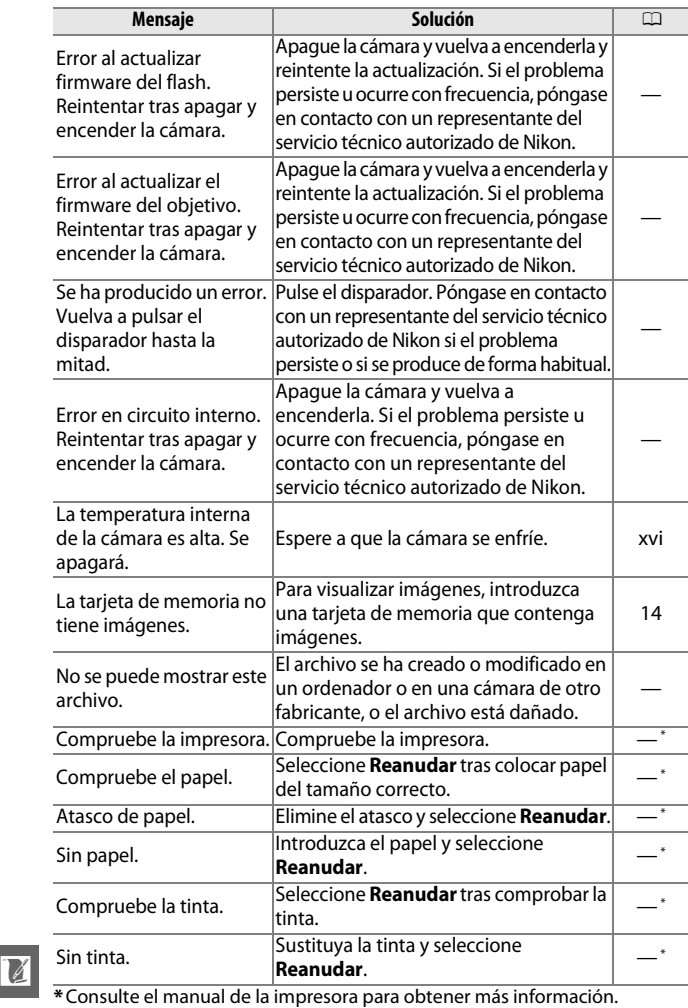

<span id="page-213-0"></span>

# **Especificaciones**

# *Cámara digital Nikon 1 V2*

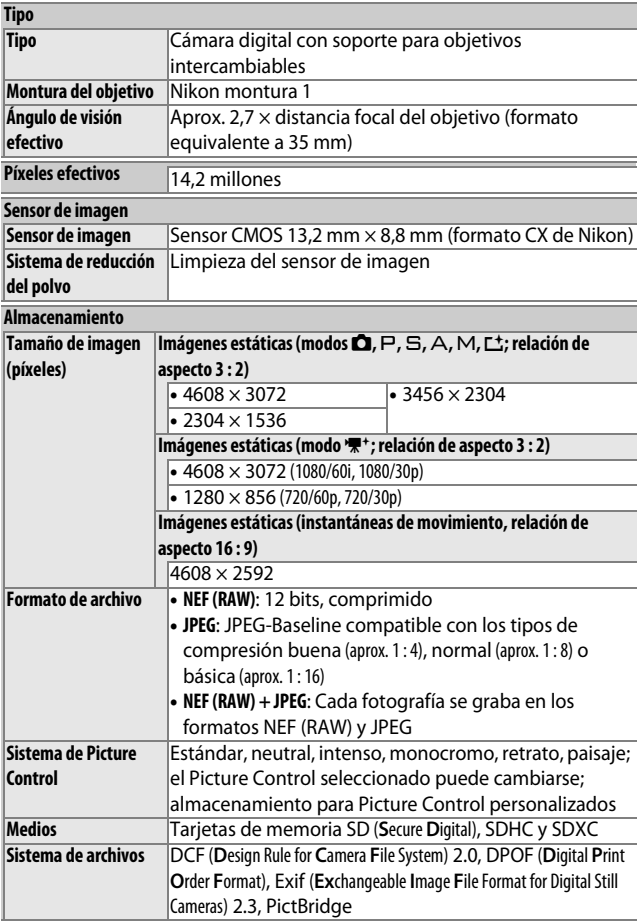

195

 $\mathbb{Z}$ 

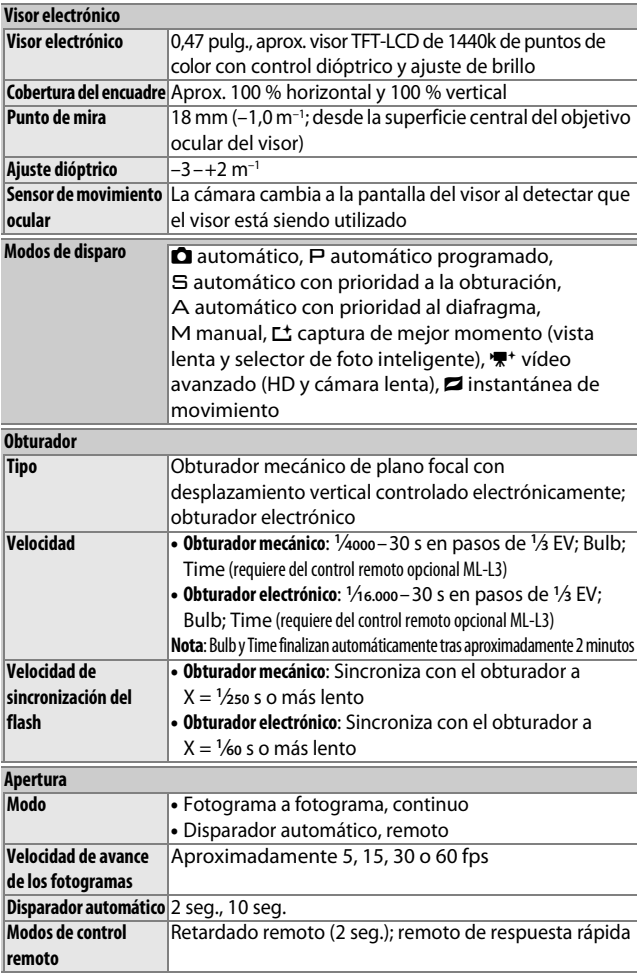

n
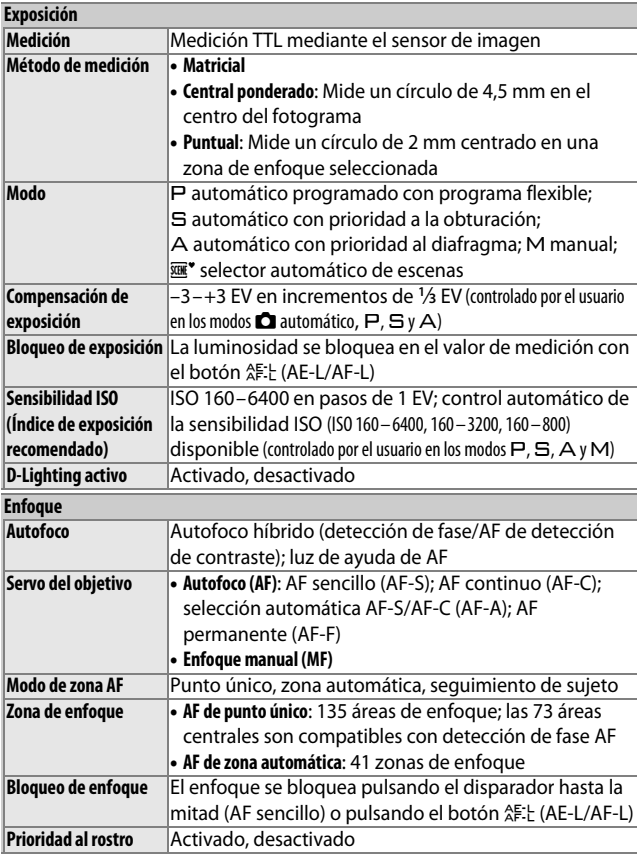

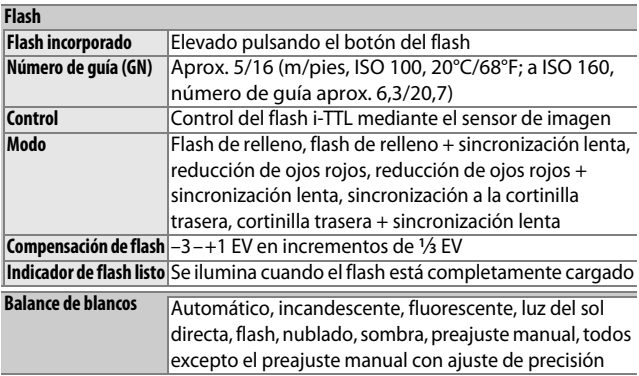

<span id="page-217-1"></span>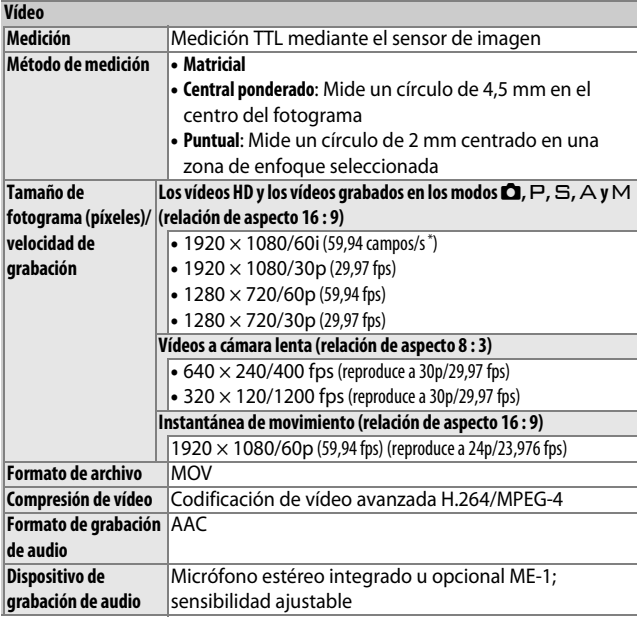

<span id="page-217-0"></span>**\*** La salida del sensor es de aproximadamente 60 fps.

n

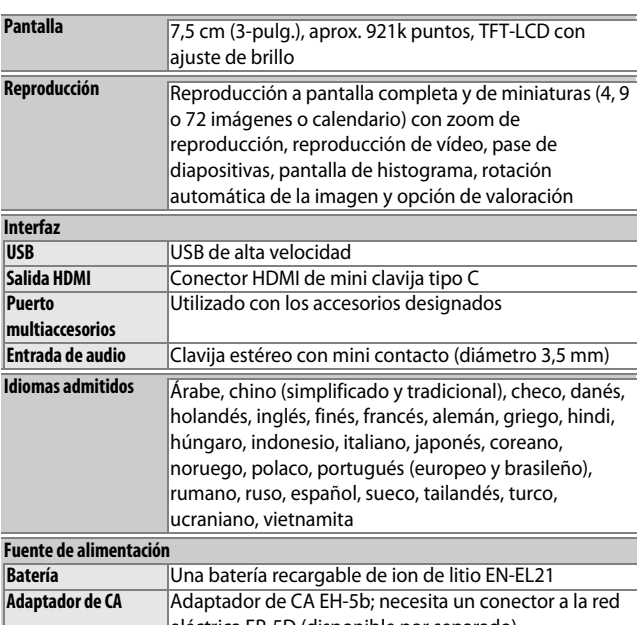

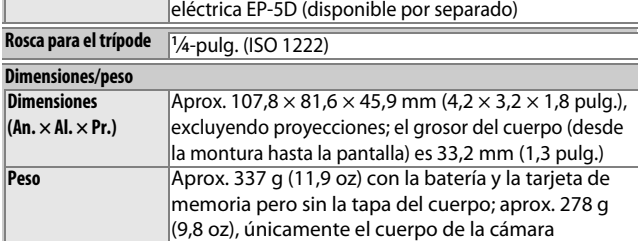

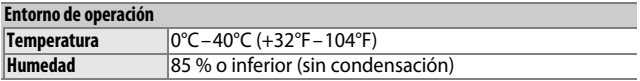

- **•** A menos que se indique lo contrario, todas las cifras se refieren a una cámara con una batería completamente cargada funcionando a la temperatura especificada por **C**amera and **I**maging **P**roducts **A**ssociation (CIPA):  $23 \pm 3^{\circ}$ C (73,4  $\pm 5,4^{\circ}$ F).
- **•** Nikon se reserva el derecho de cambiar las especificaciones del hardware y del software descritas en este manual en cualquier momento y sin previo aviso. Nikon no se hará responsable de los daños derivados por los errores que pueda contener este manual.

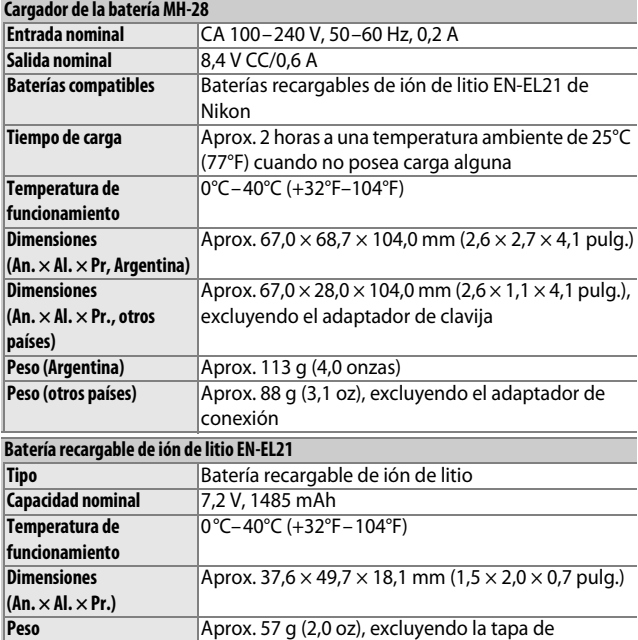

terminales

<span id="page-219-0"></span> $\mathcal{U}$ 

<span id="page-220-1"></span><span id="page-220-0"></span>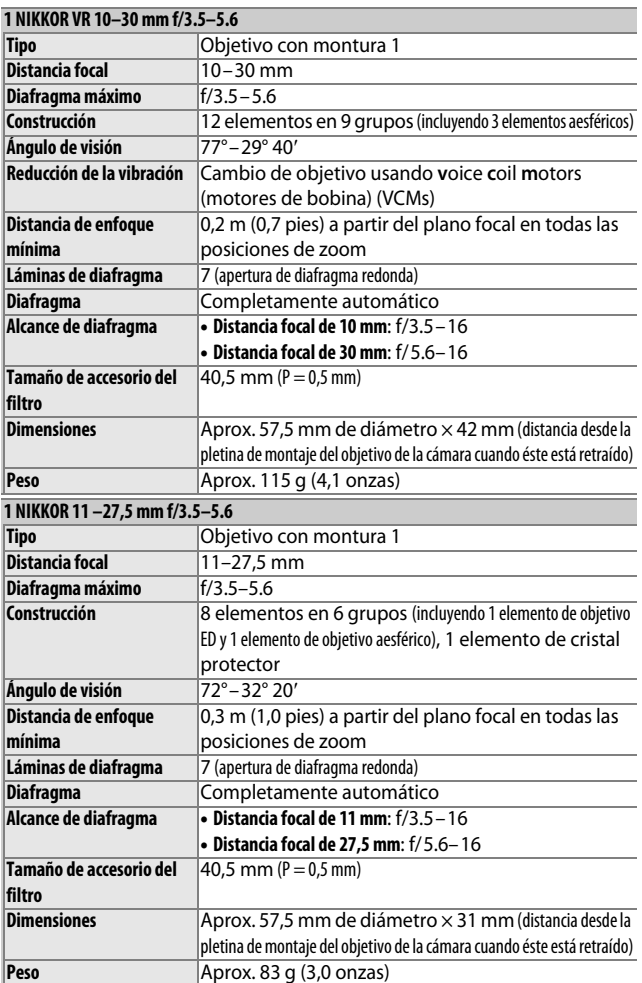

n

201 responsable de los daños derivados por los errores que pueda contener este manual. Las especificaciones están sometidas a cambios sin previo aviso. Nikon no se hará

# ❚❚ **Objetivos 1 NIKKOR 1 NIKKOR VR 10–30 mm f/3.5–5.6**

<span id="page-221-0"></span>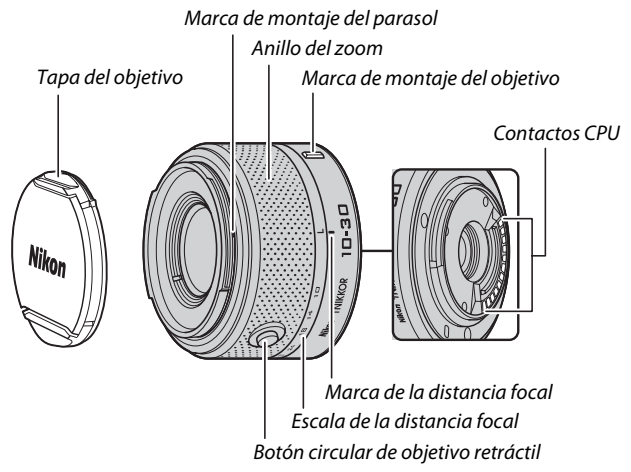

### <span id="page-221-2"></span><span id="page-221-1"></span>**1 NIKKOR 11–27,5 mm f/3.5–5.6**

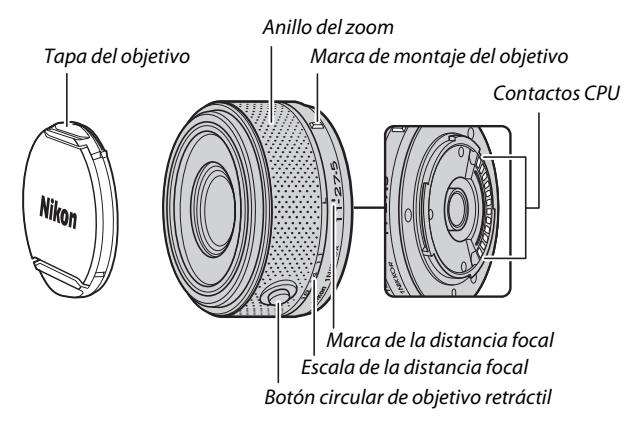

 $\mathcal{U}$ 

Los objetivos 1 NIKKOR son de uso exclusivo para las cámaras digitales de formato de objetivo intercambiable Nikon 1. El ángulo de visión es equivalente a un objetivo de formato de 35 mm con una distancia focal aproximada de ×2,7 más larga. El 1 NIKKOR VR 10–30 mm f/3.5–5.6 es compatible con la reducción de la vibración normal y activa y con la reducción de la vibración desactivada ( $\Box$  [148](#page-167-0)).

Utilice el anillo del zoom para acercar y alejar el zoom.

### <span id="page-222-0"></span>A**Desmontaje del objetivo**

Antes de extraer o intercambiar objetivos, retraiga el objetivo y apague la cámara ( $\Box$  [17\)](#page-36-0). Para extraer el objetivo, mantenga pulsado el botón de liberación del objetivo  $(1)$  mientras gira el objetivo en dirección horaria  $(\overline{2})$ . Tras extraer el objetivo, vuelva a colocar las tapas del objetivo y la tapa del cuerpo de la cámara.

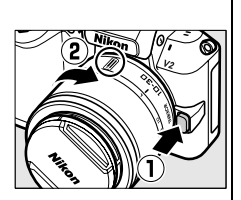

### A**Cuidados del objetivo**

- **•** Al usar un parasol opcional, no agarre ni sujete el objetivo o la cámara usando solo el parasol.
- **•** Mantenga limpios los contactos CPU.
- **•** Use una perilla para quitar el polvo y la pelusilla de la superficie del objetivo. Para remover manchas y huellas dactilares, aplique una pequeña cantidad de etanol o limpiador de objetivos sobre un paño de algodón suave y limpio o sobre un paño especial para limpieza de objetivos y limpie desde el centro hacia fuera con un movimiento circular, teniendo cuidado de no dejar manchas ni de tocar el cristal con sus dedos.
- **•** Nunca use solventes orgánicos como disolvente o benceno para limpiar el objetivo.
- **•** Se puede usar un parasol o un filtro NC para proteger el elemento delantero del objetivo.
- **•** Coloque las tapas trasera y delantera cuando no utilice el objetivo.
- **•** Si no se va a utilizar el objetivo por un tiempo prolongado, guárdelo en un lugar fresco y seco, para evitar la formación de moho y corrosión. No lo guarde con bolas antipolillas de naftalina o de alcanfor o bajo la luz del sol directa.
- **•** Mantenga seco el objetivo. El óxido del mecanismo interno puede producir daños irreparables.
- **•** Si deja el objetivo en lugares extremadamente calientes se podrían averiar las piezas o aquellas hechas de plástico podrían llegar a deformarse.

n

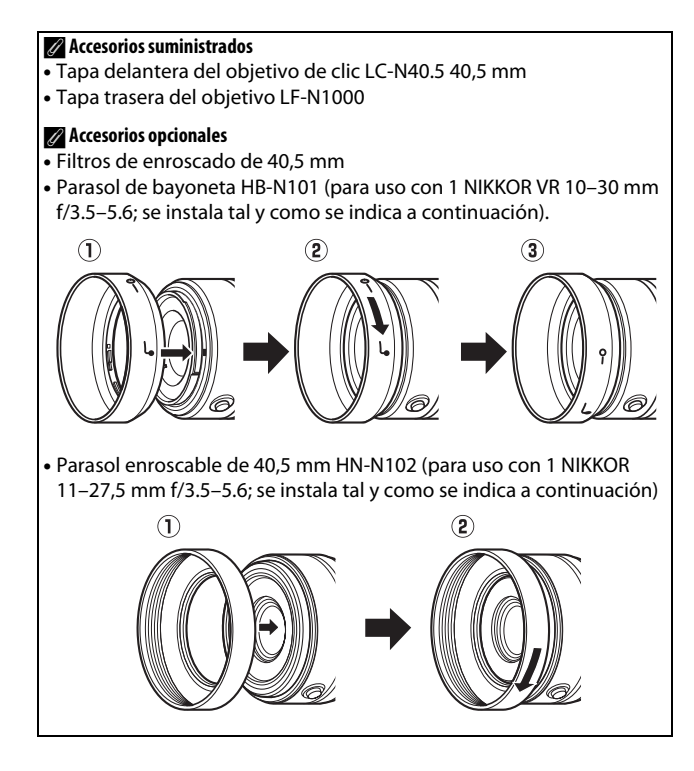

 $\mathcal{U}$ 

# <span id="page-224-0"></span>❚❚ **El adaptador de montura opcional FT1**

Lea esta sección para obtener más información sobre el uso del adaptador de montura FT1 opcional. Antes de continuar, asegúrese de que ha leído y comprendido este manual y la documentación del FT1 y de los objetivos.

## **Autofoco**

Autofoco solamente está disponible con objetivos AF-S; el resto de objetivos únicamente son compatibles con el enfoque manual. Ajuste el modo de enfoque de la cámara a **AF-S** (la cámara no enfocará con otros modos de autofoco). El único modo de zona AF disponible es **Punto único** y la cámara enfocará sobre el sujeto que se encuentre únicamente en la zona de enfoque central. Prioridad al rostro no compatible. En algunos casos, podría oírse un pitido, el indicador de enfoque podría ser visualizado y podrán realizarse imágenes cuando la cámara no esté enfocada; en dicho caso, enfoque manualmente.

## **Enfoque manual**

Siga los pasos indicados a continuación para enfocar manualmente al utilizar el FT1 con un objetivo con montura F NIKKOR.

# **1 Seleccione el modo de enfoque manual.**

Seleccione **Enfoque manual** para **Modo de enfoque** en el menú de disparo.

# **2 Enfoque.**

Gire el anillo de enfoque del objetivo hasta que el sujeto esté enfocado.

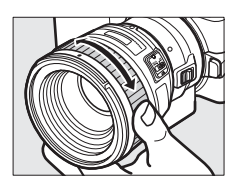

Si el objetivo es compatible con autofoco con anulación manual, tras enfocar utilizando el autofoco podrá mantener el disparador pulsado hasta la mitad y girar el anillo de enfoque del objetivo para ajustar el enfoque con precisión de forma manual. Para volver a enfocar utilizando autofoco, pulse de nuevo el disparador hasta la mitad.

<u>n</u>

Para acercar el zoom sobre la pantalla y enfocar con más precisión, pulse  $\circledR$ (tenga en cuenta que esta función no estará disponible durante la grabación de vídeos o en el modo de vídeo a cámara lenta). Aparecerá una ventana de navegación en un marco gris en la parte inferior derecha de la pantalla.

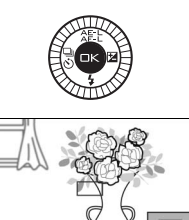

Gire el dial de control hacia la derecha para acercar el zoom hasta un máximo de ×10, hacia la izquierda para alejarlo. Utilice el multiselector para desplazarse por las zonas del encuadre no visibles en la pantalla. Pulse <sup>®</sup> para salir del zoom. Dial de control

### **El telémetro electrónico**

Si instala un objetivo con CPU en el modo de enfoque manual, el indicador de enfoque puede utilizarse para comprobar si la cámara está enfocada sobre el sujeto de la zona de enfoque central.

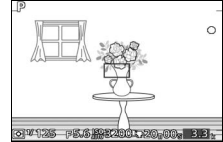

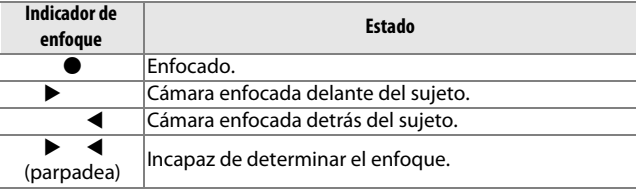

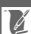

Tenga en cuenta que con algunos sujetos, el indicador de enfoque (·) podría visualizarse si la cámara no se encuentra enfocada. Compruebe el enfoque en la pantalla antes de disparar.

206

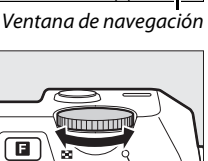

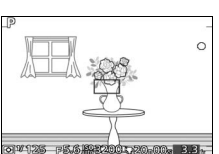

### **Mensajes y pantallas de error**

Las siguientes advertencias aparecen en la pantalla de diafragma de la cámara.

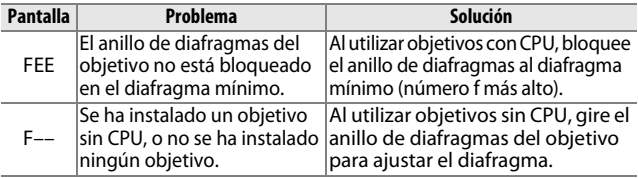

### **Restricciones**

- **•** Los modos automático y captura de mejor momento no son compatibles.
- **•** Podrán grabarse instantáneas de movimiento solamente si instala un objetivo AF-S y **AF-S** (**AF sencillo**) es seleccionado como modo de enfoque y únicamente cuando la cámara esté enfocada. No intente ajustar el enfoque utilizando el anillo de enfoque.
- **•** No se encuentran disponibles velocidades de obturación de 1 s o más lentas si **Fotografía silenciosa** está **Activado**.
- **•** El interruptor de audio de la pantalla y el botón de operación del enfoque (bloqueo de enfoque/RECORDAR MEMORIA/inicio AF) no tienen efecto alguno.

## **Precauciones durante el uso**

- **•** Los objetivos superiores a los 380 g (13,4 onzas) deben estar sujetos en todo momento. No sujete ni transporte la cámara mediante la correa sin sujetar el objetivo. De no cumplir con esta precaución, podría dañar la montura del objetivo de la cámara.
- **•** Podrían aparecer líneas en las fotografías realizadas con objetivos sin CPU detenidos en el diafragma mínimo.
- **•** La cámara continúa ajustando la exposición durante la grabación de vídeo. Seleccione el modo A o M para evitar que los sonidos realizados por el objetivo sean captados por el micrófono.
- **•** Durante el disparo continuo, el enfoque queda fijado en la posición en la cual estaba al realizarse el primer disparo de cada ráfaga. La velocidad de grabación disminuirá al seleccionar **5 fps** para **Continuo**.

<u>n</u>

- **•** Algunos objetivos bloquearán la luz de ayuda de AF y, a ciertas distancias, el flash.
- **•** Las partes superior e inferior podrían desaparecer de las formas bokeh circulares creadas con diafragmas grandes utilizando objetivos con un diafragma máximo de f/1.4.

## <span id="page-227-3"></span>❚❚ **Estándares admitidos**

- **• DCF versión 2.0**: Design Rule for Camera File System (DCF) (Norma de diseño para sistemas de archivo de cámara) es un estándar ampliamente utilizado en el sector de las cámaras digitales para garantizar la compatibilidad entre las distintas marcas de cámaras.
- <span id="page-227-1"></span>**• DPOF**: **D**igital **P**rint **O**rder **F**ormat (DPOF) (Formato de orden de impresión digital) es una norma del sector que permite imprimir fotografías a partir de las órdenes de impresión guardadas en la tarjeta de memoria.
- <span id="page-227-4"></span>**• Exif versión 2.3**: La cámara es compatible con Exif (**Ex**changeable **I**mage **F**ile Format for Digital Still Cameras) (Formato de archivos de imagen intercambiables para cámaras fotográficas digitales) versión 2.3, un estándar que permite utilizar la información guardada con las fotografías para conseguir la reproducción óptima de los colores cuando las imágenes se imprimen en impresoras compatibles con Exif.
- <span id="page-227-2"></span>**• PictBridge**: Un estándar desarrollado en cooperación con los sectores de las impresoras y de las cámaras digitales que permite imprimir fotografías directamente en una impresora sin necesidad de transferirlas primero a un ordenador.
- <span id="page-227-0"></span>**• HDMI**: **H**igh-**D**efinition **M**ultimedia **I**nterface (Interfaz multimedia de alta definición) es un estándar de interfaces multimedia que se utiliza en electrónica de consumo y en dispositivos de AV que pueden transmitir datos audiovisuales y señales de control a dispositivos compatibles con HDMI a través de un único cable de conexión.

 $\mathcal{U}$ 

### A**Información de marcas comerciales**

Macintosh, Mac OS y QuickTime son marcas comerciales registradas de Apple Inc. en los Estados Unidos y/o en otros países. Microsoft, Windows y Windows Vista son marcas comerciales o marcas comerciales registradas de Microsoft Corporation en los Estados Unidos y/o en otros países. El logotipo PictBridge es una marca comercial. Google Play es una marca comercial de Google Inc. Los logotipos SD, SDHC y SDXC son marcas comerciales de SD-3C, LLC. HDMI, el logotipo HDMI y High-Definition Multimedia Interface son marcas comerciales o marcas comerciales registradas de HDMI Licensing LLC.

# Haml

El resto de nombres comerciales mencionados en este manual o en cualquier otro tipo de documentación proporcionada con su producto Nikon son marcas comerciales o marcas comerciales registradas de sus respectivos propietarios.

## A**Licencia FreeType (FreeType2)**

Parte de este software tiene copyright © 2012 de The FreeType Project (http://www.freetype.org). Todos los derechos reservados.

### A**Licencia MIT (HarfBuzz)**

Parte de este software tiene copyright © 2012 de The HarfBuzz Project (http://www.freedesktop.org/wiki/Software/HarfBuzz). Todos los derechos reservados.

# *Duración de la batería*

El número de tomas o metraje de vídeo que puede grabarse con baterías completamente cargadas varía dependiendo del estado de la batería, la temperatura, el intervalo entre tomas y durante cuánto tiempo los menús son visualizados. A continuación se indican cifras de muestra para las baterías EN-EL21 (1485 mAh).

- **• Imágenes estáticas: Aproximadamente 310 disparos**
- **• Vídeos: Aproximadamente 65 minutos de metraje HD a 1080/60i** Medido según los estándares de CIPA a 23 ±3 °C (73,4 ±5,4 °F) con la cámara bajo los ajustes predeterminados, una batería completamente cargada, un objetivo 1 NIKKOR VR 10–30 mm f/3.5–5.6 y una tarjeta de 16 GB Toshiba SD-E016GUX UHS-I SDHC. Valor de las imágenes estáticas obtenido bajo las siguientes condiciones de prueba: fotografías realizadas en intervalos de 30 s con el flash incorporado disparado en algunas de las tomas y la cámara apagada y encendida de nuevo cada diez tomas. Valor para los vídeos obtenidos bajo las siguientes condiciones de prueba: se grabó una serie de vídeos de 20 minutos con un tamaño de archivo de hasta 4 GB; la grabación fue interrumpida únicamente al visualizase la advertencia de temperatura.

Las siguientes prácticas pueden reducir la duración de la batería:

- **•** Mantener pulsado el disparador hasta la mitad
- **•** Operaciones de autofoco repetidas
- **•** Capturar fotografías NEF (RAW)
- **•** Usar velocidades de obturación lentas
- **•** Uso de un adaptador móvil inalámbrico o tarjetas Eye-Fi
- **•** Uso del modo de reducción de vibración con objetivos VR
- **•** Uso del zoom con objetivos con zoom motorizado

Para sacar el máximo partido a las baterías recargables EN-EL21 de Nikon:

- **•** Mantenga limpios los contactos de la batería. La suciedad de los contactos puede reducir el rendimiento de la batería.
- **•** Utilice las baterías inmediatamente después de cargarlas. Las baterías se descargan cuando no se utilizan.

 $\mathbb{N}$ 

# **Índice**

## **Símbolos**

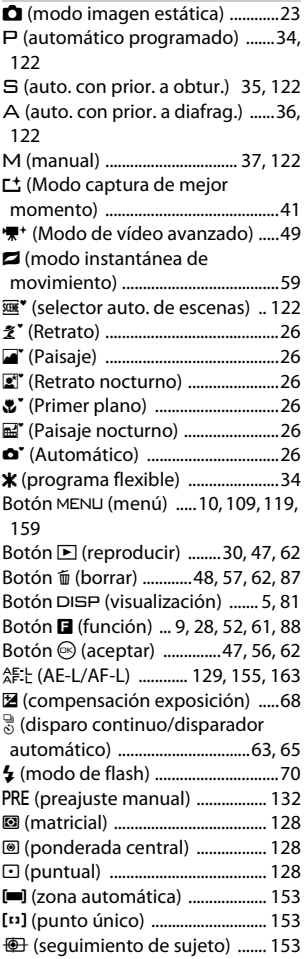

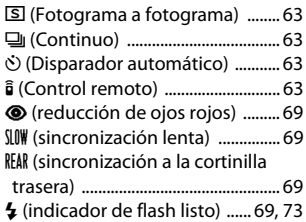

### **A**

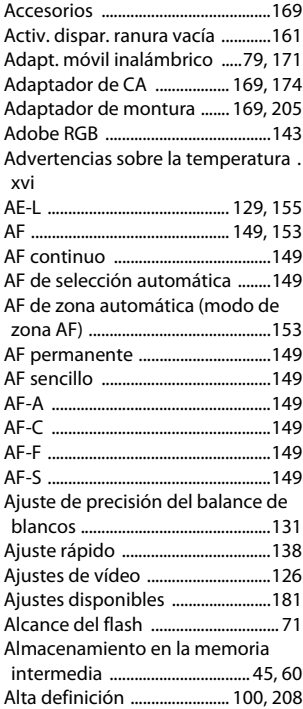

**N** 

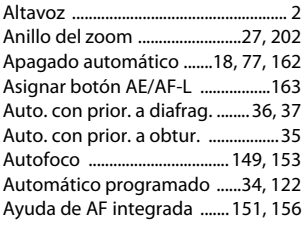

# **B**

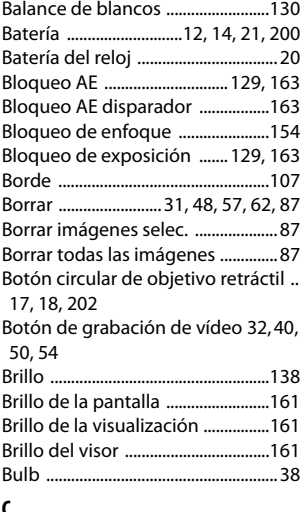

# **C**

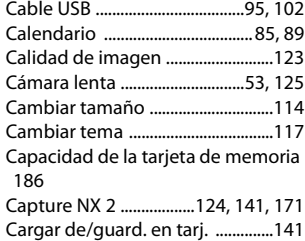

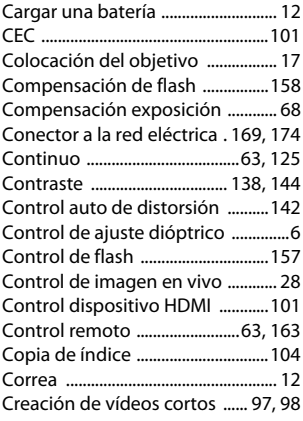

### **D**

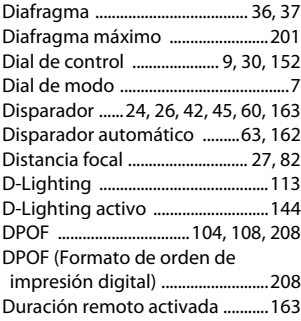

### **E**

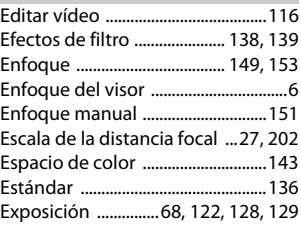

M

Extracción del objetivo de la cámara [203](#page-222-0) Eye-Fi .................................................. [173](#page-192-0)

### **F**

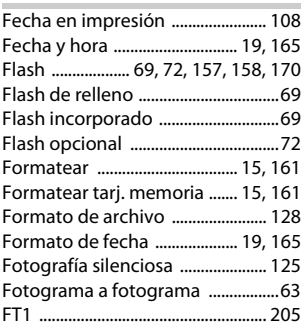

## **G**

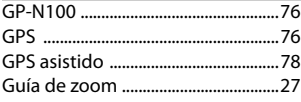

### **H**

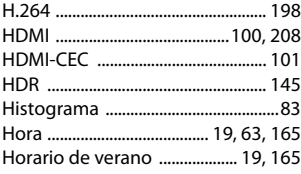

### **I**

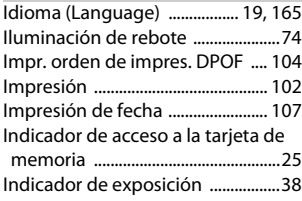

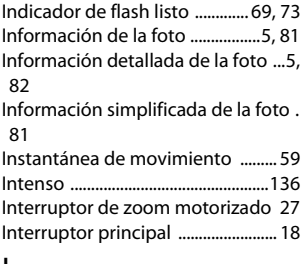

### **J**

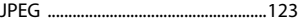

#### **L**

Limpiar el sensor de imagen .......[180](#page-199-0) Luz de ayuda de AF .............. [151,](#page-170-0) [156](#page-175-1) Luz de captura .............. [42,](#page-61-1) [45,](#page-64-2) [61](#page-80-1), [74](#page-93-1)

### **M**

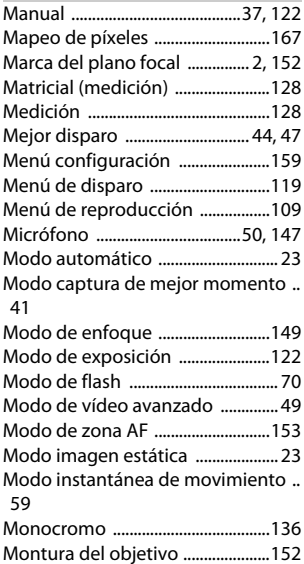

n

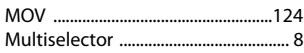

## **N**

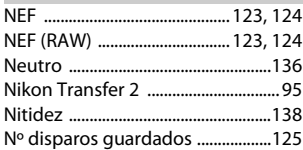

# **O**

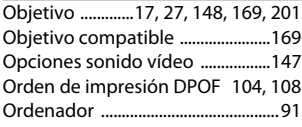

# **P**

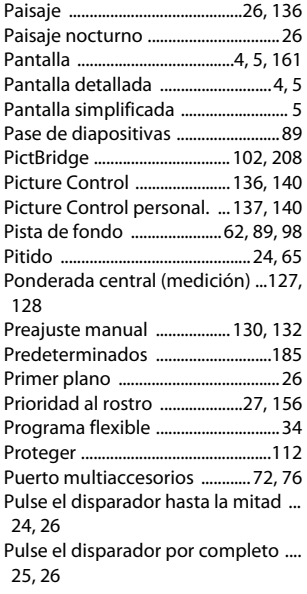

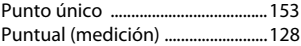

## **R**

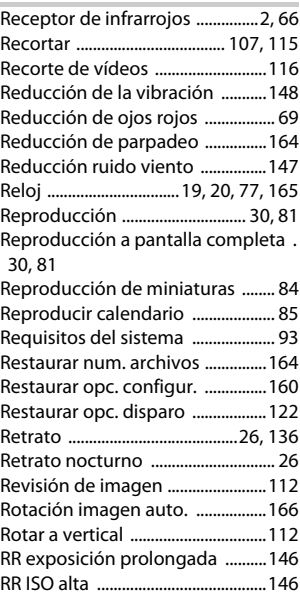

# **S**

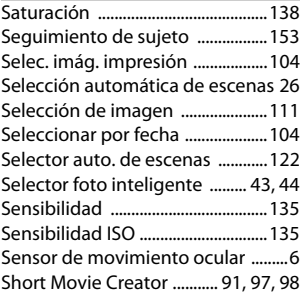

M

Sincronización a la cortinilla trasera [69](#page-88-6) Sincronización lenta ........................[.69](#page-88-7) sRGB .................................................... [143](#page-162-0) **T** Tamaño .........[114](#page-133-0), [123](#page-142-4), [126,](#page-145-1) [195](#page-214-0), [198](#page-217-1)

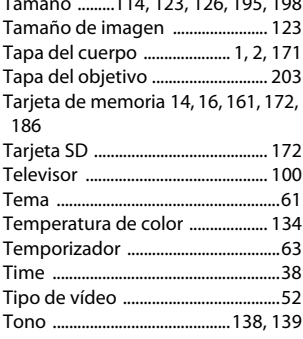

### **U**

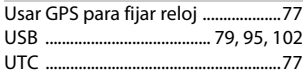

# **V**

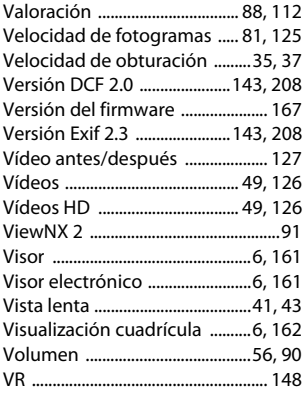

### **Z**

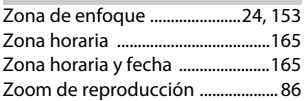

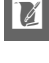

No se permite la reproducción de este manual de ninguna forma, ni total ni parcialmente (salvo en breves referencias en artículos importantes o revisiones) sin la previa autorización por escrito de NIKON CORPORATION.

**NIKON CORPORATION** 

© 2012 Nikon Corporation